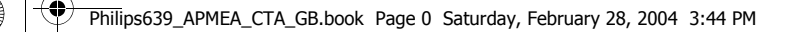

# **Kenali telepon Anda**

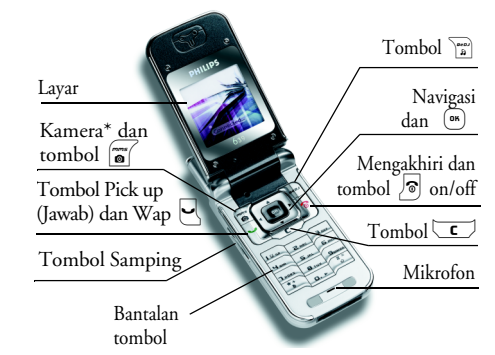

*\* Opsional, kamera adalah aksesori, tidak disertakan dalam paket standar dan dijual terpisah.*

*Philips terus-menerus berupaya memperbaiki produknya. Karena itu, Philips berhak mengubah panduan pengguna ini atau menariknya setiap saat tanpa pemberitahuan. Philips menyediakan panduan pengguna ini «apa adanya» dan, terkecuali bila ditentukan oleh hukum yang berlaku, Philips tidak dikenakan tanggung jawab atas kesalahan,* *penghilangan atau penyimpangan apa pun yang tertera dalam panduan pengguna ini dan produk yang diuraikan.*

# **Cara…**

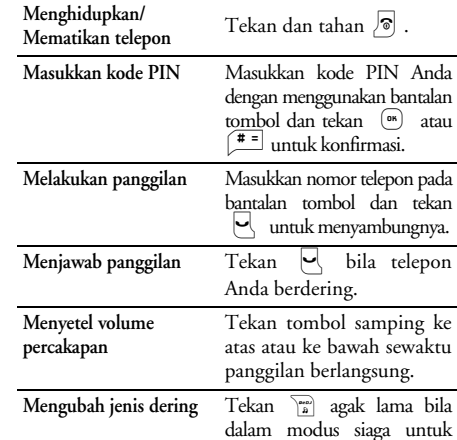

mengakses daftar jenis dering.

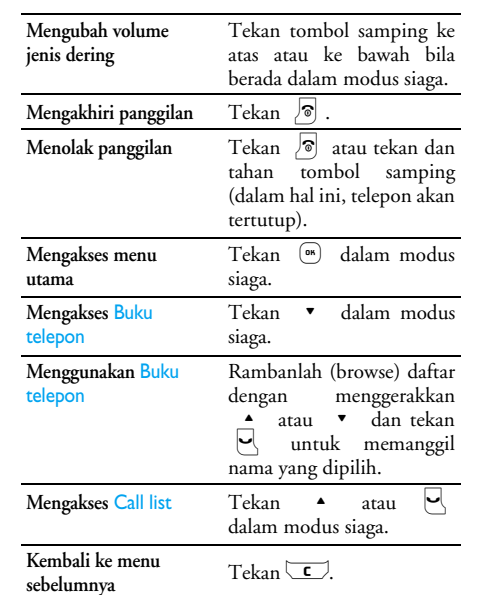

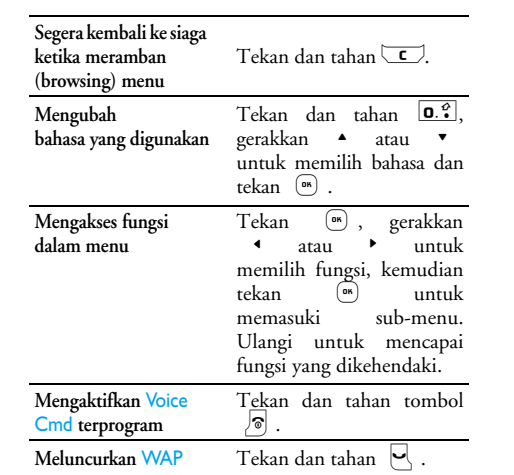

*1*

**AND** 

 $\bigoplus \bigl\lvert$ 

 $\overline{\bigcirc}$ 

# Philips639\_APMEA\_CTA\_GB.book Page 1 Saturday, February 28, 2004 3:44 PM

**SANTA** 

 $\overline{\bigoplus}$ 

**SANTA CONTRACTOR** 

# Philips639\_APMEA\_CTA\_GB.book Page 2 Saturday, February 28, 2004 3:44 PM

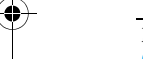

**Mengaktifkan layar**  Cermin FXTekan agak lama tombol samping (volume kecil).

# *Telepon harus ditutup dan berada dalam modus siaga.*

#### **Meluncurkan Animasi**  Kebun Binatang

Bila fitur disetel ke Hidupkan, tekan agak lama tombol samping (volume besar).

*Telepon harus ditutup dan berada dalam modus siaga.*

## **Peristiwa**

Sejumlah peristiwa dapat mengubah layar siaga (panggilan tak terjawab, pesan baru, dll.). Tekan ( untuk mengakses menu yang berkaitan atau tekan  $\sqrt{\epsilon}$ agak lama untuk kembali ke layar siaga.

#### **Carousel**

*2*

Carousel adalah ikal lingkaran ikon yang ditampilkan pada layar. Setiap ikon melambangkan suatu fitur atau pengoperasian telepon Anda.

#### *Semua ikon tidak muat untuk ditampilkan sekaligus pada layar; ikon yang tersembunyi muncul bila Anda menggeser*<sup>&</sup>lt;*atau*>*.*

Anda dapat mengakses carousel utama dengan menekan (am) ketika dalam modus siaga. Gerakkan <sup>&</sup>lt; (berlawanan arah jarum jam) atau > (searah

jarum jam) dan tekan  $(\overline{\bullet})$  bila fitur atau opsi pilihan Anda ditentukan, atau  $\boxed{\subset}$  untuk membatalkan. Sub-carousel lainnya atau suatu daftar kemudian akan muncul.

*Dengan menekan* <sup>+</sup> *atau* - *akan bergantian di antara dua opsi, seperti Mengaktifkan/ Melumpuhkan, Hidupkan/Matikan, Menambah/ Mengurangi suatu nilai, dll.*

Ramban (Browse) carousel dan daftar sampai Anda mencapai fitur atau opsi yang dikehendaki. Bila menavigasi daftar, palang geser (scroll bar) yang berada di samping kanan layar menunjukkan posisi Anda yang sebenarnya dalam daftar. Dengan tombol navigasi, Anda dapat memilih atau menyesuaikan semua fungsi telepon Anda sebagaimana diuraikan dalam setiap bab panduan pengguna ini.

Philips639\_APMEA\_CTA\_GB.book Page 3 Saturday, February 28, 2004 3:44 PM

**SANTA** 

 $\overline{\bigoplus}$ 

# **Isi Kandungan**

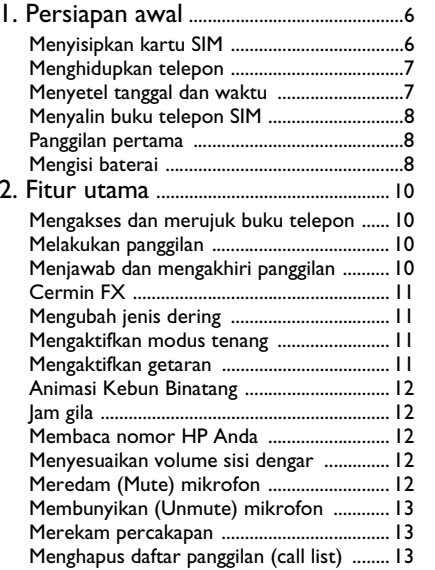

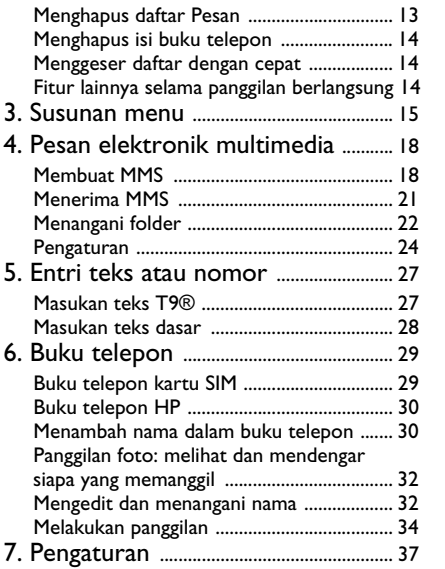

*3*

**AND** 

# Philips639\_APMEA\_CTA\_GB.book Page 4 Saturday, February 28, 2004 3:44 PM

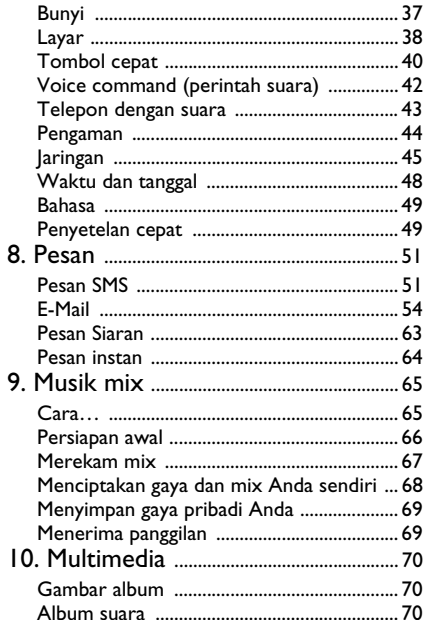

**SANTA** 

 $\overline{\bigoplus}$ 

 $\overline{4}$ 

 $\overline{\bigcirc}$ 

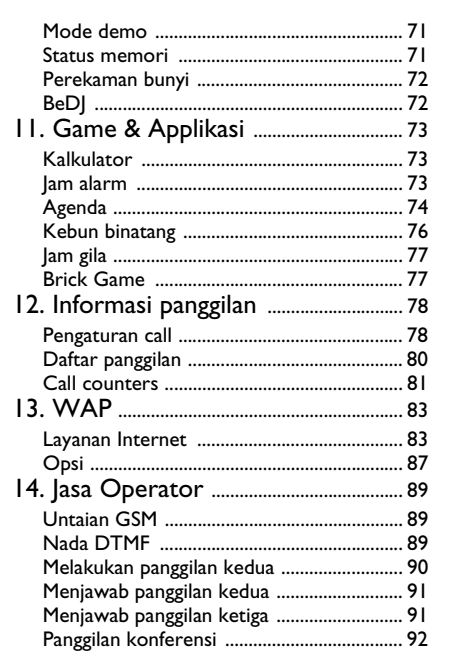

**ANDRO** 

Philips639\_APMEA\_CTA\_GB.book Page 5 Saturday, February 28, 2004 3:44 PM

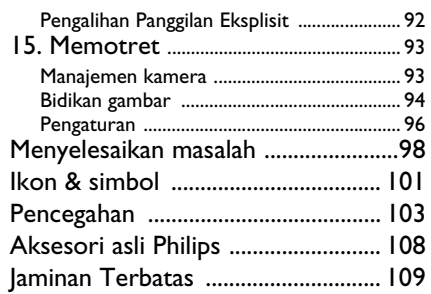

O

 $\overline{\bigoplus}$ 

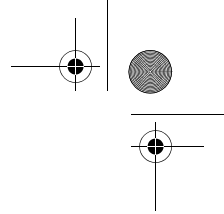

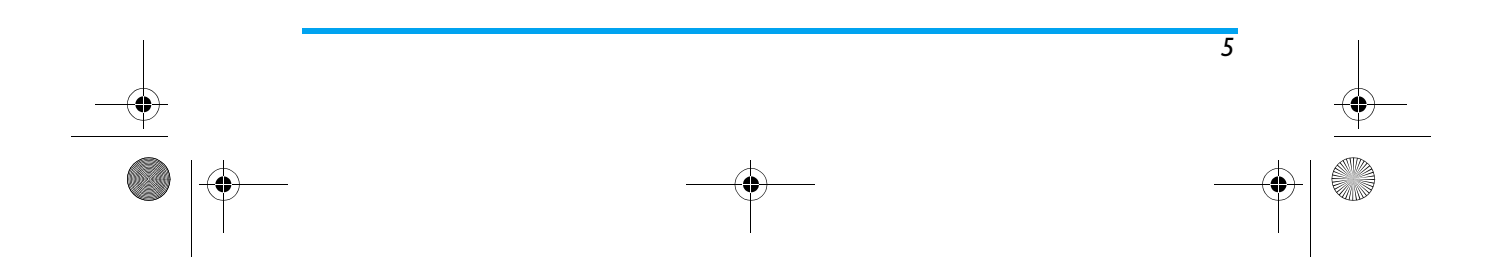

# Philips639\_APMEA\_CTA\_GB.book Page 6 Saturday, February 28, 2004 3:44 PM

# **1 • Persiapan awal**

*Baca petunjuk keselamatan dalam bagian "Pencegahan" sebelum digunakan.*

Untuk menggunakan telepon, Anda harus menyisipkan kartu SIM yang sah, yang disediakan oleh operator GSM Anda atau pengecer. Kartu SIM berisi kepelangganan Anda, nomor HP Anda, dan ada memori tempat Anda menyimpan nomor-nomor dan pesan-pesan telepon (lihat "Buku telepon" halaman 29).

**Menyisipkan kartu SIM**

**1.** Tekan jepitan baterai dan sorong penutup baterai ke arah bawah.

*Pastikan telepon sudah dimatikan sebelum melepaskan baterai.*

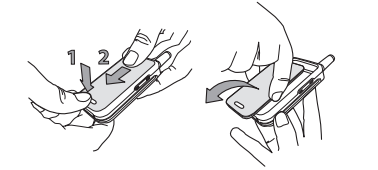

**2.** Lepaskan baterai dengan menekan jepitan bagian dalam, satu-per-satu, kemudian tarik keluar baterai dari samping kiri.

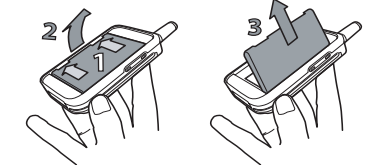

**3.** Lepaskan kartu SIM dari pegangannya dan tempatkan pada slotnya (hati-hati, sudut kartu yang terpotong harus berada pada sudut yang benar) Kemudian dorong pegangan jepitan plastik, sampai berhenti dan menahan kartu SIM.

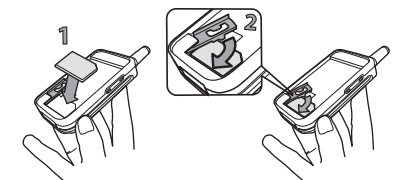

**4.** Kembalikan baterai dalam slotnya seperti ditunjukkan di bawah: pertama, tempatkan

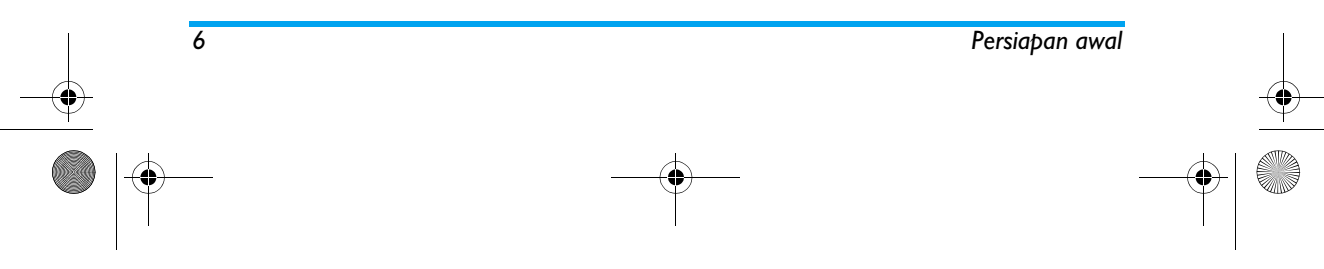

# Philips639\_APMEA\_CTA\_GB.book Page 7 Saturday, February 28, 2004 3:44 PM

bagian kanan baterai pada sisi kanan telepon dan tekan sampai baterai terjepit.

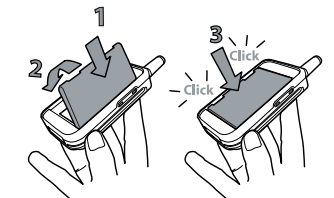

**5.** Sorong pintu baterai ke dalam slotnya sampai berhenti, konektor logam mengarah ke bawah.

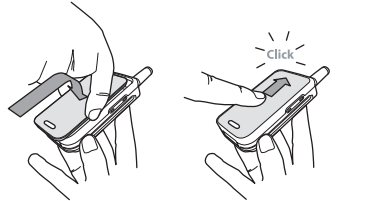

# **Menghidupkan telepon**

**1.** Untuk menghidupkan telepon, tekan tombol  $\sqrt{\circ}$ .

*Persiapan awal 7*

**2.** Bila Anda menghidupkan telepon, Anda diminta untuk memasukkan kode PIN, yaitu kode rahasia kartu SIM Anda yang terdiri dari 4 hingga 8 digit, gunanya untuk melindungi telepon dari penyalah-gunaan. Kode ini sudah dikonfigurasikan sebelumnya dan disampaikan kepada Anda oleh operator atau pengecer. Untuk memberi ciri pribadi pada kode PIN, lihat "Ubah kode" halaman 45.

*Jika Anda salah memasukkan kode PIN sebanyak 3 kali, kartu SIM Anda diblokir. Untuk membukanya, Anda harus minta kode PUK dari operator Anda.*

**3.** Masukkan kode PIN Anda. Jika anda membuat kesalahan, tekan <a>C. Kemudian konfirmasikan dengan menekan  $\bullet$  atau  $\boxed{)}$ .

# **Menyetel tanggal dan waktu**

Sewaktu diarahkan oleh telepon saat telepon pertama kali dihidupkan, setel tanggal dengan menekan tombol angka yang sesuai (tekan  $\boxed{\subset}$  untuk menghapus nomor), .<br>kemudian tekan <sup>(ak</sup>) untuk mengesahkan. Lanjutkan dengan cara yang sama untuk menyetel waktu.

*Untuk opsi tanggal dan waktu yang lengkap, lihat halaman 48.*

# Philips639\_APMEA\_CTA\_GB.book Page 8 Saturday, February 28, 2004 3:44 PM

# **Menyalin buku telepon SIM**

*Jika Anda tidak menyalin buku telepon SIM saat pertama kali telepon dihidupkan, Anda dapat melakukannya langsung dari menu buku telepon (lihat halaman 30).*

Jika Anda pernah mempunyai HP sebelumnya dan sekarang menggunakan kartu SIM yang sama, kemungkinan kartu SIM ini memuat semua atau sebagian isi buku telepon yang ada saat itu. Telepon genggam mengenali data ini dan memunculkan pesan yang menanyakan apakah Anda ingin menyalin Buku Telepon SIM ke Buku Telepon yang terpasang dalam perangkat telepon (lihat di bawah): Tekan untuk membatalkan, atau <sup>(ak</sup>) untuk menerima.

# *Menerima salinan*

Tekan ( w untuk menerima salinan buku telepon SIM ke dalam telepon Anda. Setelah selesai menyalin, buku telepon yang ada pada HP Anda secara otomatis diatur sebagai default buku telepon. Untuk beralih kembali ke buku telepon SIM, pilih Buku telepon > Atur Buku Telepon *>* Buku Telepon<sup>&</sup>gt; SIM Card.

#### *Menolak salinan*

Jika Anda menekan tombol <a>C untuk menolak download isi kartu SIM Anda saat telepon dihidupkan, penyalinan tidak diluncurkan dan buku telepon tidak berubah. Buku telepon SIM merupakan default-nya dan Anda harus memilih Buku Telepon*<sup>&</sup>gt;* Atur Buku telepon <sup>&</sup>gt; Buku telepon <sup>&</sup>gt; Buku Telepon untuk menukar buku telepon.

### *Membatalkan penyalinan*

Jika Anda berubah pikiran sewaktu penyalinan sudah berlangsung, tekan tombol **C** untuk membatalkan download isi kartu SIM Anda.

Penyalinan dibatalkan dan buku telepon hanya memuat data yang sudah kadung di-download sebelum proses dibatalkan.

Buku telepon SIM merupakan default-nya dan Anda harus memilih Buku Telepon *<sup>&</sup>gt;* Atur Buku Telepon<sup>&</sup>gt; Buku telepon<sup>&</sup>gt; Buku Telepon untuk menukar buku telepon.

#### **Panggilan pertama**

- **1.** Masukkan nomor telepon (jika Anda melakukan kesalahan, tekan  $\overline{\subset}$  ) dan tekan  $\overline{\cup}$  .
- **2.** Begitu terhubung, telepon Anda mengeluarkan bunyi bip 2 kali. Untuk mengakhiri panggilan, tekan  $\sqrt{\circ}$ .

# **Mengisi baterai**

Telepon Anda diberdayakan oleh baterai isi ulang. Baterai baru sudah terisi sebagian dan Anda akan diingatkan oleh alarm bila baterai hampir habis.

*8 Persiapan awal*

#### Philips639\_APMEA\_CTA\_GB.book Page 9 Saturday, February 28, 2004 3:44 PM

*Kami anjurkan agar Anda tidakmelepaskan baterai bila telepon sedang hidup: Anda dapat kehilangan semua pengaturan pribadi (lihat informasi mengenai keamanan baterai, halaman 103).*

**1.** Segera setelah baterai dan penutup baterai dipasang pada telepon, colokkan pengisi baterai (yang disertakan bersama telepon, dalam boks) ke soket sebelah kanan pada bagian dasar telepon seperti yang ditunjukkan di bawah ini.

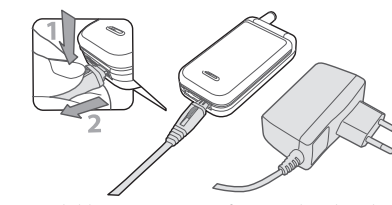

- **2.** Colokkan unit transformer ke listrik yang mudah dijangkau. Simbol baterai menunjukkan status pengisian:
- Selama pengisian, ke 4 indikator berubah; Setiap balok menunjukkan pengisian sekitar 25% dan diperlukan sekitar 2 jam 15 menit untuk sepenuhnya mengisi telepon Anda.
- • **Bila ke-4 balok, semuanya tampak stabil, artinya baterai sudah terisi penuh dan Anda dapat melepaskan pengisi baterainya**.
- • Bila baterai sudah diisi, lepaskan konektornya dengan menekan tombol-lepas pada bagian atas konektor.
- • Tergantung pada jaringan dan cara pemakaian, waktu bicara bertahan selama 4 jam dan waktu siaga selama 400 jam.

*Pengisi baterai yang tetap terhubung ke telepon sewaktu baterai sudah terisi penuh, tidak akan merusak baterai. Satu-satunya cara untuk mematikan pengisi baterai adalah mencabutnya dari stopkontak listrik, karena itu, gunakanlah stopkontak listrik yang mudah dijangkau. Anda dapat menghubungkan pengisi baterai ke catu-daya IT (hanya Belgia).*

**3.** Jika Anda tidak menggunakan telepon selama beberapa hari, kami anjurkan Anda melepaskan baterainya.

*Anda dapat menggunakan telepon selagi mengisi baterai. Jika baterai kosong sama sekali, ikon baterai hanya akan muncul lagi setelah pengisian berlangsung selama 2 atau 3 menit.*

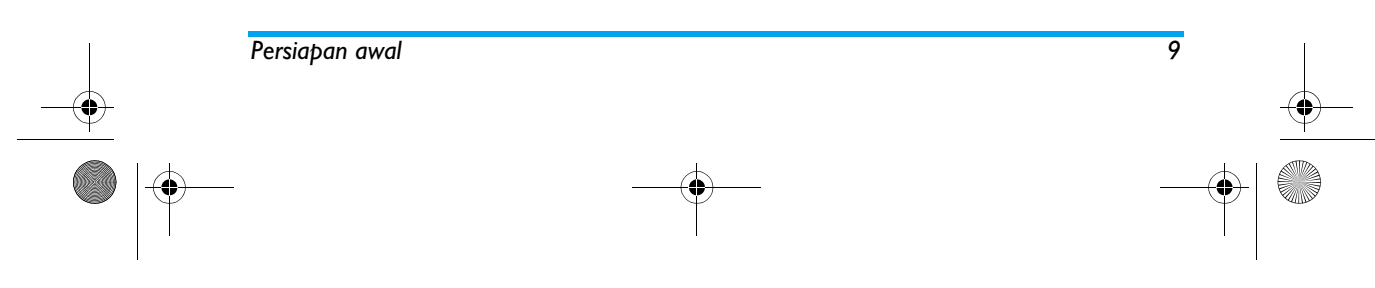

# Philips639\_APMEA\_CTA\_GB.book Page 10 Saturday, February 28, 2004 3:44 PM

# **2 • Fitur utama**

#### **Mengakses dan merujuk buku telepon**

Dalam modus siaga, tekan  $\bullet$ . Tergantung pada buku telepon yang Buku telepon dipilih (dalam SIM atau HP), isi yang muncul pada layar dapat beragam: lihat "Buku telepon" halaman 29 untuk rincian informasi mengenai subyek ini Untuk merujuk buku telepon sewaktu panggilan berlangsung, tekan • ), pilih List Nama, tekan • dan geser melintasi entri dengan menekan  $\bullet$  atau  $\overline{\phantom{a}}$ . Kemudian tekan  $\overline{\phantom{a}}$ dua kali untuk kembali

ke layar panggilan-masuk.

#### **Melakukan panggilan**

- **1.** Dalam modus siaga, masukkan nomor telepon dengan menggunakan bantalan tombol. Untuk mempe<u>rb</u>aiki kesalahan, tekan  $\boxed{\textcolor{red}{\blacksquare}}.$
- **2.** Tekan ( untuk menyambung nomornya dan tekan ) untuk menutup telepon.

*Untuk panggilan internasional, masukkan tanda «+» bukan tanda awal internasional yang biasanya, dengan menekan dan menahan* \**. Untuk mempelajari cara melakukan panggilan dari buku telepon, lihat "Buku telepon" halaman 29.*

# **Menjawab dan mengakhiri panggilan**

Tergantung pada kepelangganan Anda dan jika pemanggil mengijinkan informasi ini untuk dikirim, maka nomornya dapat ditampilkan bila Anda menerima panggilan. Jika nomor pemanggil ada dalam buku telepon yang dipilih (lihat halaman 31), maka namanya yang akan ditampilkan, bukan nomornya.

- 1. Untuk menjawab panggilan, tekan  $\left\lfloor \right\rfloor$ atau buka telepon jika masih tertutup.
- **2.** Untuk menolak panggilan, tekan ) atau tekan agak lama tombol samping atas atau bawah. Jika Anda sudah mengaktifkan "Pengalihan panggilan" (lihat halaman 78), panggilan akan dialihkan ke nomor itu atau ke voicemail (pesan suara).
- **3.** Untuk mengakhiri, tekan ) atau tutup telepon.

*Telepon tidak akan berdering jika dalam modus* Tenang *(lihat halaman 11) Jika Anda sudah memilih* Jawab Cepat *(lihat halaman 79), Anda dapat menerima panggilan dengan menekan sembarang tombol (kecuali*  )*).*

*Apakah flip diaktifkan atau tidak untuk panggilan masuk (lihat halaman 78), dengan menutup telepon, akan selalu mengakhiri komunikasi yang sedang berlangsung. Bunyi bip menandakan akhir komunikasi.*

*10 Fitur utama*

# Philips639\_APMEA\_CTA\_GB.book Page 11 Saturday, February 28, 2004 3:44 PM

# **Cermin FX**

Telepon Anda dilengkapi layar cermin eksternal yang diaktifkan bila Anda menekan agak lama tombol samping bawah atau bila menerima panggilan atau ada peristiwa baru.

Beberapa item ditampilkan pada layar ini, menurut ragam konteksnya: peristiwa, ikon grup untuk panggilan masuk, animasi lucu seperti bonbin dan jam sinting (lihat halaman 76).

*Bila telepon ditutup, tekan agak lama tombol samping bawah untuk mengaktifkan lampu latar layar cermin FX yang akan padam setelah beberapa saat, sesuai dengan pengaturan yang dilakukan sebelumnya.*

# **Mengubah jenis dering**

Tekan agak lama tombol  $\left[\begin{smallmatrix} 2^n & 0 \\ 0 & n \end{smallmatrix}\right]$  bila berada dalam modus siaga.

*Anda juga dapat mengakses fungsi ini dengan memilih* Pengaturan *>* Bunyi *>* Jenis dering*.*

# **Mengaktifkan modus tenang**

Jika Anda tidak ingin telepon berdering bila menerima panggilan, Anda dapat melumpuhkan penderingnya sebagai berikut:Sunyi

Tekan , dan pilih Pengaturan*<sup>&</sup>gt;* Bunyi > Sunyi dan tekan  $\bullet$  sampai volume disetel ke Hidupkan.

#### **Mengaktifkan getaran**

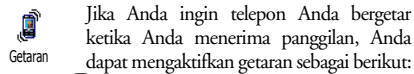

- 1. Tekan <sup>(ax)</sup>, pilih Pengaturan > Bunyi > Getaran dan tekan lagi ,.
- **2.** Gerakkan <sup>+</sup> atau untuk memilih Hidupkan atau <mark>Matikan</mark> dan tekan <sup>(</sup>\* untuk konfirmasi.

*Mengaktifkan getaran tidak akan meredam pendering. Jika Anda ingin meredamnya dan tetap mengaktifkan fungsi getar, aktifkan modus* Sunyi *seperti diuraikan di atas.*

*Getaran secara otomatis dilumpuhkan bila Anda mencolokkan pengisi baterai.*

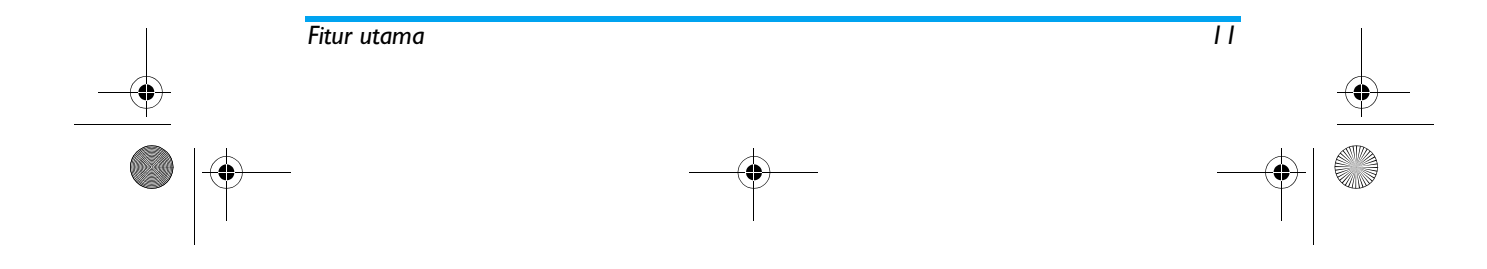

# Philips639\_APMEA\_CTA\_GB.book Page 12 Saturday, February 28, 2004 3:44 PM

# **Animasi Kebun Binatang**

k. Dengan fitur ini, Anda dapat mengatur animasi yang dapat Anda luncurkan <sup>Kebun binatang</sup> pada layar cermin FX:

- **1.** Tekan (on), Pilih Games & Applikasi > Kebun binatang dan tekan  $\lbrack \bullet \rbrack$  .
- **2.** Pilih Hidupkan, kemudian animasi pilihan Anda dan tekan ,.

**3.** Tutup telepon Anda, tekan tombol samping atas dan perhatikan yang terjadi pada layar cermin FX. Lihat halaman 76 untuk rincian informasi mengenai fitur ini

# **Jam gila**

Lanjutkan seperti berikut jika Anda  $\mathbb{R}_{\mathbb{R}}$ menginginkan animasi jam kecil Jam gila ditampilkan secara otomatis pada frekuensi pilihan Anda di layar cermin FX:

- 1. Tekan (a), Pilih Games & Applikasi > Jam gila dan tekan  $\circ$  .
- **2.** Pilih Hidupkan, kemudian animasi dan frekuensi, dan tekan ,.

**3.** Tutup telepon Anda, dan tunggu sampai frekuensi diperoleh untuk melihat hasilnya: lihat halaman 77 untuk rincian informasi mengenai fitur ini.

#### **Membaca nomor HP Anda**

Untuk melihat nomor HP Anda, tekan v bila berada dalam modus siaga dan pilih Nomor Anda, kemudian tekan  $\left( \stackrel{\bullet\bullet}{\blacksquare} \right)$  , pilih Tampilkan dan tekan lagi  $\left( \stackrel{\bullet\bullet}{\blacksquare} \right)$  . Nomor telepon Anda ditampilkan jika ada pada kartu SIM Anda. Jika tidak, pilih Baru, kemudian ikuti petunjuk.

*Jika nomor Anda sendiri sudah disimpan dalam Buku telepon, Anda dapat melihatnya sewaktu panggilan berlangsung. Lihat "Mengakses dan merujuk buku telepon" halaman 10.*

# **Menyesuaikan volume sisi dengar**

Sewaktu panggilan berlangsung, tekan tombol samping atas atau bawah untuk menambah/ mengurangi volume.

#### **Meredam (Mute) mikrofon**

Anda dapat meredam suara (mute) ī, mikrofon agar lawan bicara Anda tidak dapat mendengarkan Anda. Mute

Sewaktu panggilan berlangsung, tekan , pilih Mute dan konfirmasikan dengan menekan ,.

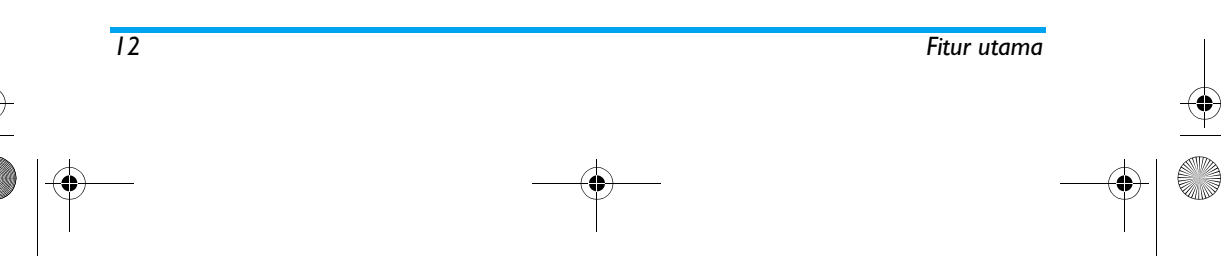

# Philips639\_APMEA\_CTA\_GB.book Page 13 Saturday, February 28, 2004 3:44 PM

# **Membunyikan (Unmute) mikrofon**

Untuk membunyikan kembali (unmute) mikrofon sewaktu panggilan berlangsung, tekan <sub>®</sub> , pilih <mark>Unmute</mark> dan konfirmasikan dengan menekan ,. Mikrofon sekarang dibunyikan kembali (unmuted). Unmute

#### **Merekam percakapan**

*Di sejumlah negara, merekam*  $\odot$ *percakapan dikenakan peraturan* Rekam bicara*hukum. Kami nasihatkan agar Anda memberitahu lawan bicara Anda jika Anda bermaksud merekam percakapan Anda dengannya dan hanya merekam jika yang bersangkutan mengijinkan. Anda juga harus menjaga kerahasiaan rekaman. <sup>1</sup> menit adalah waktu rekaman maksimum yang tersedia (lihat "Perekaman bunyi" halaman 72).*

Untuk merekam dialog (pembicaraan) sewaktu panggilan berlangsung:

**1.** Sewaktu satu atau beberapa panggilan sedang berlangsung secara serempak, tekan ® untuk mengakses carousel konteks panggilan.

*Jika Anda memilih* Mute*, kemudian* Rekam dialog*, yang terekam hanyalah suara lawan bicara Anda.*

- 2. Pilih Rekam dialog dan tekan <sup>(ar.</sup>). Tekan **C**, <sup>(ar.</sup>) atau tutup telepon untuk mengakhiri rekaman.
- **3.** Dalam semua hal, dan bila menutup telepon, jendela edit akan meleluasakan Anda untuk memberikan nama pada rekamannya.
- 4. Tekan <sup>(ak)</sup> untuk menyimpan rekaman, yang kemudian akan tersedia dalam menuMultimedia <sup>&</sup>gt;Album suara.

# **Menghapus daftar panggilan (call list)**

Untuk mengosongkan daftar panggilan, ₩ Set Ulg

*Fitur utama 13*

tekan (m dan pilih Info Panggilan > Call list > Set Ulg. Tekan , dua kali untuk menyetel ulang daftar panggilan (call list).

# **Menghapus daftar Pesan**

Untuk mengosongkan seluruh daftar pesan sekaligus, tekan , dan pilih Pesan > SMS > Baca pesan > Hapus semua. Tekan <sup>(</sup>\*) dua kali untuk menyetel ulang daftar Pesan.

*Anda juga dapat menghapus semua pesan SMS dari menu* Arsip SMS*. Menghapus daftar Pesan SMS Anda berguna untuk membebaskan ruang memori agar dapat menyimpan pesan-pesan yang baru.*

Philips639\_APMEA\_CTA\_GB.book Page 14 Saturday, February 28, 2004 3:44 PM

# **Menghapus isi buku telepon**

Untuk menghapus isi buku telepon sekaligus, tekan  $(m)$  dan pilih Buku Telepon > Atur Buku Telepon > Hapus semua. Tekan @ untuk menyetel ulang isi buku telepon.

*Opsi ini hanya berlaku untuk buku telepon dalam HP Anda, BUKAN buku telepon SIM.*

**Menggeser daftar dengan cepat**

Ketika sedang meramban (browsing) daftar (jenis dering, peristiwa, dll.), tekan **0.** I untuk menggeser halaman-per-halaman bukan item-per-item.

**Fitur lainnya selama panggilan berlangsung**

- Mengubah pengaturan equalizer (lihat halaman 38),
- Menambah nama ke buku telepon (lihat halaman 30),
- Menulis dan mengirim pesan (lihat halaman 51),
- Membaca pesan (lihat halaman 52),
- Merujuk Agenda Anda (lihat halaman 74),
- Merujuk Call list Anda (lihat halaman 80),
- Melakukan panggilan kedua (lihat halaman 90),

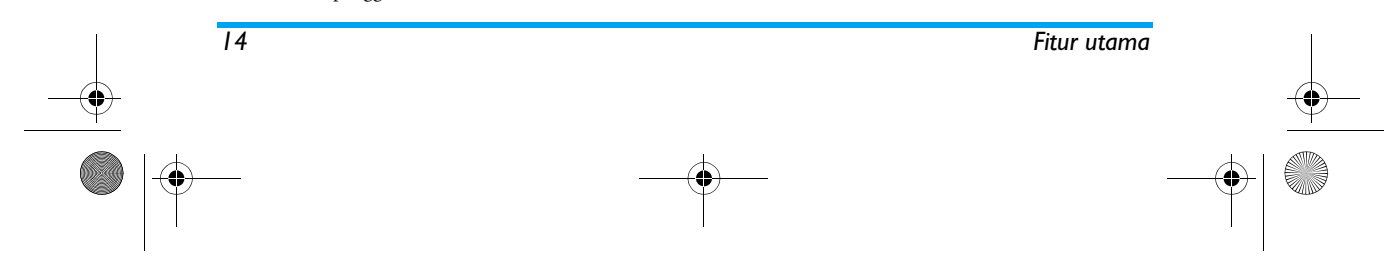

Philips639\_APMEA\_CTA\_GB.book Page 15 Saturday, February 28, 2004 3:44 PM

# **3 • Susunan menu**

Tabel di bawah menguraikan susunan menu selengkapnya (level satu hingga tiga) HP Anda, maupun referensi halaman yang harus Anda rujuk untuk mendapatkan informasi lebih lanjut mengenai setiap fitur atau pengaturan.

#### O **Pengaturan hal.37**

#### Bunyi hal.37  $\mathbf{Q}$

Sunyi / Kuat dering / Jenis dering / Pendering Pesan / Equalizer / Nada tombol / Bunyi Pertanda / Getaran

#### Layar hal.38 Ď

Screen saver / Animasi logo / Lampu latar / Wallpaper

# **Tombol cepat hal.40** *Daftar Tombl.cepat yang tersedia*

Voice command (perintah suara) hal.42 *Daftar perintah suara yang tersedia*

# Telepon dengan suara hal.43

# *Susunan menu 15*

# **Pengaman hal.44**

Nama umum / Cegah telepon / Ubah kode / PIN protection

Jaringan hal.45 Lampiran GPRS / Daftar baru / Preferred list / Atur akses

#### Waktu dan tanggal hal.48

Layar jam / Setel tanggal / Format tanggal / Zona waktu / Daylight savings / Setel waktu

Bahasa hal.49*Daftar bahasa yang tersedia.*

#### ₩ Penyetelan cepat hal.49

⊠ **Pesan hal.51**

> Pesan SMS hal.51 Kirim pesan / Baca Pesan / Atur pesan / Arsip SMS

E-Mail hal.54O *Untuk setiap kotak surat yang tersedia* Pengaturan / Buka Mailbox / Kirim surat

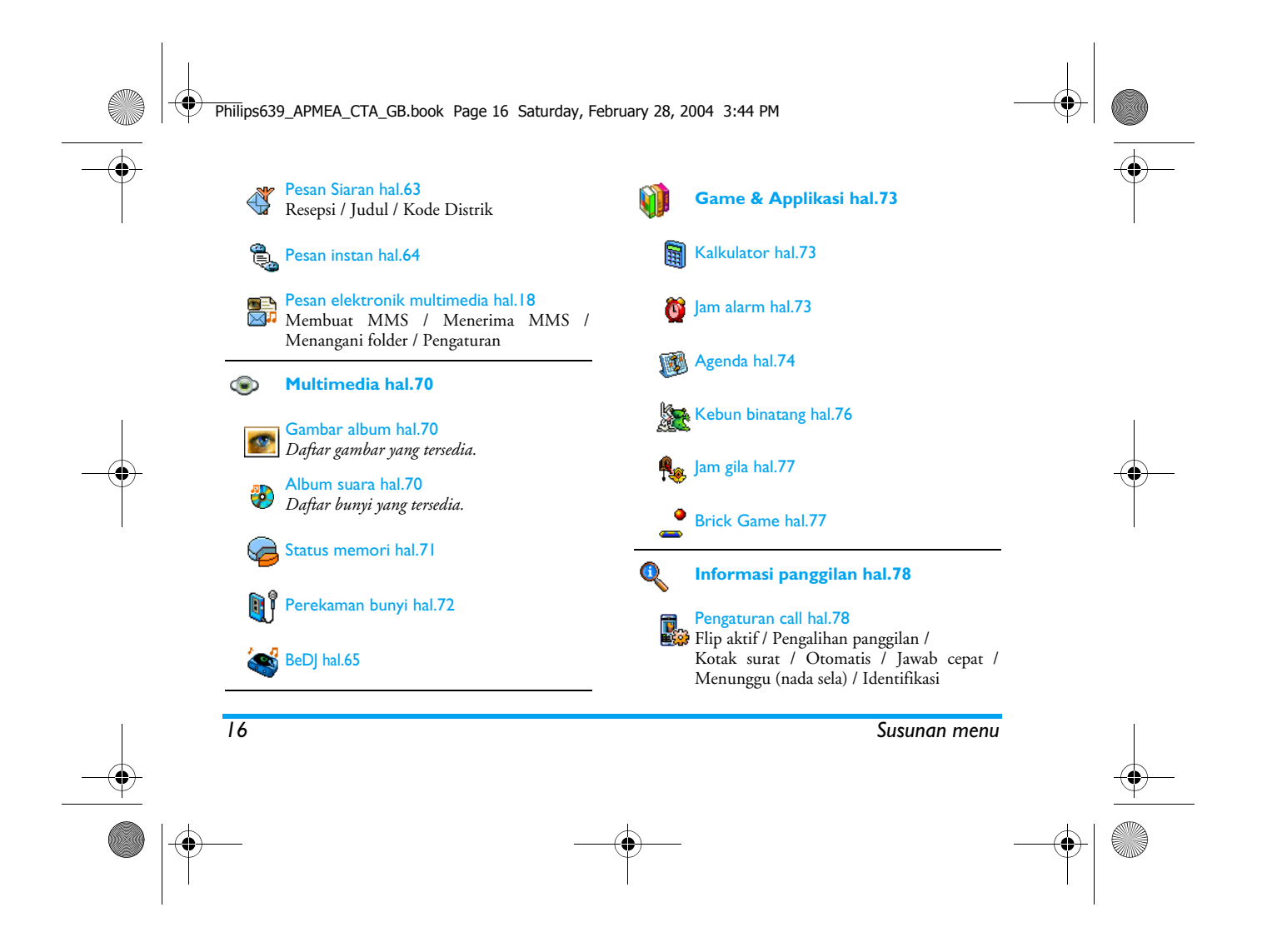

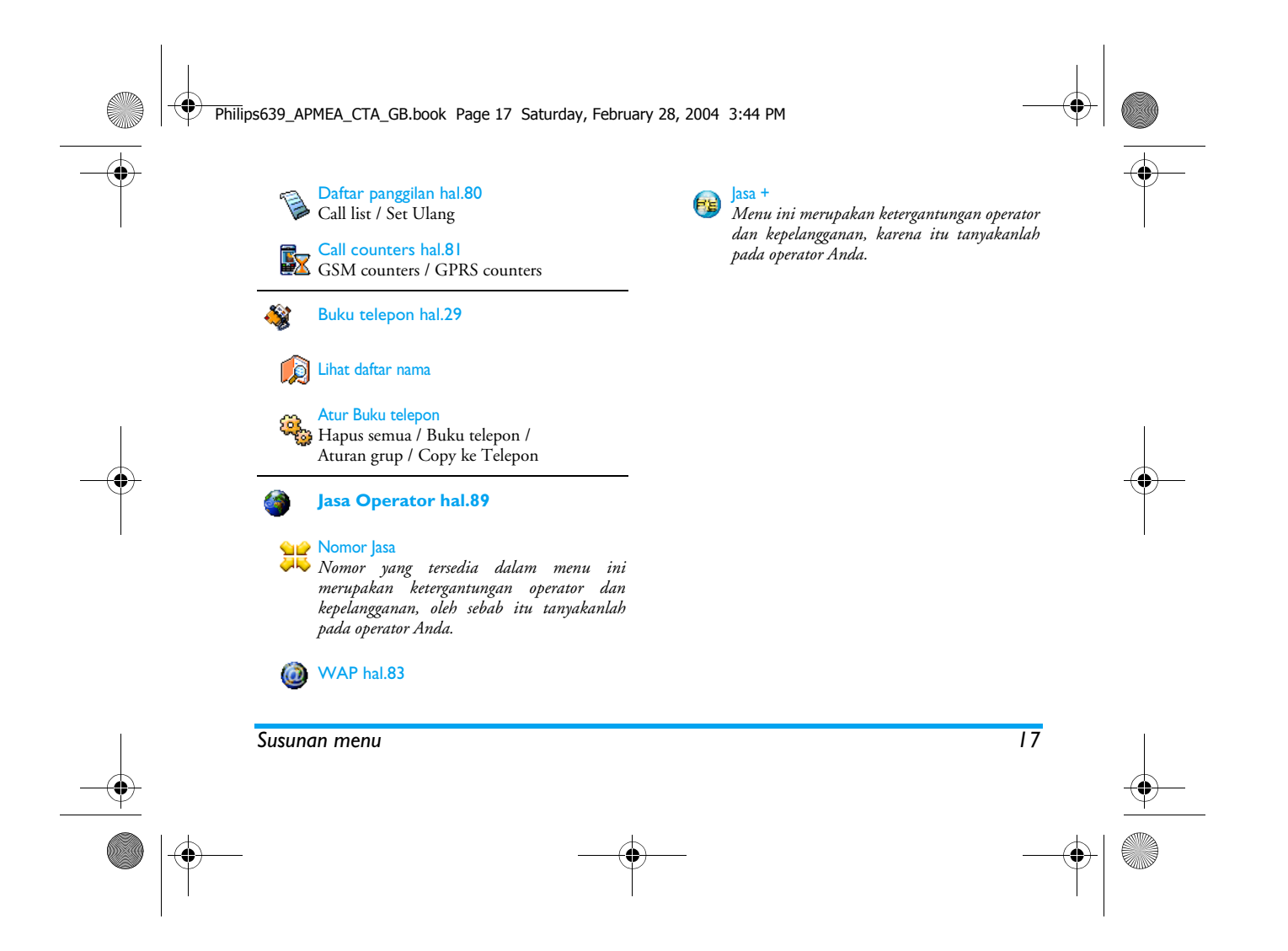

Philips639\_APMEA\_CTA\_GB.book Page 18 Saturday, February 28, 2004 3:44 PM

# **4 • Pesan elektronik multimedia**

Dengan HP Anda, Anda dapat mengirim 霈 dan menerima MMS (pesan multimedia), menampilkan teks, gambar MMS dan bunyi, termasuk memo yang sudah Anda rekam. Pesan multimedia dapat dibuat dari salah satu atau beberapa slide (termasuk teks, bunyi dan gambar): dalam hal ini, pesan ditampilkan dalam pertunjukan slide, apakah pesan itu Anda kirim ke alamat e-mail atau ke HP yang lain.

## **Membuat MMS**

# *Pilih alamat*

- 1. Tekan ø dalam modus siaga.
- **2.** Pilih M MS baru dan tekan ,.
- 3. Pilih nama dalam daftar dan tekan <sup>(ok)</sup> untuk menambahkannya ke daftar milis Anda, **ATAU** Pilih <Baru> dan masukkan nomor telepon atau alamat e-mail yang ingin Anda kirimi pesan. Kemudian tekan  $(\overline{\bullet})$ .

*Anda harus memilih buku telepon «dalam HP» untuk mengakses alamat e-mail. Lihat "Buku telepon" halaman 29 untuk informasi mengenai pemilihan buku telepon.*

- **4.** Jika Anda ingin mengirim pesan hanya kepada orang ini saja, pilih <mark>Validasi List</mark> dan tekan <sup>(ari)</sup> . Jika Anda ingin mengirimkannya ke beberapa orang, pilih Masukkan nama, tekan (m) untuk mengakses lagi buku telepon dan untuk menambahkan nama baru ke daftar milis (hingga 20 nama).
- **5.** Tambahkan penerima sebanyak yang diperlukan, kemudian pilih <mark>Validasi List</mark> dan tekan  $\boxed{\phantom{a}^{\mathsf{on}}}$  .

*Anda d apa t memilih salah satu item dan tekan* ,*untuk*  Edit  *alamat e-mail atau nomor telepon, atau untuk mem-*Buang*-nya dari daftar.*

#### *Mendesain pesan Anda*

- **1.** Pada sebelah kiri layar, ada 5 ikon yang meleluasakan Anda untuk menambah Gambar, menambah Teks, menambah Bunyi, Kirim pesan atau mengakses menu Opsi. Gerakkan ▲ atau ▼ untuk menuju ke ikon sebelumnya atau yang berikutnya.
- 2. Tekan <sup>GK</sup> untuk mengakses daftar Gambar album, pilih gambar dan tekan untuk menambahkannya ke MMS Anda. Jendela pertama pesan Anda ditampilkan, menunjukkan gambar yang dipilih, yang diubah ukurannya jika perlu, agar muat pada layar.

*18 Pesan elektronik multimedia*

#### Philips639\_APMEA\_CTA\_GB.book Page 19 Saturday, February 28, 2004 3:44 PM

*Walaupun pra-tayang gambar pada saat membuat MMS adalah (L) 105 <sup>x</sup> (P) 55 piksel,ukuran maksimum gambar yang dapat Anda kirim adalah (L) 640 <sup>x</sup> (P) 640 piksel.*

*Peringatan! Semakin besar ukuran gambar, semakin lama waktu yang diperlukan untuk mengirimnya. Gambar yang dilindungi hak cipta tidak dapat dikirim. Pilih* Tdk ada *jika Anda tidak ingin menyisipkan gambar apa pun.*

- **3.** Ikon Teks secara otomatis dipilih: tekan , untuk mengkases layar edit teks, masukkan teks pesan Anda (lihat "Entri teks atau nomor" halaman 27 untuk bantuan).
- 4. Kemudian ikon <mark>Buny</mark>i dipilih: Tekan untuk mengakses daftar Album suara, memilih bunyi dan tekan  $\qquad \quad \text{or} \quad$ untuk menambahkannya ke MMS Anda.

*Bunyi dapat berupa salah satu dari arsip yang tersedia dalam Album, atau memo suara yang Anda rekam sewaktu membuat MMS: dalam hal ini, pilih* <Rekaman>*, kemudian* <Baru> *dan ikuti prosedur yang muncul pada layar. Anda tidak dapat melampirkan memo suara yang sudah ada.*

*Ikon item yang sudah Anda tambahkan (gambar atau bunyi) berubah warna untuk menandakan penyisipannya.*

5. Tekan <sup>(ox</sup>) untuk mengirim pesan Anda, atau gerakkan  $\bullet$  untuk mengakses opsi.

*Jika Anda keluar dari menu MMS dan belum selesai menulis pesan Anda, secara otomatis pesan akan disimpan dalam menu* Draft *(lihat di bawah).*

#### *Mengakses opsi*

slide

Gerakkan  $\bullet$  untuk menuju ke ikon Opsi dan tekan ,. Tersedia sejumlah opsi berikut:

Tambah slide Untuk membuat slide baru dan menambahkannya ke pertunjukan slide Anda.

> *Anda juga dapat menekan*<sup>&</sup>gt; *bila memilih halaman terakhir pesan yang Anda rancang sekarang.*

Setelah membuat beberapa halaman, gerakkan <sup>&</sup>lt; atau <sup>&</sup>gt; untuk meramban (browse) slide.

Menghapus Menghapus halaman yang dipilih.

> *Opsi ini hanya tersedia jika terdapat lebih dari satu slide dalam pesan.*

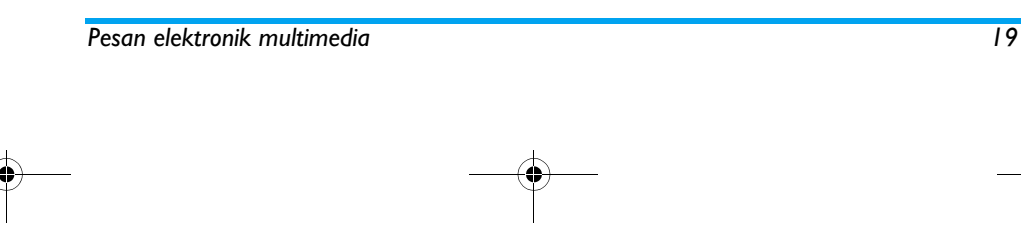

# Philips639\_APMEA\_CTA\_GB.book Page 20 Saturday, February 28, 2004 3:44 PM

# Slide

berikutnya Untuk pindah ke slide berikutnya atau yang sebelumnya.

#### Slide sebelumnya Durasi slide

 Untuk mengubah nilai durasi slide yang sudah Anda tetapkan dalam Pengaturan > Pengaturan aplikasi (lihat halaman 26), dan setel waktu sela di antara masing-masing slide.

Untuk menyimpan pesan Anda sebagai

#### Menyimpan **MMS** sebagai draft

draft yang dapat Anda edit, Anda selesaikan dan mengirimkannya nanti. MMS yang disimpan sebagai draft disimpan dalam MMS > Draft (lihat "Menangani folder" halaman 22).

*Pesan yang disimpan sebagai draft harus menampilkan subyek.*

Tahun»). MMS yang disimpan sebagai template disimpan dalam MMS > Template (lihat "Menangani folder"di bawah.)

#### Simpan sebagai Untuk menyimpan pesan Anda sebagai template template, yang dapat Anda gunakan sebagai pola untuk MMS lainnya (misalnya, jenis pesan «selamat Ulang

Pra-tayang **MMS** Untuk mempra-tayangkan pertunjukan slide yang sudah Anda buat dari awal sampai akhir, termasuk bunyi & gambar. MenambahUntuk mengedit dan mengubah atau

subyek memasukkan subyek pesan Anda.

*Bila meramban daftar, ikon spesifik menunjukkan jenis pesan yang dipilih (baca MMS, status pengiriman, template, dll.) Informasi mengenai pesan (pengirim, penerima, subyek) dengan otomatis bergulir secara horisontal bila dipilih.*

#### *Mengirim Pesan Anda*

Seperti diuraikan di atas, Anda dapat melakukan salah satu:

- • Mengirim pesan Anda segera setelah selesai ditulis: pilih Kirim MMS dan tekan (m).
- • Menyimpannya sebagai Draft untuk diselesaikan dan dikirim nanti: untuk mengirim, pilih pesan dalam Drafts, pilih Kirim MMS dan tekan <sup>^@</sup> . Setelah dikirim, MMS dibuang dari daftar draft.

*Jika gagal mengirimkan pesan draft, pesan akan dipindahkan ke menu* Kotak keluar*, dan ditandai sebagai Belum dikirim.*

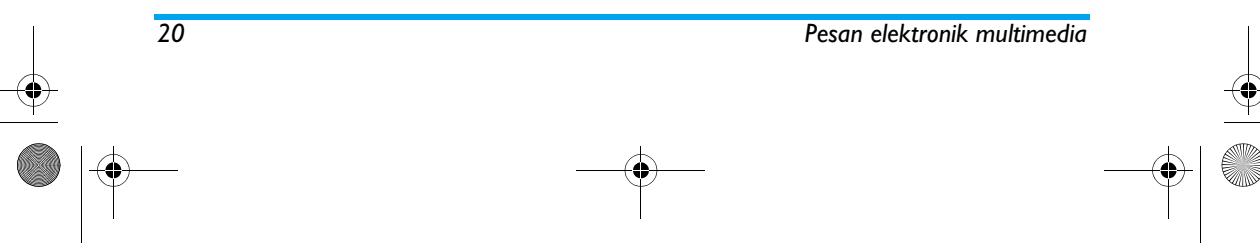

#### Philips639\_APMEA\_CTA\_GB.book Page 21 Saturday, February 28, 2004 3:44 PM

• Pilih MMS dari menu Kotak keluar dan kirim: pilih pesan yang akan dikirim dari menu ini, pilih Kirim ulang MMS dan tekan (asim Setelah dikirim, MMS ditandai sebagai pesan terkirim dalam daftar.

Dalam dua hal terakhir, pilih pesan yang akan dikirim dalam folder yang terkait. Dalam semua hal, pilih Kirim MMS dan tekan ( om : progress bar (palang progres) meleluasakan Anda untuk menyimak pengiriman pesan Anda. Tekan CC untuk membatalkan pengiriman pesan Anda.

#### **Menerima MMS**

#### *Men-download dan menampilkan MMS*

Bila Anda menerima MMS, muncul pesan tanda peringatan pada layar untuk memberitahu Anda.

- **1.** Jika Anda mengaktifkan modus pengambilan Otomatis (lihat halaman 25), pesan secara otomatis di-download dan ditempatkan dalam Kotak masuk. Pilih pesan dalam daftar Kotak masuk dan tekan  $\longrightarrow$  untuk menampilkannya.
- **2.** Jika modus Manual diaktifkan:
- •Tekan  $\textcolor{red}{\textsf{I}}$ untuk kembali ke modus siaga dan untuk menyimpan pemberitahuan dalam Kotak masuk, **ATAU**

*Pesan elektronik multimedia 21*

• Tekan  $(\bullet)$  untuk menampilkan rincian pemberitahuan, kemudian pilih Download dan tekan untuk men-download pesannya. Sedangkan untuk pengiriman, palang progres (progress bar) meleluasakan Anda untuk menyimak proses download pesan.

*Pemberitahuan bukan merupakan MMS itu sendiri, tetapi jendela informasi yang mengumpulkan rincian tentang identitas pengirim, waktu dan tanggal penerimaan, subyek, dll. JANGAN MENGHAPUS PEMBERITAHUAN SEBELUM ANDA MENGAMBIL PESAN, atau Anda tidak akan dapat mengambil pesannya kembali.*

*Pada kedua modus, otomatis dan manual, akan ada pesan yang memberitahu Anda jika ukuran MMS yang ingin Anda download lebih besar daripada memori yang tersedia pada telepon Anda. Dalam hal ini, Anda harus membebaskan memori dengan menghapus data (gambar, bunyi, dll). Lihat "Status memori" halaman 71.*

• Jika pengirim pesan meminta Laporan baca, Anda akan diarahkan untuk menekan ,untuk mengirimkannya atau tekan  $\overline{\subset}$  untuk menolak pengiriman laporan.

# Philips639\_APMEA\_CTA\_GB.book Page 22 Saturday, February 28, 2004 3:44 PM

**3.** Setelah MMS di-download, pilih MMS dalam daftar Kotak masuk dan tekan > untukmenampilkannya.

*Menekan* <sup>&</sup>lt; *atau* <sup>&</sup>gt; *akan mengalihkan modus player dari otomatis ke manual. Dalam modus manual, tekan* <sup>&</sup>lt; *atau* <sup>&</sup>gt; *untuk menampilkan slide sebelumnya atau yang berikutnya.*

#### *Mengambil dan menyimpan lampiran*

Bila menampilkan MMS sebagaimana diuraikan dalam bagian sebelumnya, tekan untuk dalam bagian sebelumnya, tekan (1888) untuk Dengan menu MMS ini, Anda dapat menangani mengkases Opsi Player berikut: pesan Anda dalam 4 folder berbeda. Folder default

Putar pesan Untuk beralih kembali ke modus otomatis: selanjutnya, MMS diputar sebagai tayangan slide yang berkesinambungan.

#### Slide Berikutnya (atau yang Sebelumnya)

Untuk pindah ke slide berikutnya atau yang sebelumnya. Anda juga dapat menekan  $\overrightarrow{a}$  atau menampilkan MMS dalam modus manual.

*Item ini tidak tersedia bila Anda telah memilih slide yang terakhir (atau yang pertama)*

Mencopot gambar Untuk mencopot gambar dari slide yang sekarang dan menyimpannya dalam Gambar album .

Mencopot suara Untuk mencopot gambar dari slide yang sekarang dan menyimpannya dalam Album suara.

#### **Menangani folder**

(aktif) adalah folder terakhir yang Anda pilih. Untuk mengganti folder aktif, tekan ini untuk kembali ke menu utama MMS dan menentukan folder pilihan Anda, sebagaimana diuraikan di bawah.

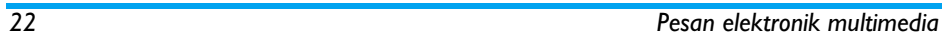

### Philips639\_APMEA\_CTA\_GB.book Page 23 Saturday, February 28, 2004 3:44 PM

Kotak masuk Mencantumkan semua Pemberitahuan, Pengiriman dan Baca Laporan, MMS Dibaca dan Belum dibaca.

- Anda dapat mem-<mark>Baca</mark> atau meng-Hapus pemberitahuan dan laporan. - Anda dapat <mark>Mainkan, Kirim</mark> atau

Membalas MMS, menampilkan Rincian atau meng-Hapus-nya.

*Pemberitahuan secara otomatis dihapus setelah Anda menerima MMS selengkapnya. JANGAN menghapus pemberitahuan sebelum Anda mengambil MMS, atau, Anda tidak akan dapat lagi mengambil pesannya.*

Kotak keluar Mencantumkan pesan yang sudah Terkirim atau Anda buat tetapi Belum terkirim (misalnya, jika Anda sudah membatalkan prosedur pengiriman dengan menekan tombol $\boxed{\begin{array}{c} \text{c} \end{array}}$  ).

- Anda dapat mem-<mark>Buka, Hapus</mark> atau melihat Rincian semua pesan ini. - Selain itu, MMS yang belum terkirim dapat juga di-Kirim ulang kepada seseorang, dan Anda dapat Kirim MMS yang sudah dikirim sebelumnya.

Template Mencantumkan semua pesan yang disimpan sebagai template setelah dibuat. Anda dapat Mainkan, Edit dan Hapus template.

> Mencantumkan semua pesan yang disimpan sebagai draft setelah dibuat, atau secara otomatis disimpan jika Anda keluar dari menu MMS sebelum menyimpan atau mengirim pesan Anda. Anda dapat Mainkan, Edit, Kirim dan Hapus draft.

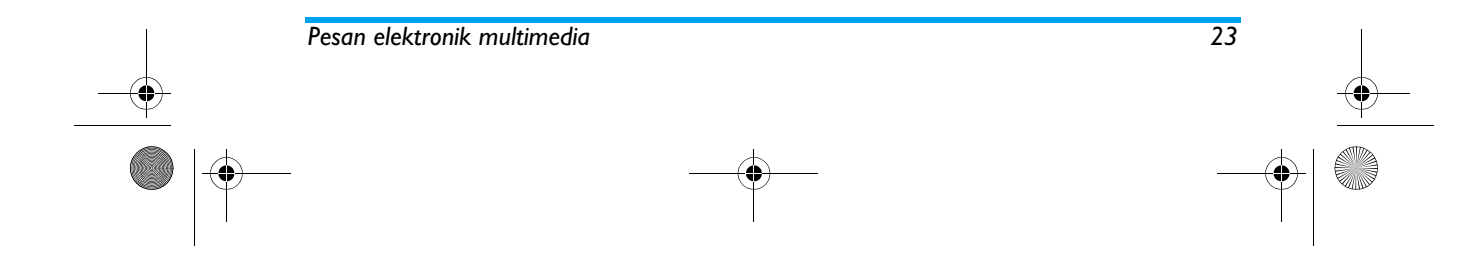

**Draft** 

# Philips639\_APMEA\_CTA\_GB.book Page 24 Saturday, February 28, 2004 3:44 PM

*Pesan yang sudah Anda simpan hanya dapat dikirim dari folder* Draft *atau* Kotak keluar*. Anda TIDAK dapat memperoleh kembali item (apakah itu pesan, pemberitahuan atau laporan) yang sudah Anda hapus. Tekan*  c *untuk membatalkan penghapusan.*

# **Pengaturan**

*Telepon Anda mungkin sudah dikonfigurasikan sebelumnya untuk langsung mengakses berbagai layanan yang ditawarkan. Jika belum, seharusnya Anda telah memperoleh item informasi dari operator Anda yang diuraikan dalam bagian ini dan memasukkannya sesuai petunjuk.*

*Pada sejumlah operator, parameter akses dapat disetel «melalui udara». Silakan cek langsung pada operator Anda.*

#### *Account jaringan*

Anda dapat memilih profil data dari profil data yang sudah Anda setel (lihat "Atur akses" halaman 46 untuk informasi selengkapnya mengenai cara mengkonfigurasi atau memodifikasi profil data). Profil ini dan parameter yang ditampilkannya akan digunakan untuk penyambungan.

#### *Bearer*

Dengan menu ini, Anda dapat memilih jenis jaringan yang digunakan bila meluncurkan sambungan.

- **GSM**  Telepon Anda hanya menggunakan jaringan GSM untuk hubungan.
- **GPRS**  Telepon Anda hanya menggunakan jaringan GPRS untuk hubungan.
- GPRS pilihan HP Anda akan mencoba dulu menghubungi jaringan GPRS, kemudian jaringan GSM jika jaringan GPRS tidak tersedia saat menghubungkan.

#### *Pusat MMS*

Anda dapat memasuki atau mengubah alamat MMS server yang akan dihubungi telepon Anda.

#### *Alamat gateway*

Anda dapat memasuki atau mengubah alamat IP gerbang server.

#### *Port gateway*

Anda dapat memasuki atau mengubah nomor Port gerbang server.

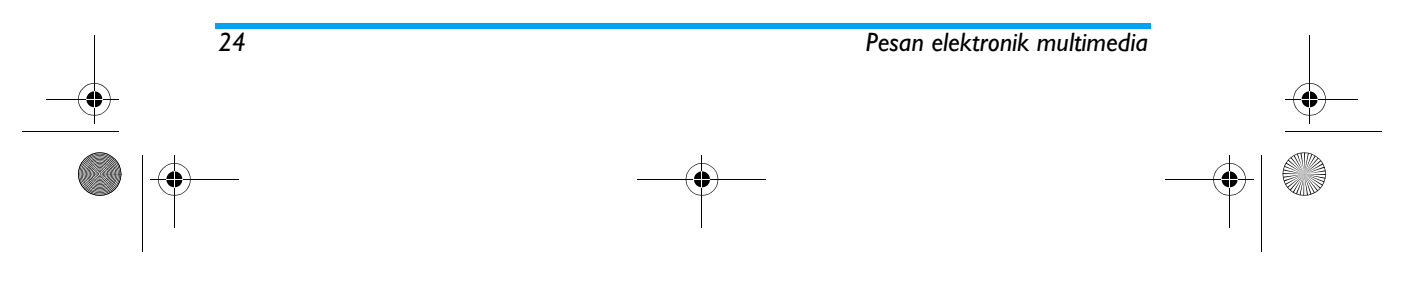

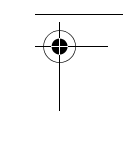

# Philips639\_APMEA\_CTA\_GB.book Page 25 Saturday, February 28, 2004 3:44 PM

*Anda seharusnya sudah memiliki informasi yang berkaitan dengan tiga hal di atas, yang disediakan oleh operator Anda dan memasukkannya sesuai petunjuk.*

#### *Pengaturan aplikasi*

#### **Modus pengambilan**

Otomatis *(modus default)* MMS apa pun yang Anda terima, secara otomatis di-download dari server dan ditempatkan dalam Kotak masuk, tanpa Anda harus meluncurkan penyambungan. Pilih pesan yang sudah Anda terima dalam Kotak masuk dan tekan ▶ .

> *Modus ini dilumpuhkan bila sedang roaming.*

 Pesan disimpan pada server MMS, dan Anda harus menghubungkan secara manual untuk mengambilnya. 1. Tekan <sup>(on</sup>) untuk mengakses Kotak masuk.

- **2.** Pilih item pemberitahuan yang berkaitan dengan pesan ini dan . tekan ®.
- **3.** Pilih Baca dan tekan ,.
- **4.** Bila Rincian pesan ditampilkan, tekan <sup>®</sup> untuk meluncurkan penyambungan dan mendownload-nya.
- **5.** Setelah pesan berada dalam telepon Anda, tekan  $\left( \begin{smallmatrix} \text{\tiny{om}} \end{smallmatrix} \right)$  , pilih Putar pesan dan tekan  $\left( \begin{smallmatrix} \text{\tiny{CR}} \end{smallmatrix} \right)$  .

#### **Status Pengiriman**

Manual

Opsi ini dapat disetel ke Hidupkan atau Matikan dan memberitahu Anda (melalui SMS) apakah MMS Anda sudah diterima atau ditolak. Status Pengiriman akan menampilkan identitas pengirim, tanggal dan waktu penerimaan, subyek MMS dan status pengiriman.

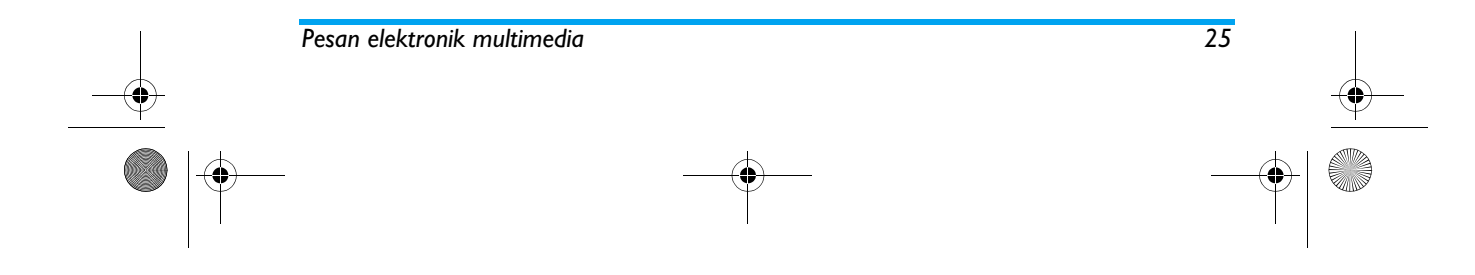

Philips639\_APMEA\_CTA\_GB.book Page 26 Saturday, February 28, 2004 3:44 PM

#### **Status Baca**

 Opsi ini dapat disetel ke Hidupkan atau Matikan dan memberitahu Anda (melalui SMS) bila status MMS yang sudah Anda kirim telah berubah, yaitu, apakah statusnya dibaca atau dihapus tanpa dibaca terlebih dulu. **Auto save (Simpan otomatis)**

Opsi ini dapat disetel ke Hi<mark>dupkan</mark> atau M<mark>atikan</mark> dan meleluasakan Anda untuk secara otomatis menyimpan pesan yang dikirim dari menu Kotak keluar. Pesan yang disimpan kemudian akan muncul dalam folder <mark>Kotak Keluar.</mark>

#### **Periode**

 Anda dapat memilih berapa lama pesan akan disimpan pada server, dari 1 jam hingga 1 minggu (maksimum). Ini berguna bila penerima tidak terhubung ke jaringan (dan tidak dapat segera menerima pesan Anda).

#### **Durasi slide**

 Anda dapat memilih durasi di antara setiap slide yang disertakan dalam MMS Anda, dari I det. hingga 60 det.

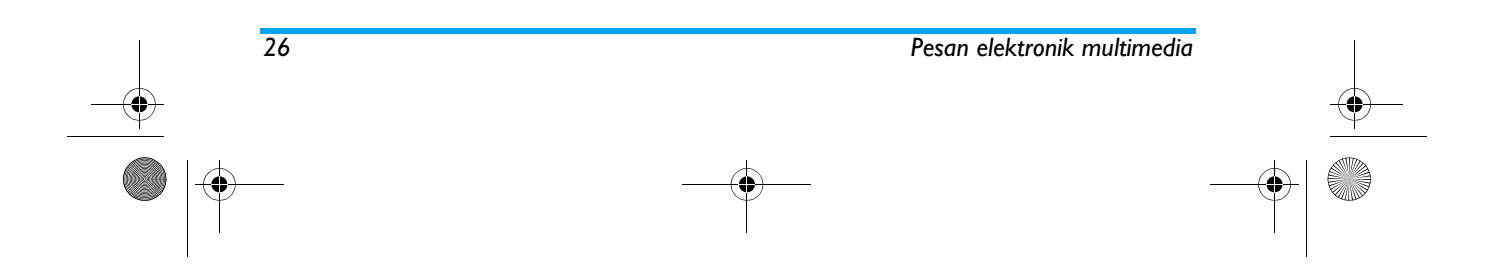

# Philips639\_APMEA\_CTA\_GB.book Page 27 Saturday, February 28, 2004 3:44 PM

# **5 • Entri teks atau nomor**

Teks dapat dimasukkan dalam layar edit dengan dua cara yang berbeda: dengan menggunakan Masukan Teks prediktif T9® atau masukan teks dasar. Juga tersedia dua modus lainnya untuk angka dan tanda baca. Ikon yang muncul pada layar menunjukkan modus teks yang aktif.

## **Masukan teks T9®**

#### *Apa ini?*

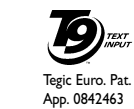

Masukan Teks prediktif T9® adalah modus edit cerdas untuk pesan, termasuk kamus yang lengkap. Dengan fitur ini, Anda dapat memasukkan teks dengan cepat. Tekan sekali saja tombol yang bersangkutan dengan setiap huruf

yang diperlukan untuk membentuk kata: masukan tombol dianalisa dan kata yang disarankan oleh T9® akan ditampilkan pada layar edit. Jika tersedia beberapa kata menurut tombol yang digunakan, kata yang Anda masukkan akan ditonjolkan: tekan <sup>&</sup>lt; atau <sup>&</sup>gt; untuk meramban (browse) daftar untuk memilih kata yang diusulkan oleh kamus terpasang T9® (lihat contoh di bawah).

#### *Bagaimana menggunakannya?*

Abjad Alphabets dan berbagai simbol diwakili oleh setiap tombol sebagai berikut:

**ZADC** hingga <sup>952</sup> Untuk memasukkan huruf.

- $\triangleleft$  atau  $\triangleleft$ Untuk meramban (browse) daftar kata kandidat.
- $\boxed{\bullet}$  atau  $\boxed{\bullet}$ 1 Untuk mengkonfirmasikan entri.

 Tekan sebentar untuk menghapus satu entri, tekan agak lama untuk menghapus semua teks.

- $\overline{0.\overset{\partial}{.}}$ Beralih dari standar, ke huruf kecil ke huruf besar.
- $\left| \frac{1}{2} \right|$ Beralih dari modus dasar, ke modus angka atau ke modus masukan tanda baca.

# Untuk mengaktifkan/menon- aktifkan masukan simbol.

Contoh: cara memasukkan kata «home»:<br>1. Tekan <u>طبيع (هستار هستار الله)</u> . Layar menampilkan kata pertama dari daftar: Good.

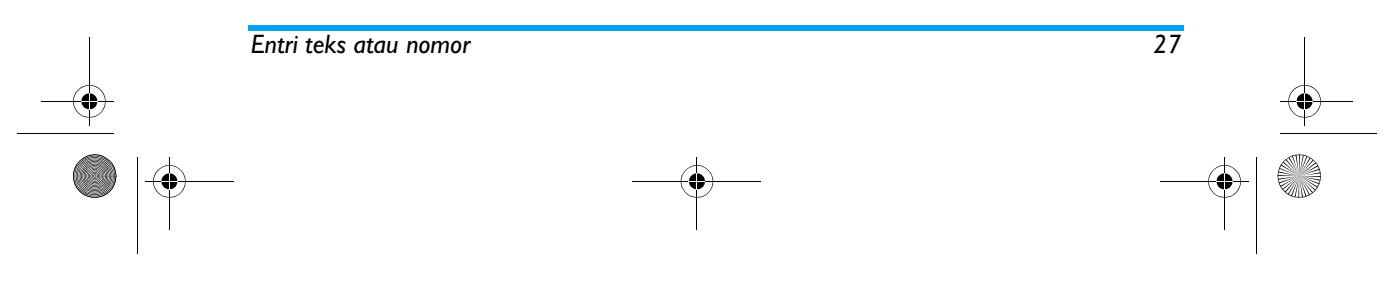

 $\overline{c}$ 

# Philips639\_APMEA\_CTA\_GB.book Page 28 Saturday, February 28, 2004 3:44 PM

**2.** Tekan > untuk bergeser dan memilih Home. 3. Tekan <sup>®</sup> untuk mengkonfirmasikan pilihan kata Home.

#### **Masukan teks dasar**

Jika Anda ingin mengakses masukan teks dasar, pilih masukan teks dasar «Abc» dengan menggunakan tombol \*. Cara ini memerlukan penekanan tombol lebih dari satu kali untuk mencapai karakter yang diinginkan: huruf «h» adalah huruf kedua pada tombol  $[\underbar{\mathbf{u}}_{\mathsf{sm}}],$  jadi, Anda harus menekan tombolnya dua kali untuk mencapai «h». Dengan menggunakan modus ini, Anda harus menekan tombol beberapa kali sesuai dengan urutan hurufnya.

Untuk memasukkan kata «Home» dalam modus masukan teks<u> da</u>sar<u>, A</u>nda harus memas<u>ukk</u>an <sup>[</sup>4611],  $\boxed{\mathbf{q}_{\mathsf{6M}}}$  (GHI)  $\boxed{\mathbf{G}_{\texttt{mno}}}$ ,  $\boxed{\mathbf{G}_{\texttt{mno}}}$ ,  $\boxed{\mathbf{G}_{\texttt{mno}}}$  (MNO),  $\boxed{\mathbf{G}_{\texttt{mno}}}$  (MNO), 3, 3 (DEF). Tekan , bila pesan sudah selesai. Huruf, nomor dan simbol berada pada setiap tombol sebagai berikut:

 $\boxed{1\omega}$  space  $1 \omega + 1 \omega + 1 \omega$ 

2 a b c 2 à ä å æ ç

 $\boxed{\exists_{\text{def}}}$  def3 é è  $\Delta \Phi$ 

 $\boxed{4_{\text{cm}}}$  ghi4 $\Gamma$ ì

 $5<sub>JKL</sub>$  $\boxed{\mathsf{s}_{\mathsf{JKL}}}$  jkl $5 \Lambda$ 

 $\boxed{\mathbf{5}_{\text{mno}}}$  m n o 6 ñ ò ö

 $\boxed{\mathbf{1}_{\text{BS}}^{\text{PS}}}$  pqrs 7  $\beta \Pi \Theta \Sigma$ 

 $B_{\tau uv}$ t u v 8 ü ù

 $\sqrt{9^{ws}_{3z}}$  w x y z 9 ø  $\Omega \Xi \Psi$ 

 $\boxed{0.$   $\degree$ Beralih dari standar, ke huruf kecil ke huruf besar atau tekan agak lama untuk memasukkan 0.

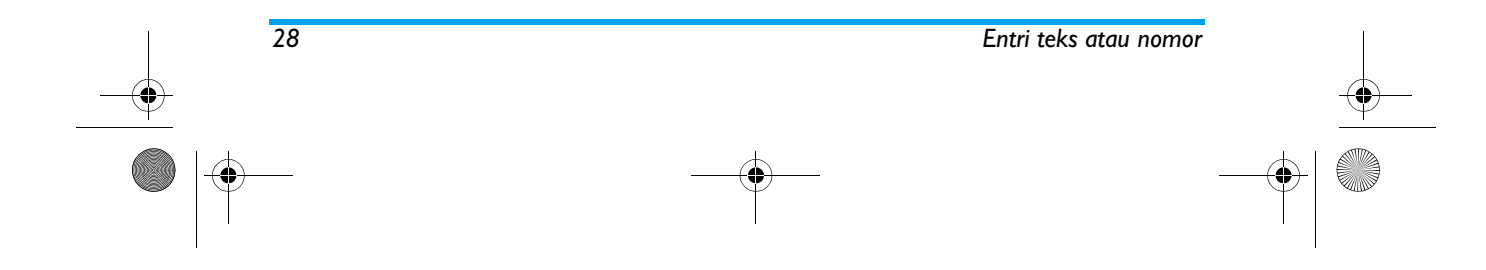

#### Philips639\_APMEA\_CTA\_GB.book Page 29 Saturday, February 28, 2004 3:44 PM

# **6 • Buku telepon**

*Semua pengoperasian yang diuraikan dalam bab ini memerlukan Buku telepon yang relevan, apakah itu buku telepon kartu SIM atau buku telepon HP, yang akan dipilih.*

HP Anda mempunyai dua buku telepon. Buku telepon SIM berada pada kartu SIM dan jumlah entri tergantung pada kapasitas kartu. Buku telepon kedua terpasang dalam memori HP dan dapat menampung hingga 299 nama.

*Kapasitas kartu SIM tergantung pada jenis kartu yang Anda miliki. Tanyakanlah ke dealer di tempat Anda dan dapatkan informasi yang lengkap mengenai hal ini.*

*Buku telepon yang ada pada HP Anda berbagi kapasitas dan memori dengan fitur lainnya. Dengan begitu, semua saling tergantung satu sama lainnya: semakin banyak nama yang Anda buat, semakin berkurang events (peristiwa) yang dapat Anda simpan dan sebaliknya. Jumlah maksimum nama dan kartu peristiwa adalah 299, asalkan fitur lainnya (memo, suara, gambar, dll) tidak menggunakan jumlah memori HP yang signifikan.*

Menu Buku Telepon meleluasakan Anda untuk memilih satu dari dua buku telepon yang tersedia: yang ada pada kartu SIM Anda atau yang ada dalam HP Anda. Bila memasukkan nama baru dalam salahsatu Buku Telepon, nama itu hanya akan ditambahkan ke buku telepon yang sudah Anda pilih.

*Opsi* Hapus semua *TIDAK berlaku untuk buku telepon SIM.*

Copy all phone*, ini akan menyalin isi kartu SIM Anda ke dalam HP Anda. Dengan memilih opsi ini dua kali, akan menduplikatkan semua nama.*

# **Buku telepon kartu SIM**

ð,

Jika Anda menggunakan kartu SIM untuk pertama kali, ikuti prosedur pemasangan kartu SIM standar seperti diuraikan halaman 6, kemudian lihat "Menambah nama dalam buku telepon" di bawah.

Tekan �� dan pilih <mark>Buku Telepon,</mark> Atur Buku Telepon, Buku Telepon.

<sup>Buku telepon</sup> Kemudian tekan ▲ atau ▼ untuk memilih buku telepon yang ada dalam kartu SIM. Nama-nama yang ditambahkan ke buku telepon ini kemudian dapat disalin ke buku telepon yang ada dalam HP Anda.

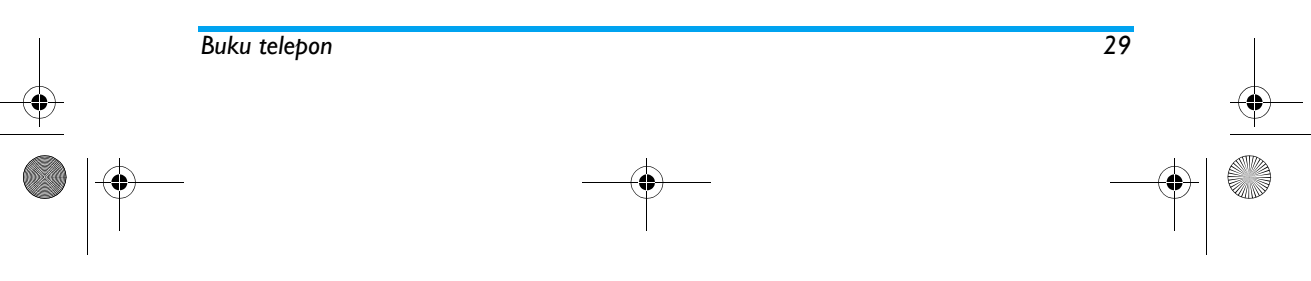

# Philips639\_APMEA\_CTA\_GB.book Page 30 Saturday, February 28, 2004 3:44 PM

*Jika Anda membatalkan atau mengurungkan penyalinan otomatis buku telepon SIM Anda pada saat pertukaran yang pertama kali, Anda dapat melakukannya secara manual: tekan*  , *dan pilih* Buku Telepon*,* Atur Buku Telepon*, kemudian* Copy ke Telepon*.*

Bila Anda menyalin isi Buku telepon கி SIM ke HP, Anda tetap dapat menggunakan buku telepon kartu SIM Kartu SIM Anda, walaupun buku telepon kartu SIM menampilkan sedikit bidang informasi.

# **Buku telepon HP**

*HP Anda hanya menangani satu buku telepon setiap kali dan akan mengabaikan informasi yang terkait ke buku telepon lainnya: misalnya, jika nama «Smith» ada di dalam kedua buku telepon dan jika Anda menghapus nama yang ada di dalam HP, maka nama yang ada dalam kartu SIM tidak akan berubah.*

Buku telepon pilihan pabrik (default) 19 adalah yang berada dalam HP Anda. Buku telepon HP dapat menampung Di HPhingga 299 nama dan dapat disetel ulang sekaligus dengan menggunakan opsi Hapus semua. Tergantung pada kapasitas kartu SIM, nama yang ditambahkan ke dalam buku telepon HP, selanjutnya dapat disalin ke dalam buku telepon kartu SIM (lihat "Menyalin buku telepon SIM" halaman 8).

# **Menambah nama dalam buku telepon**

#### *Dalam kartu SIM*

Untuk menambah nama dalam buku telepon SIM

- **1.** Tekan untuk memasuki buku telepon, pilih <mark>Baru,</mark> kemudian tekan <sub>(am)</sub>.
- **2.** Masukkan nama, kemudian nomor yang dipilih dan tekan  $\left(\begin{smallmatrix}\text{on} \ \end{smallmatrix}\right)$  .

*Satu nomor dapat memuat maksimum 40 digit, tergantung pada kartu SIM Anda.*

*Dengan memasukkan semua nomornya, termasuk nomor lokal dengan awalan internasional, kode negara dan kode wilayah, maka Anda dapat menghubungi nomor-nomor itu dari mana saja.*

**3.** Pilih jenis nomor yang dialokasikan ke nama: Telepon, Fax atau Data dan tekan <sup>(ok</sup>) untuk konfirmasi dan menyimpan nama ini dalam buku telepon Anda.

*30 Buku telepon*

## Philips639\_APMEA\_CTA\_GB.book Page 31 Saturday, February 28, 2004 3:44 PM

# *Di HP*

Buku Telepon dalam HP Anda dapat menampung lebih banyak bidang informasi daripada buku telepon SIM. Antara lain (dalam karakter latin):

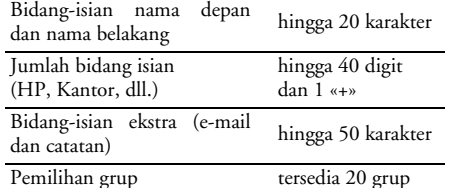

Anda dapat membuat hingga 299 catatan, masing-masing menampung maksimum 7 bidang isian informasi dengan 5 kolom angka. Contohnya, Anda dapat menyimpan 2 nomor HP, 3 nomor kantor, satu alamat e-mail dan catatan teks, semuanya untuk orang yang sama.

#### *Menambah catatan dalam buku telepon HP*

#### **Menambah bidang-isian nama**

- **1.** Tekan untuk memasuki Buku Telepon, pilih <Baru>, kemudian tekan  $\binom{66}{}$ .
- **2.** Masukkan nama belakang kontak Anda dan konfirmasikan dengan menekan  $\circ$ , kemudian masukkan nama depan mereka dan konfirmasikan dengan menekan  $\hspace{0.1em}$   $\overset{\bullet}{\bullet}$  .

*Salah satu dari dua bidang isian nama akan kosong, tapi tidak keduanya. Untuk kembali ke bidang sebelumnya, tekan*  c*.*

#### **Menambah bidang isian nomor/teks**

- **1.** Setelah memasukkan nama kontak, Anda akan berada dalam menu Jenis panggilan. Anda dapat memilih dari bidang isian angka (HP, Fax, Data, Pager, Rumah, Kantor) atau bidang isian alfanumerik (Catatan, e-mail). Buatlah pilihan dan masukkan nomor atau teks yang relevan. Kemudian tekan (m) untuk menyimpan catatan baru ini.
- **2.** Telepon selanjutnya akan mengarahkan Anda ke Grup: pilih grup yang Anda kehendaki untuk memasukkan nama ini dan tekan <sup>(ar)</sup> untuk konfirmasi. Selanjutnya, catatan disimpan dalam buku telepon HP Anda.
- **3.** Anda dapat mengaitkan Melodi dan Gambar tertentu ke setiap grup, maupun meng-Ubah nama grup tersebut. Pilih Buku Telepon *>* Atur Buku Telepon *>* Aturan grup, kemudian rujuk ke "Panggilan foto: melihat dan mendengar siapa yang memanggil" halaman 32 untuk mendapatkan informasi selengkapnya). Bila menerima panggilan dari kontak yang dikaitkan ke grup, melodi dan/atau gambar yang ditentukan untuk grup ini otomatis akan berdering dan/atau muncul pada layar.

*Buku telepon 31*

#### Philips639\_APMEA\_CTA\_GB.book Page 32 Saturday, February 28, 2004 3:44 PM

#### *Nomor Anda*

Opsi Nomor Anda yang muncul dalam buku telepon Anda harus memuat nomor telepon Anda sendiri. Jika tidak, kami anjurkan agar Anda memasukkan nomornya dan informasi terkait lainnya.

*Walaupun semua bidang isian dapat dikosongkan, item «Nomor Anda» tidak dapat dihapus.*

# **Panggilan foto: melihat dan**

**mendengar siapa yang memanggil**

*Fitur ini hanya tersedia bila Anda memilih buku telepon HP Anda, BUKAN buku telepon SIM.*

Fitur panggilan foto meleluasakan Anda untuk memberikan sentuhan pribadi pada grup yang tersedia dengan namanya sendiri («Teman», «Kantor», dll.), suatu gambar (dari Gambar album) dan melodi (dari daftar *lenis* dering).

Anda dapat menautkan satu atau beberapa kontak dari buku telepon Anda ke suatu grup. Bila nama dalam grup itu memanggil, nama kontak akan muncul berikut gambar yang telah ditentukan untuk grup tersebut. Melodi yang sudah ditentukan untuk grup itu, juga akan berdering.

- **1.** Untuk menggunakan Panggilan foto (Fotocall), Anda harus menggunakan buku telepon HP; seandainya Anda belum menggunakannya, lihat "Menyalin buku telepon SIM" halaman 8.
- 2. Kemudian pilih Aturan grup, tekan <sup>(as</sup>) dan <sup>p</sup>ilih grup yang menjadi pilihan Anda.
- **3.** Ubah nama grup yang akan diidentifikasikan («Teman», «Anak», dll.) dan pilih Melodi dan Gambar yang akan dikaitkan ke grup ini.
- **4.** Tekan  $\boxed{\textcolor{red}{\textsf{c}}}$  agak lama untuk kembali ke siaga, kemudian  $\bullet$  untuk menampilkan isi Buku telepon Anda. Pilih kontak yang ingin Anda tautkan ke grup ini dan tekan ,. Kemudian <sup>p</sup>ilih Pilih grup dan tentukan grup pilihan Anda.

Bila kontak ini memanggil Anda, Melodi dan gambar yang dikaitkan ke grupnya akan berdering/muncul pada layar.

# **Mengedit dan menangani nama**

Setelah Anda menyimpan nama-nama dalam buku telepon, tekan  $\bullet$  ketika berada di modus siaga untuk mengakses Buku Telepon. Anda dapat mencari nama dalam buku telepon dengan menekan tombol yang sesuai dengan huruf yang ingin Anda tuju dalam daftar (misalnya, tekan <mark>ອ<sub>™</sub> dua kali untuk</mark> mengakses huruf «U»). Catatan pertama yang diawali

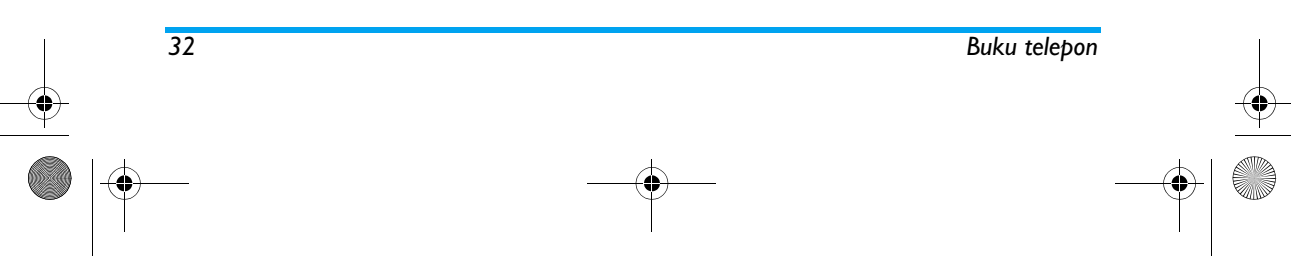

#### Philips639\_APMEA\_CTA\_GB.book Page 33 Saturday, February 28, 2004 3:44 PM

Copy ke Telepon

 Kaitkan telp dgn suara

dengan huruf ini akan dipilih dari daftar. Tergantung pada menu buku telepon yang dipilih, Anda akan mendapat akses ke sebagian atau semua opsi berikut:

- Hapus • Kirim pesan
- Tampilkan • Kirim MMSSetting Standar
- Copy ke SIM
- Tombol cepat
- Rubah Tipe • Rubah NamaSertakan dalam grup
- Panggilan
- •Hapus semua

#### *Di kartu SIM*

•

•

•

•

•

•

Pilih nama dalam buku telepon kartu SIM dan tekan , untuk mengakses salah satu dari opsi berikut:

- Hapus untuk menghapus nama dan nomor yang dipilih,
- Ganti untuk mengubah nama yang dipilih dan semua informasi terkait,

- Copy ke Telepon untuk menyalin nama yang dipilih dan semua informasi terkait ke dalam buku telepon yang ada dalam HP Anda.

#### *Di HP*

#### **Menambah bidang-isian**

**1.** Untuk menambah bidang isian baru ke catatan yang sudah ada, pilih nama yang Anda tentukan, pilih Tampilkan kemudian tekan  $\lceil \cdot \rceil$  .

*Buku telepon 33*

- 2. Pilih <Baru> dan tekan <sup>(an</sup>). Tentukan jenis bidang isian yang akan ditambahkan dan tekan (on). Masukkan nomor atau teks, kemudian tekan ( wantuk menyimpan perubahannya.
- **3.** Ulangi langkah 1 dan 2 untuk menambah hingga 6 bidang-isian ke data/catatan yang sama. Kemudian tekan sebentar <a>[C]</a> untuk kembali ke menu sebelumnya atau tekan agak lama untuk kembali ke modus siaga.

*Nomor atau teks akan muncul menurut tanggal pembuatannya. Nomor fax atau telepon yang Anda masukkan pertama kali menjadi nomor default. Karena itu, nomor tersebut muncul pada posisi pertama dalam daftar. Untuk membuat nomor default yang lain, lihat "Menjadikan default" halaman 34. Bidang alfanumerik (catatan dan email) hanya dapat diubah atau dihapus.*

#### **Mengubah isi bidang**

- **1.** Untuk mengganti isi suatu bidang dalam catatan yang sudah ada, pilih nama yang Anda tentukan, tekan  $\left(\begin{smallmatrix}\text{on} \end{smallmatrix}\right)$  , pilih Tampilkan dan tekan lagi  $\left(\begin{smallmatrix}\text{on} \end{smallmatrix}\right)$  .
- **2.** Pilih bidang yang akan diubah dalam daftar dan tekan .
- **3.** Pada carousel yang muncul, pilih Ganti dan tekan ,. Buat perubahan yang diinginkan dan tekan (m) untuk menyimpannya.

## Philips639\_APMEA\_CTA\_GB.book Page 34 Saturday, February 28, 2004 3:44 PM

# **Mengubah jenis bidang isian**

Untuk menghapus bidang isian data **...** yang sudah ada, ulangi langkah 1sampai Ubah Tipe 3 dari paragraph "Mengubah isi bidang". Kemudian pilih Rubah tipe dalam menu carousel, pilih jenis nomor yang baru dan tekan ,untuk mengkonfirmasikan pilihan Anda.

*Jika Anda menyalin buku telepon SIM ke HP Anda, sejumlah nomor mungkin muncul sebagai nomor yang: «Bukan tipe» dan tidak ada ikon. Nomornomor «Bukan tipe» hanya dapat diubah dengan cara: ikuti prosedur yang diuraikan sebelumnya untuk menentukan tipe nomor ini:*

## **Menghapus bidang**

Untuk menghapus bidang isian data yang sudah ada, ulangi langkah 1sampai 3 dari paragraph "Mengubah isi bidang". Kemudian pilih Hapus dalam menu carousel, dan tekan (\* untuk konfirmasi. **Menjadikan default** Hapus

Nomor pertama yang Anda masukkan  $\mathscr{A}$ ketika membuat catatan baru, akan Jadikan default menjadi nomor default: nomor akan muncul pertama kali pada daftar bidang isian dan secara otomatis nomor itu yang dipanggil bila menekan tombol pick-up atau bila menekan ,

dan memilih opsi Panggilan atau Kirim Pesan. Untuk mengubah nomor default (misalnya, nomor «Kantor» yang dijadikan default, bukan nomor «Rumah»), ulangi langkah 1sampai 3 dari paragraph "Mengubah isi bidang". Kemudian pilih Setting standar dalam menu carousel, dan tekan , untuk konfirmasi. **Copy ke SIM**

Seperti disebutkan sebelumnya,  $\infty$ memasukkan sejumlah nama dalam Copy ke SIM buku telepon kartu SIM dapat berguna

jika Anda sering berganti HP. Jika Anda menyalin nomor telepon ke dalam kartu SIM, buku telepon Anda selalu diperbarui bila bertukar buku telepon atau bila menggunakan HP yang lain.

Untuk menyalin nomor ke dalam buku telepon SIM, ulangi langkah 1 sampai 3 dari paragraph "Mengubah isi bidang". Kemudian pilih Copy ke SIM dan tekan  $\circ$ .

# **Melakukan panggilan**

#### *Nomor Darurat*

⊕ Nomor darurat akan memanggil nomor layanan darurat di negara Anda. Pada Tlp darurat umumnya, Anda dapat memanggil nomor ini walaupun bantalan tombol Anda terkunci dan seandainya Anda belum memasukkan kode PIN.

*34 Buku telepon*

#### Philips639\_APMEA\_CTA\_GB.book Page 35 Saturday, February 28, 2004 3:44 PM

*Tergantung pada operator jaringan, nomor darurat dapat dihubungi tanpa memasukkan kartu SIM. Di Eropa, nomor darurat standar adalah 112, di Inggris 999.*

- **1.** Untuk memanggil nomor ini, masukkan nomornya dalam modus siaga dengan menekan tombol yang sesuai **atau** tekan <sub>(</sub>om) dan pilih Buku Telepon > nama > Darurat.
- 2. Tekan  $\left\lfloor \bigcirc \right\rfloor$  untuk menghubungi dan tekan  $\left\lceil \circ \right\rceil$ untuk menutup telepon.

#### *Nomor lain*

**Memasukkan nomor**

Dalam modus siaga, masukkan nomor dengan menekan tombol yang sesuai. Tekan ( untuk menyambungkan dan tekan ) untuk menutup telepon. Panggilan

*Dengan menekan* , *Anda dapat mengakses carousel dan memanggil nomor ini, menyimpannya atau mengirim pesan.*

#### **Memilih nama**

- **1. Tekan ▼** dan tentukan data pilihan Anda.
- **2.** Jika Anda memilih buku telepon dalam kartu SIM Anda:
- setelah catatan dipilih, cukup tekan  $\Box$ untuk memanggil, **atau**
- tekan <sup>®</sup> dua kali untuk mengakses carousel berikutnya, kemudian pilih Panggilan dan tekan (anatuk menghubungi nomornya.
- **3.** Jika Anda memilih buku telepon dalam HP Anda:
- • Untuk memanggil nomor **default**: - setelah catatan dipilih, cukup tekan U untuk menyambungkan, **atau** - tekan <sup>®</sup> untuk mengakses carousel rekam, kemudian memilih Panggilan.
- Untuk memanggil nomor lainnya, pilih Tampilkan setelah rekaman dipilih dan tentukan jenis panggilan dalam daftar (HP, Kantor, dll). Tekan <sup>®</sup> untuk mengakses carousel berikut dan pilih Panggilan.
- **4.** Dalam semua hal, tekan ) untuk menutup telepon.

#### **Menggunakan Tombol cepat**

Dalam modus siaga, tekan dan tahan 鏂 tombol antara **2** and **9 is** untuk Tombol cepat menghubungi entri terkait (lihat "Tombol cepat" halaman 40): hubungan terjalin. Tekan ) untuk menutup telepon.

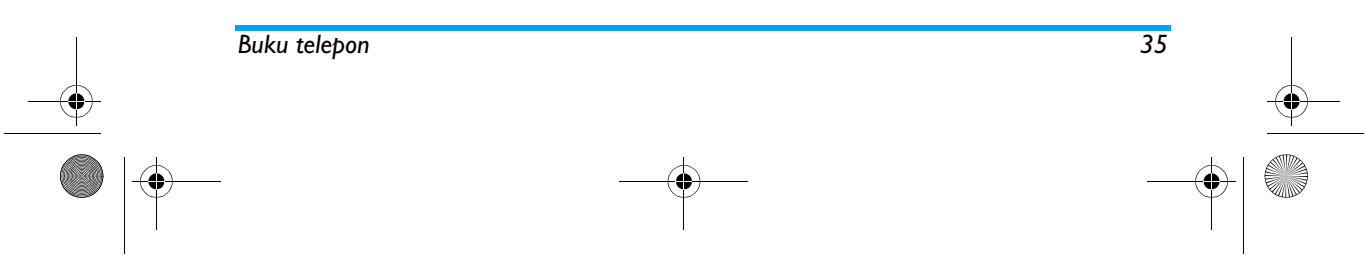

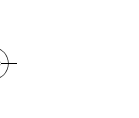
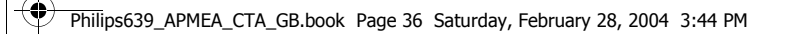

#### **Telepon dengan suara**

**SANTA** 

 $\overline{\bigcirc}$ 

Dalam modus siaga, tekan dan tahan<br><sup>(am</sup>), kemudian ucapkan label suara yang sudah disimpan (lihat "Telepon dengan suara" halaman 43). Jika telepon mengenali label suara (voice tag), telepon <u>ak</u>an memutar nomor yang bersangkutan. Tekan ) untuk menutup telepon. Tlp dgn suara

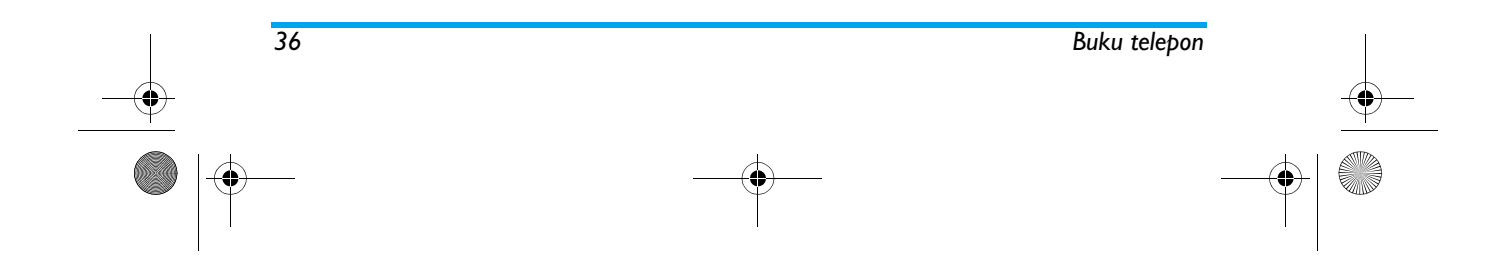

# Philips639\_APMEA\_CTA\_GB.book Page 37 Saturday, February 28, 2004 3:44 PM

# **7 • Pengaturan**

Dengan menu Pengaturan ini, Anda dapat menyesuaikan telepon sesuai selera dan mengubah berbagai pengaturan yang terkait pada setiap opsi yang tersedia (bunyi, waktu dan tanggal, pengamanan, dll). Dengan menu Penyetelan cepat, Anda dapat mengubah beberapa pengaturan sekaligus (lihat halaman 49).

#### **Bunyi**

#### *Sunyi*

Anda dapat mengatur modus Tenang ke A Hidupkan atau Matikan. Bila pengaturan Sunyi ini disetel ke Hidupkan, semua tanda peringatan dilumpuhkan dan tanda getar menjadi aktif.

# *Modus* Sunyi *juga berlaku untuk nada tombol.*

#### *Kuat dering*

Secara default atau pengaturan pabrik, ₩ kuat dering disetel ke Sedang. Tekan + Kuat dering atau v untuk menyetel kuat dering Anda dari Sunyi ke Meningkat.

# *Jenis dering*

Anda dapat memilih nada jenis dering **A** dari pilihan yang tersedia. Daftar ini Jenis dering juga menyertakan berbagai melodi yang dilampirkan ke pesan-pesan yang Anda terima (dari

e-mail, MMS, dll.).

Geser melintasi daftar dengan menekan  $\triangle$  atau - dan tunggu untuk mendengar melodi yang dipilih, diputarkan. Tekan untuk memilih melodi ini sebagai jenis dering,  $\boxed{\subset}$  untuk membatalkan, atau bergerak ke melodi berikutnya.

*Anda tidak akan mendengar melodi jika volume jenis dering disetel ke* Matikan *atau jika modus* Tenang *sudah diaktifkan (lihat halaman 11).*

#### *Pendering Pesan*

Anda dapat mengatur bip peringatan ke Hidupkan atau Matikan, untuk setiap kali Pendering Pesan Anda menerima pesan baru. Bila Hidupkan, opsi ini juga meleluasakan Anda untuk memilih tanda peringatan yang Anda tentukan dari daftar jenis dering.

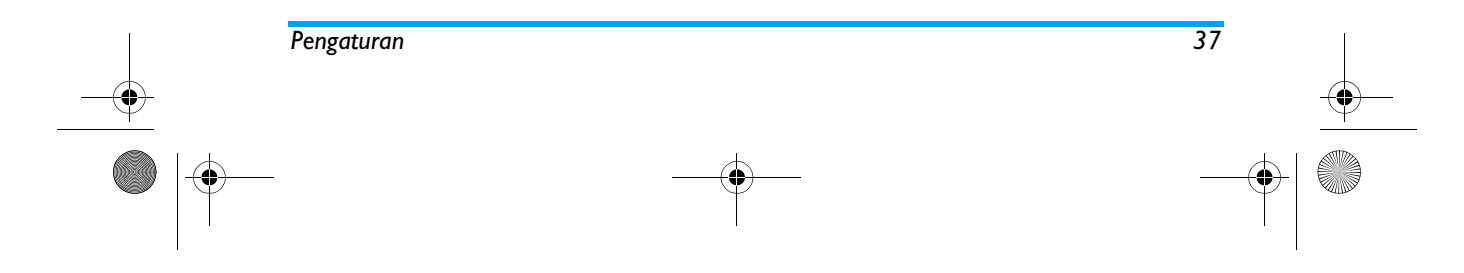

# Philips639\_APMEA\_CTA\_GB.book Page 38 Saturday, February 28, 2004 3:44 PM

# *Equalizer*

Dengan opsi ini, Anda dapat memilih Œ pengaturan audio yang berbeda, yang Equalizer juga tersedia bila panggilan sedang berlangsung. Dalam hal ini, tekan , pilih <mark>Equalizer</mark>, geser melintasi daftar, dan tunggu beberapa detik untuk mendengar perbedaannya. Tekan untuk mengkonfirmasikan pilihan Anda.

#### *Nada tombol*

Anda dapat mengatur nada tombol ke 县 Hidupkan atau Matikan. Walaupun disetel ke Off, DTMF dapat diputar selama Nada tombol panggilan berlangsung (lihat halaman 89).

**Bunyi Pertanda**<br>**Anda**<br>Hidupl Anda dapat mengatur bip peringatan ke Hidupkan atau Matikan untuk item Bunyi Peringatan berikut:

- bila Peristiwa yang Anda program dalam agenda sudah jatuh tempo,
- bila Anda tidak menjawab panggilan,
- bila <mark>Baterai</mark> lemah dan perlu diisi,

- untuk mengatur durasi panggilan Anda, pertama kali setelah berlangsung selama 45 detik, selanjutnya setiap menit dari panggilan keluar (bip tidak dapat didengar oleh pemanggil).

*Menu ini hanya meleluasakan Anda untuk mengaktifkan/melumpuhkan bunyi peringatan, BUKAN peringatannya itu sendiri. Misalnya, mengatur tanda peringatan peristiwa ke* Matikan *tidak akan mencegah telepon Anda untuk menampilkan layar* Pengingat *(jika Anda memprogramnya), tetapi bunyi yang bersangkutan tidak akan diperdengarkan.*

# *Getaran*

Anda dapat mengatur getaran ke đ Hidupkan atau Matikan bila menerima Getaran panggilan, bila peristiwa yang disetel dalam agenda sudah jatuh tempo, bila Anda menerima pesan dan bila alarm berdering.

*Getaran selalu* Matikan *bila Anda menghubungkan pengisi baterai (charger) ke Adaptor Pemantik Rokok.*

# **Layar**

#### *Screen saver*

Anda dapat mengatur screen saver ke N Hidupkan atau Matikan. Bila diatur ke Hidupkan, screen saver akan Screen saver

*38 Pengaturan* menayangkan pertunjukan slide dalam modus siaga,

# Philips639\_APMEA\_CTA\_GB.book Page 39 Saturday, February 28, 2004 3:44 PM

dengan menggunakan arsip jpeg yang sudah Anda simpan dalam telepon dan yang Anda pilih.

*Mengatur Screen saver ke* Matikan*, secara otomatis mengaktifkan* Modus Ekonomis*, yaitu, waktu yang berlaku sekarang ditampilkan dengan latar belakang hitam. Modus ini meningkatkan otonomi telepon Anda (memperpanjang usia baterai).*

**1.** Bila screen saver diatur ke Hidup, pilih gambar <dalam daftar yang muncul dengan menekan atau <sup>&</sup>gt; (untuk membatalkannya, Anda juga menekan tombol-tombol ini), kemudian tekan  $\bullet$  untuk bergerak ke gambar berikutnya. Setelah Anda menentukan pilihan gambar, tekan untuk mengaktifkan screen saver.

*Anda harus memilih beberapa gambar (sampai 10) agar dapat menampilkan pertunjukan slide. Bila memilih hanya satu gambar yang akan digunakan sebagai screen saver, maka hanya gambar ini yang akan ditampilkan.*

**2.** Pilih Mulai delay dan tekan <sup>+</sup> atau untuk memilih nilai. Bila di modus siaga, screen saver akan memulai menurut batas waktu yang sudah Anda setel.

3. Kemudian pilih Tampil period dan tekan <sup>(ak</sup>). Waktu yang sudah Anda setel akan diterapkan di antara setiap gambar pertunjukan slide.

*Animasi logo*

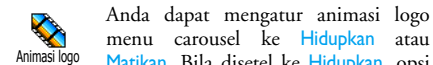

menu carousel ke Hidupkan atau Matikan. Bila disetel ke Hidupkan, ops<sup>i</sup> Animasi logo ini juga akan menggulirkan teks, seperti pesan yang dipilih dalam menu Baca pesan.

*Melumpuhkan fungsi ini akan meningkatkan otonomi telepon Anda.*

#### *Lampu latar*

Lampu latar diaktifkan bila menerima ଛ panggilan masuk atau pesan, <sup>Lampu latar</sup> meramban (browsing) daftar dan menu, dll. Tekan <a>
atau<br/>  $\bullet$ untuk menyetel Durasi lampu latar dengan memilih salah satu dari nilai yang tersedia, dan tekan untuk konfirmasi.

*Melumpuhkan fungsi ini akan meningkatkan otonomi telepon Anda.*

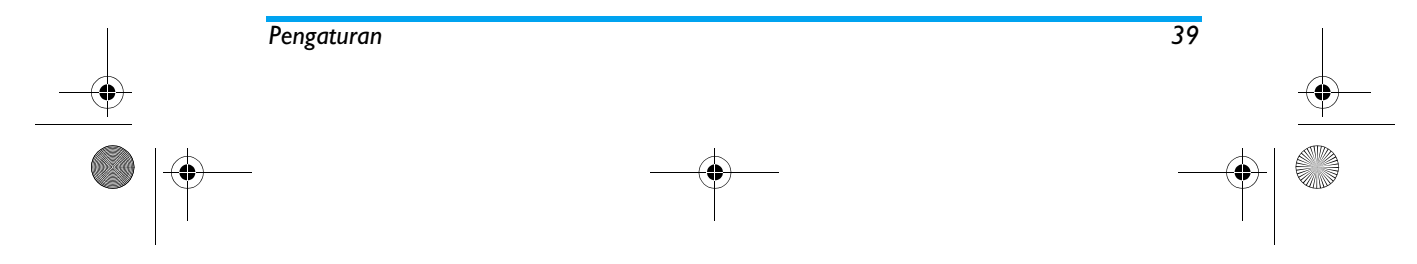

# Philips639\_APMEA\_CTA\_GB.book Page 40 Saturday, February 28, 2004 3:44 PM

#### *Wallpaper*

雨 Anda dapat mengatur Wallpaper ke Hidup atau Matikan. Bila Hidup, dan jika Wallpaper Anda tidak mengaktifkan pertunjukan slide, gambar yang Anda sudah pilih ditampilkan dalam modus Fade pada layar menu, daftar dan edit dan dalam modus Normal pada layar siaga, bila meramban Gambar album, maupun bila menggunakan Screen saver dan Panggilan Foto.

*Hanya gambar jenis JPEG yang dapat digunakan sebagai Wallpaper.*

# **Tombol cepat**

Daripada memasukkan berbagai menu dan meramban (browsing) daftar, Anda dapat menyetel akses langsung ke fungsi tertentu dengan menautkannya ke Tombl cepat. Tekanan agak lama pada tombol akan otomatis mengaktifkan fungsinya atau memanggil nomor yang terkait (Flash dial/Tombol cepat).

*Anda hanya dapat memprogram tombol*  2 *hingga* 9 *dan*  #*, karena tombol*  0 *(memilih bahasa) dan*  1 *(kotak pos pesan suara) sudah ditentukan sebelumnya dan terkunci untuk mencegah agar tidak diprogram kembali. Tergantung pada*

# *penyedia layanan Anda, tombl. cepat yang lain mungkin sudah ditentukan sebelumnya dan dikunci.*

- 1. Pilih tombol dari  $\overline{e_{\text{anc}}}$  hingga  $\left( \frac{9 \frac{uw}{yz}}{2} \right)$  dan tekan  $\left( \frac{0}{x} \right)$ .
- **2.** Ramban daftar untuk memilih fungsi yang ingin Anda kaitkan dengan tombol ini (lihat daftar berikut). Tekan untuk mengkonfirmasikan pilihan Anda.

*Jika tombol yang dipilih sudah disetel, Anda dapat memprogram ulang: pilih* Pengaturan *>* Tombl cepat*<sup>&</sup>gt; kunci kait dalam daftar. Tekan*  , *dua kali, pilih* Ganti *dan tekan* , *Langkah ini akan membawa Anda ke daftar fungsi yang tersedia.*

**3.** Untuk menggunakan Tombl Cepat, cukup tekan dan tahan tombol yang berkaitan ke fungsi yang ingin Anda luncurkan atau ke nomor yang ingin Anda hubungi sewaktu dalam modus siaga.

Anda dapat mengaitkan Tombl cepat **Zanc** hingga 9 ke sejumlah fungsi dari tabel berikut:

Menghubungi nomor yang 癯 bersangkutan dalam daftar buku Tombol Cepat telepon.

#### € Membuka menu Kirim pesan. Kirim Pesan

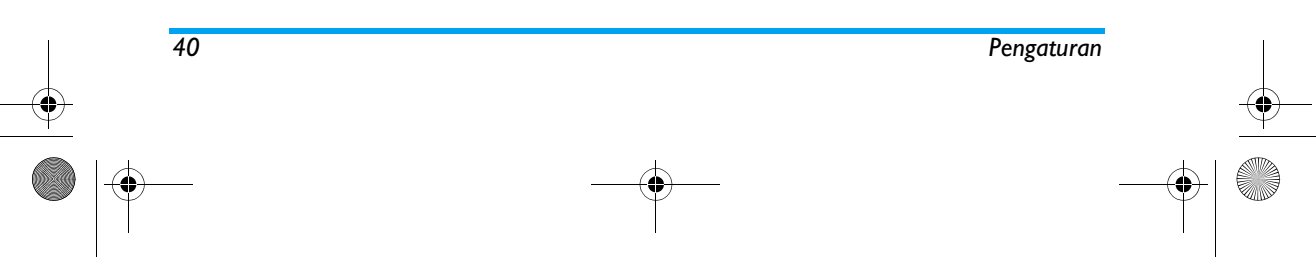

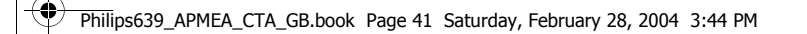

 $\overline{\bigoplus}$ 

**IN** 

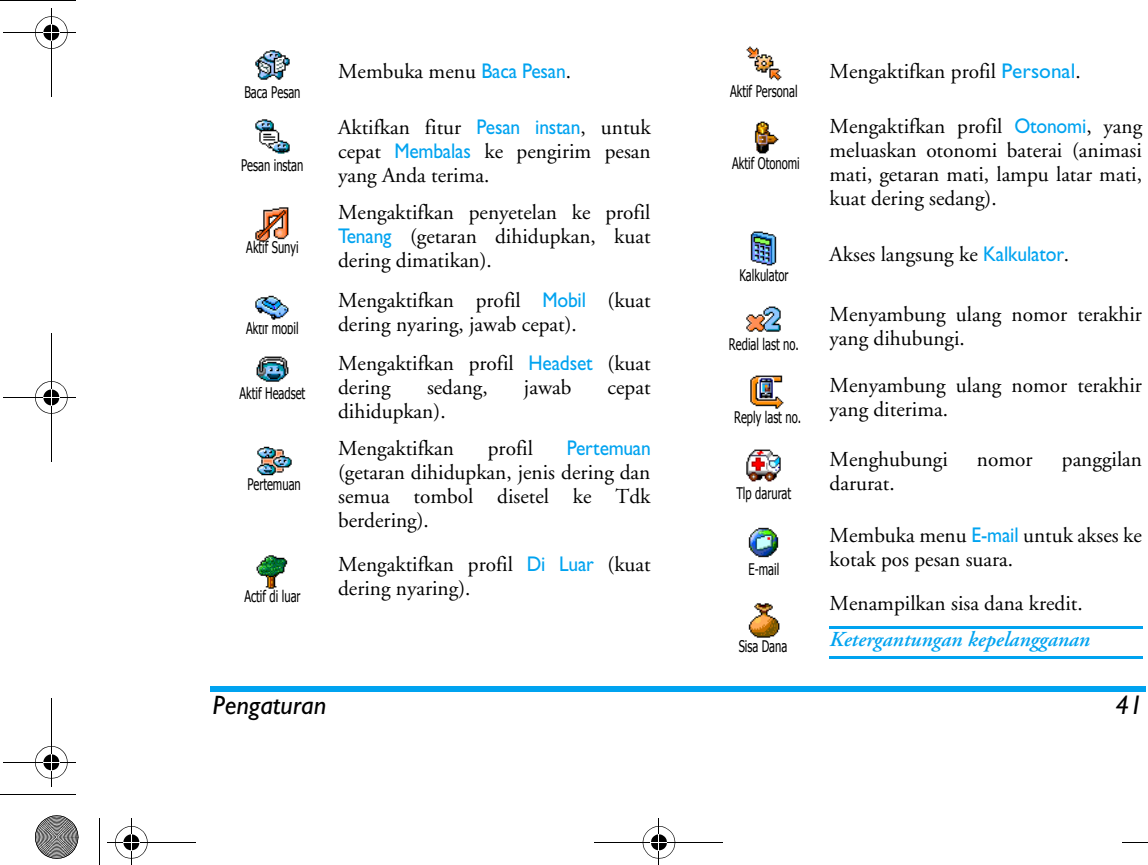

 $\mathbb{R}$ 

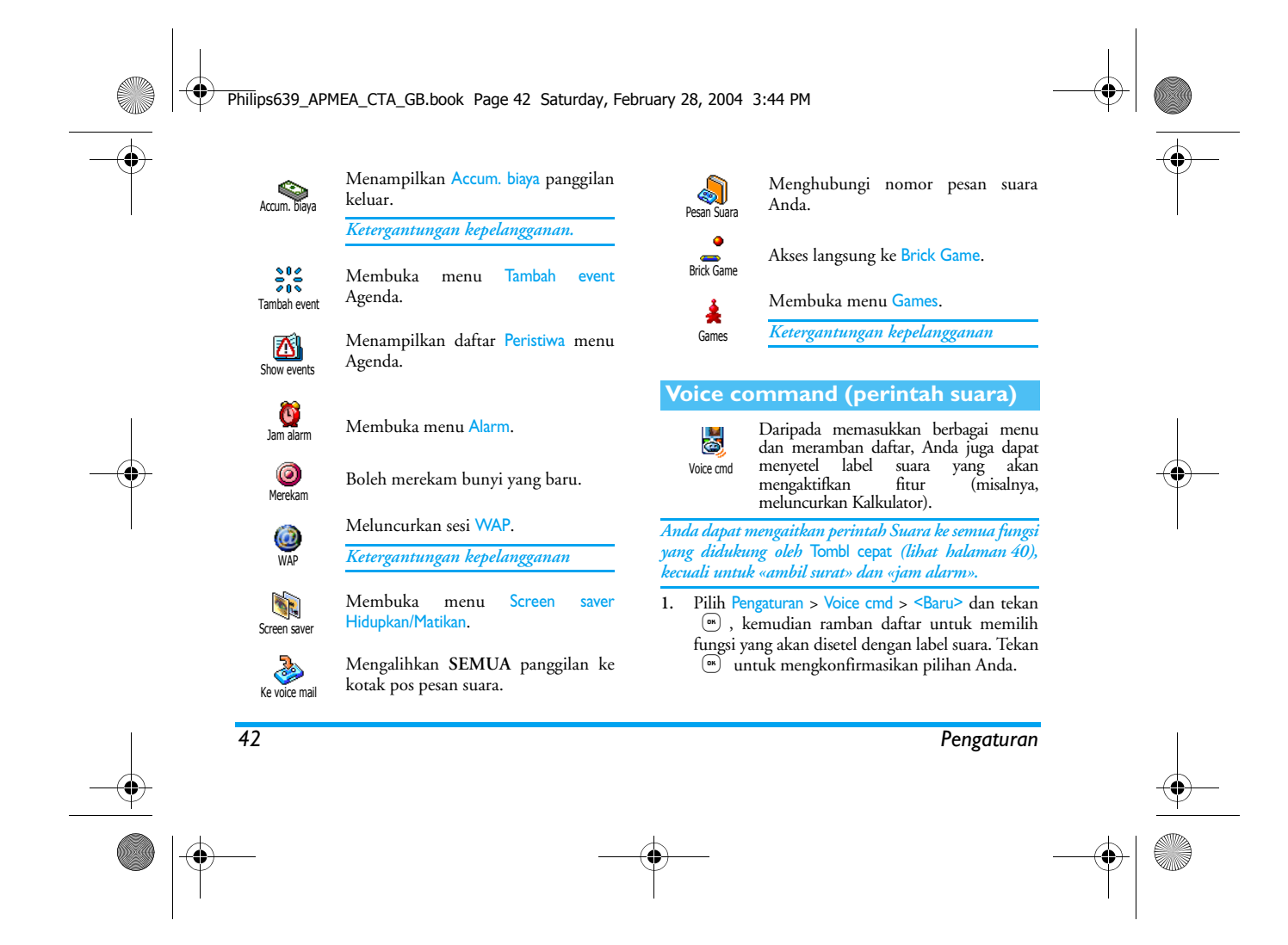

# Philips639\_APMEA\_CTA\_GB.book Page 43 Saturday, February 28, 2004 3:44 PM

- **2.** Bila Tekan OK dan bicaralah muncul, ikuti petunjuk yang ditampilkan pada layar. Bila diarahkan untuk merekam label suara Anda, pastikan bahwa Anda berada di lingkungan yang tenang, pilih kata yang pendek dan sederhana dan ucapkan dengan jelas.
- **3.** Tekan c dan ulangi langkah-langkah yang diuraikan di atas untuk menambah lagi perintah dengan suara (voice command).

Untuk menggunakan perintah suara, tekan dan tahan , bila berada dalam modus siaga, kemudian ucapkan label suara yang sudah direkam. Label suara dapat diputar kembali, diubah atau dihapus setiap saat.

# **Telepon dengan suara**

Dengan fungsi Tlp dgn suara, Anda Ų, dapat cepat memanggil nama dari buku <sup>Telepon dgn suara</sup>telepon Anda: setel label suara dengan merekam kata yang akan memanggil nama yang bersangkutan bila diucapkan

- **1.** Pilih Pengaturan > Telepon dgn suara > <Baru> dan tekan ,.
- **2.** Ramban daftar untuk memilih nomor panggilan yang akan dipasangkan dengan label suara. Tergantung pada Buku Telepon yang dipilih (lihat "Buku telepon" halaman 29):

*Pengaturan 43*

- Buku telepon SIM: pilih nama dalam daftar dan tekan ,,
- Buku telepon HP pilih nama dalam daftar, kemudian tekan nomor telepon pilihan Anda jika ada beberapa nomor yang disimpan untuk nama ini dan tekan  $\left( \begin{smallmatrix} \text{on} \end{smallmatrix} \right)$  .
- 3. Bila opsi Add voice tag? muncul, tekan <sup>(an</sup> dan ikuti petunjuk yang ditampilkan pada layar. Bila diarahkan untuk merekam label suara Anda, pastikan bahwa Anda berada di lingkungan yang tenang, pilih kata yang pendek dan sederhana dan ucapkan dengan jelas.

Untuk menggunakan perintah suara, tekan dan tahan (ow) ketika dalam modus siaga, kemudian ucapkan label suara yang berkaitan dengan nomor yang ingin Anda hubungi.

Untuk menampilkan daftar tlp dgn suara yang sudah Anda tentukan, pilih Pengaturan > Voice cmd atau Telepon dgn suara dan tekan (m). Label suara dapat diputar kembali, diubah atau dihapus setiap saat.

*Hingga sebanyak 15 label suara dapat ditentukan dan dipakai bersama, antara voice dial (tlp dgn suara) dan voice command (perintah suara).*

# Philips639\_APMEA\_CTA\_GB.book Page 44 Saturday, February 28, 2004 3:44 PM

# **Pengaman**

#### *Nama umum*

Anda dapat menangani daftar nama Ñ tertentu, yang disebut, daftar Nama Nama umumUmum, dan membatasi panggilan ke daftar ini melalui opsi Akses nama.

*Fungsi ini merupakan ketergantungan kepelangganan dan memerlukan kode PIN2 (lihat halaman 45).*

#### **Akses nama (Pembatasan panggilan)**

Anda dapat membatasi panggilan ke 0a daftar Nama Umum. Dalam hal ini, Anda hanya dapat mengakses nama Akses Nama yang ada dalam daftar Nama Umum, bukan yang ada dalam Buku telepon menu utama.

*Fungsi ini merupakan ketergantungan kepelangganan dan memerlukan kode PIN2 (lihat halaman 45). Mohon diperhatikan bahwa ketika mengaktifkan opsi ini, fitur ini juga berlaku untuk WAP dan hubungan e-mail pada GPRS.*

#### **Nama umum**

Anda dapat melihat dan memodifikasi ÕË daftar Nama Umum. Anda dapat memasukkan nama baru, memodifikasi Nama umum

atau menghapus nama dalam daftar melalui kode PIN2. Gunakan opsi <Baru> untuk memasukkan nama dan nomor teleponnya, kemudian pilih jenis panggilan: Telepon, Fax atau Data. Nama dalam daftar ini selanjutnya dapat diganti atau dihapus.

#### *Cegah telepon*

Dengan menu ini, Anda dapat 霸 membatasi penggunaan telepon ke Cegah telp sejumlah panggilan tertentu, baik panggilan keluar atau panggilan masuk. Fungsi ini merupakan ketergantungan jaringan dan memerlukan sandi pencegahan panggilan spesifik yang disediakan oleh service provider (penyedia jasa) Anda.

*44 Pengaturan*

**Telepon keluar**<br> **Telepon keluar**<br> **De** Dengan menu Outgoing ini, Anda dapat memilih antara Semua panggilan, Internasional dan panggilan Kecuali Home (Panggilan 'Kecuali Home' meleluasakan Anda untuk menelepon ke tanah air bila Anda berada di luar negeri). Anda juga dapat Non-aktifkan pencegahan panggilan keluar. Menu-menu ini selanjutnya meleluasakan Anda untuk mencegah, dalam setiap opsi yang tersedia, Semua Panggilan, Telepon suara, Panggilan data atau Panggilan fax. Keluar

# Philips639\_APMEA\_CTA\_GB.book Page 45 Saturday, February 28, 2004 3:44 PM

# **Panggilan Masuk**

Dengan menu Panggilan Msk ini, Anda **T** dapat memilih Semua panggilan atau Panggilan Masuk <mark>Bila roaming</mark>. Menu ini juga menyediakan akses ke menu Batal untuk menghilangkan pencegahan pada panggilan masuk. Menu-menu ini selanjutnya meleluasakan Anda untuk mencegah, dalam setiap opsi yang tersedia, Semua Panggilan, Telepon suara, Panggilan data atau Panggilan fax.

**Status**

Dalam masing-masing sub-menu  $\bullet$ (Panggilan, Bila roaming, dll.), opsi StatusStatus meleluasakan Anda untuk mengetahui apakah jenis panggilan dicegah atau tidak.

### *Ubah kode*

Anda dapat mengubah kode PIN dan  $\boldsymbol{\gamma}$ PIN 2 Anda, maupun Kode cegah Ubah kode panggilan.

Tergantung pada kartu SIM yang Anda miliki, beberapa fitur atau opsi mungkin memerlukan kode rahasia PIN2. Ini adalah kode rahasia kedua yang terdiri dari 4 hingga 8 digit, yang diberikan kepada Anda oleh penyedia layanan Anda.

*Jika Anda salah memasukkan kode PIN2 sebanyak 3 kali, kartu SIM Anda diblokir. Untuk membukanya, Anda harus minta kode PUK2 dari operator atau pengecer Anda.*

*Jika Anda salah memasukkan kode PUK sebanyak 10 kali berturut-turut, kartu akan diblokir dan tidak dapat digunakan. Jika ini terjadi, hubungi operator atau pengecer Anda.*

#### *PIN protection*

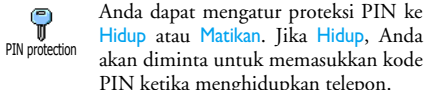

akan diminta untuk memasukkan kode PIN ketika menghidupkan telepon.

*An da tidak dapat mengubah ko de PIN jika opsi ini* Matikan *.*

# **Jaringan**

Dengan menu ini, Anda dapat menangani hubungan antara telepon dan jaringan, mendaftar secara manual ke sejumlah jaringan yang tersedia dan menangani jaringan pilihan Anda.

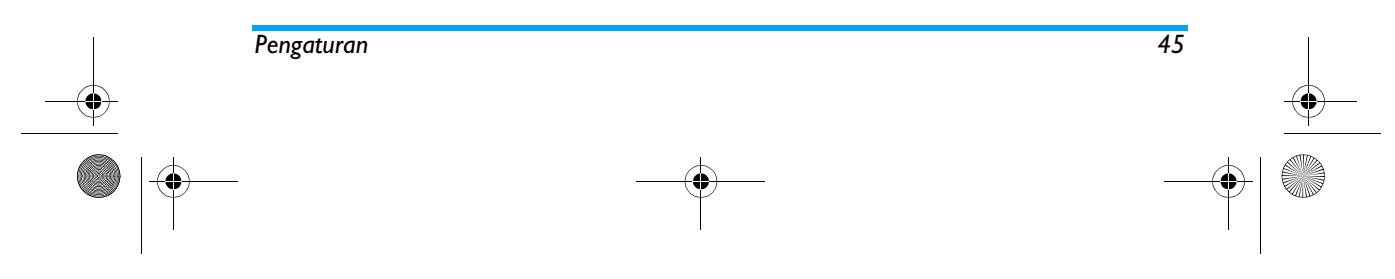

# Philips639\_APMEA\_CTA\_GB.book Page 46 Saturday, February 28, 2004 3:44 PM

### *Lampiran GPRS*

 $\frac{V}{\frac{S}{SPRS}}$ Telepon Anda terpadu dengan sejumlah fitur yang menunjang GPRS (Global Packet Radio Service), suatu Lampiran GPRS layanan yang meleluasakan Anda untuk bertukar data dengan laju kecepatan tinggi dan selalu dalam keadaan online (yaitu, mempunyai sambungan permanen ke Internet dan WAP).

*Hubungi operator telepon Anda untuk mendapatkan informasi lengkap mengenai ketersediaan GPRS pada jaringannya dan kepelangganan yang sesuai. Anda juga mungkin harus mengkonfigurasi telepon Anda dengan pengaturan GPRS yang disediakan oleh operator Anda, dengan menggunakan menu-menu yang diuraikan dalam bagian ini.*

Dengan menu ini, Anda dapat mengaitkan modus HP Anda ke layanan GPRS:

# **Selalu aktif**

Telepon Anda akan selalu mendaftar ke layanan GPRS. Dengan opsi ini sambungan GPRS menjadi lebih cepat. Walaupun begitu, hal ini akan meningkatkan pemakaian energi.

# **Panggilan data**

Telepon Anda akan otomatis mendaftar ke layanan GPRS, hanya bila diminta. Opsi ini mengurangi pemakaian energi, namun sambungan akan menjadi lebih lama.

*Terlepas dari pengaturan ini, Anda tetap harus memilih jaringan (GSM atau GPRS) dalam menu dari setiap aplikasi yang digunakan (misalnya, WAP, MMS, e-mail, dll).*

### *Daftar baru*

Anda mendapatkan daftar jaringan X yang tersedia di area bila memilih <sup>Daftar baru</sup> modus <mark>Manual</mark>. Pilih jaringan yang ingin Anda daftar dan tekan <sup>(ak</sup>) untuk konfirmasi.

# *Preferred list*

Anda dapat membuat daftar jaringan dalam urutan pilihan. Setelah ditentukan, telepon akan mencoba mendaftar pada jaringan menurut urutan pilihan Anda. Preferred list

# *Atur akses*

Dengan menu ini, Anda dapat  $\mathbb{C}^3$ membuat sejumlah profil data: bila Atur akses menggunakan WAP atau mengirim pesan multimedia (MMS), profil yang dipilih akan digunakan untuk menyambung ke jaringan GSM atau GPRS.

*46 Pengaturan*

# Philips639\_APMEA\_CTA\_GB.book Page 47 Saturday, February 28, 2004 3:44 PM

*Semua opsi yang diuraikan di bawah merupakan ketergantungan operator dan/atau pelanggan. Dengan sejumlah operator, Anda dapat menerima SMS yang memuat parameter akses yang akan disimpan secara otomatis. Silakan menghubungi operator untuk mendapatkan informasi lebih lanjut mengenai subyek ini.*

#### **Ubah Nama**

Anda dapat memasuki atau mengubah **D** nama profil yang dipilih. Tekan  $\boxed{\phantom{a}^{\mathsf{on}}}$  , Ubah Namamasukkan nama yang Anda tentukan dan tekan (\* untuk konfirmasi.

*Beberapa profil pra-konfigurasi mungkin dikunci, guna mencegah pemograman ulang dan pengubahan nama.*

#### **Tampilkan**

Anda dapat memvisualisasikan semua  $\mathbf{Q}$ parameter profil yang dipilih (Nomor **Tampilkan** ISP, APN, dll.), baik GSM atau GPRS.

#### **Pengaturan GSM**

Anda dapat memasuki atau mengubah pengaturan GSM dan mengakses item berikut:(bidang isian dan petunjuk yang sama Pengaturan GSM Pengaturan GPRS

Dengan Login dan Sandi, Anda dapat memasukkan login dan sandi yang diperlukan. Pada kedua hal ini, masukkan informasi dan tekan <sup>(ak</sup>) untuk konfirmasi.

Dengan Nomor telepon, Anda dapat memasukkan nomor telepon yang diperlukan untuk menjalin hubungan. Pilih Nomor telepon dan tekan (m), kemudian tekan ▲ atau ▼ untuk memilih:

- No. ISDN untuk memasukkan nomor ISDNISP, **ATAU**

- No. Analog untuk memasukkan nomor analog Pada kedua hal ini, masukkan tanda «+» diikuti dengan nomor yang disediakan oleh operator Anda dan tekan ®.

# *Hubungi operator Anda untuk mengetahui jenis nomor yang harus Anda pilih.*

Dengan Masa tdk aktif Anda dapat memasukkan periode waktu tidak aktif, yang mana telepon akan memutuskan hubungan secara otomatis setelah waktu tersebut (jika hubungan sedang berlangsung) dan kembali ke layar siaga. Pilih Masa tdk aktif dan tekan ,, kemudian masukkan suatu nilai (dinyatakan dalam detik) di atas 30 d. dan tekan  $\sqrt{^{68}}$  .

**Pengaturan GPRS**

Anda dapat mengubah pengaturan 闔 GPRS, Login, Sandi dan Masa tdk aktif

seperti pengaturan GSM, silakan rujuk bagian sebelumnya).

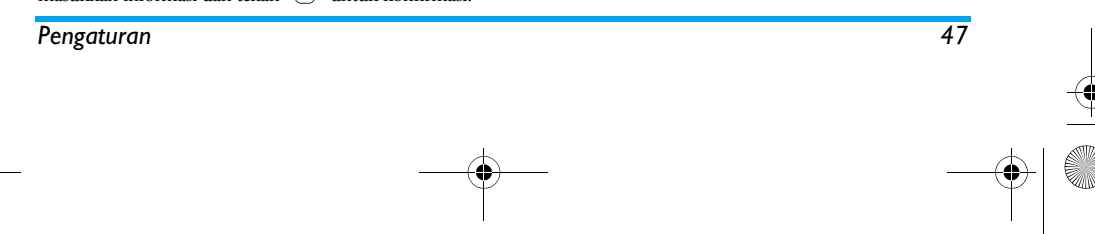

# Philips639\_APMEA\_CTA\_GB.book Page 48 Saturday, February 28, 2004 3:44 PM

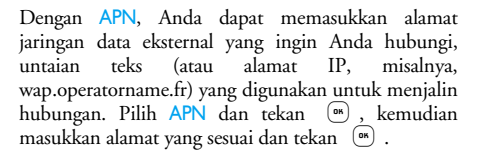

*Pesan kacau (error messages) selama hubungan pada umumnya disebabkan oleh parameter yang salah: Anda harus menghubungi operator Anda sebelum menggunakannya pertama kali, agar mendapatkan pengaturan yang sesuai. Dengan sejumlah operator, parameter akses dapat disetel dari jarak jauh. Tanyakanlah kepada operator Anda.*

# **Waktu dan tanggal**

Dengan menu ini, Anda dapat menyetel waktu dan tanggal, zona waktu, daylight savings dan mengubah mode layar jam.

#### *Layar jam*

Anda dapat memilih format waktu Analok, Digital atau Kecil bila ditunjukkan dalam modus siaga, dengan menekan  $\triangle$  atau **Layar jam** 

Format manapun yang Anda pilih, tekan <sup>(ar</sup>) untuk konfirmasi.

# *Setel tanggal*

Anda dapat menyetel tanggal dengan a menekan tombol numerik yang sesuai Setel tanggal (Anda juga dapat menyetel tanggal dengan menggerakkan ▲ atau ▼ ). Tekan ® untuk konfirmasi.

# *Format tanggal*

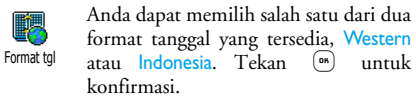

format tanggal yang tersedia, Western atau Indonesia. Tekan ® untuk

# *Zona waktu*

*Zona Waktu dan daylight savings harus disetel terlebih dulu. Selanjutnya Anda dapat mencek kembali tanggal dan waktu jika sudah disetel sebelumnya. Untuk mengetahui di zona waktu mana Anda berada, kami sarankan Anda untuk menceknya pada atlas atau ensiklopedi.*

Dengan opsi Zona Waktu Anda dapat 면 )<br>대표 menyetel zona waktu lokasi Anda, Zona waktu menurut GMT (Greenwich Meridian Time). Gerakkan ▲ atau ▼ untuk memilih pengaturan yang sesuai dengan wilayah Anda.

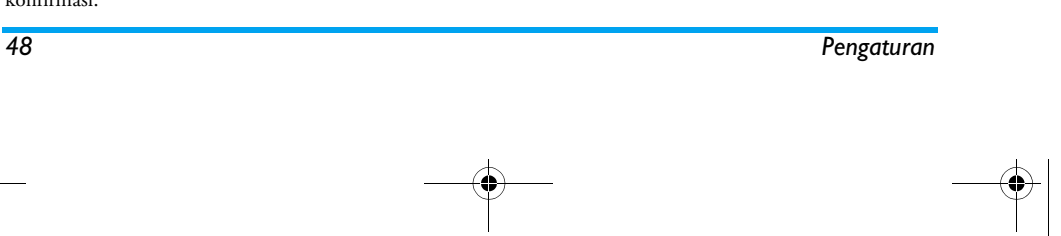

# Philips639\_APMEA\_CTA\_GB.book Page 49 Saturday, February 28, 2004 3:44 PM

# *Daylight savings*

*Pengaturan ini hanya berkenaan dengan negaranegara yang waktunya diatur menurut musim panas/ dingin (misalnya, Greenwich Meridian Time / British Summer Time).*

Dengan opsi ini Anda dapat menyetel 酌 daylight savings ke Hidup (di musim Daylight saving panas/summer time) atau Matikan (di musim dingin/winter) dengan menggerakkan <sup>+</sup> atau  $\bullet$  Karena pengaturan ini berdampak pada opsi tanggal dan waktu, maka harus disetel lebih dulu. Jika daylight saving Hidup dan Anda menyetel waktu ke Pk. 12:00, secara otomatis waktu akan disetel ke Pk.13:00 bila opsi di-Mati-kan.

# *Setel waktu*

Anda dapat menyetel waktu dengan  $\mathfrak{S}$ menekan tombol yang sesuai atau Setel waktumenggerakkan  $\triangle$  atau  $\triangledown$  untuk menambah atau menguranginya menit-per-menit.

# **Bahasa**

Dengan menu ini, Anda dapat memilih bahasa untuk semua teks menu. Ramban daftar dan tekan ,untuk mengkonfirmasikan pilihan Anda.

#### *Satu tekanan agak lama pa da*0*bila dalam layar siaga, secara otomatis akan menampilkan menu ini.*

#### **Penyetelan cepat**

Dengan menu ini Anda dapat mengakses grup pengaturan yang sudah diatur sebelumnya, dan dengan cepat Anda dapat menyesuaikan telepon Anda dengan lingkungan, dengan mengubah beberapa pengaturan sekaligus. Sebagai contoh, dengan memilih Pertemuan, maka hal ini akan menyetel volume kuat dering ke Tdk Berdering, mengaktifkan getaran dan melumpuhkan nada tombol (item yang lain disetel menurut pengaturan yang sudah Anda konfigurasikan). Bila pertemuan sudah selesai, dengan memilih Personal Anda akan mengaktifkan kembali semua pengaturan yang biasanya digunakan.

*Bila Anda mengasosiasikan kunci kait ke profil (mis akan mengaktifkan alnya, tekanan agak lan*<br>1 *mengaktifkan* Pertemuan *agak lama , lihat "Tombol cepat" pa da tombol*  3 *halaman 40), penekanan agak lama pada tombol ini juga melumpuhkannya dan kembali ke pengaturan* Personal*.*

Pengaturan yang dicantumkan dalam kolom Personal, di tabel berikut, merupakan pengaturan standar yang sudah disetel sebelumnya sewaktu diproduksi. Karena

*Pengaturan 49*

#### $\bigcirc$ Philips639\_APMEA\_CTA\_GB.book Page 50 Saturday, February 28, 2004 3:44 PM

Anda dapat mengubahnya, pengaturan personal pada telepon Anda dapat berbeda dari tabel.

**Cardinal** 

Masing-masing kotak tabel merujuk ke pengaturan yang disimpan dalam menu Personal (apakah Anda sudah mengubah pengaturannya atau tidak).

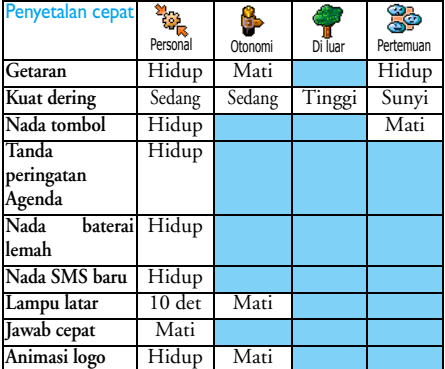

Bila menghubungkan aksesori, pengaturan yang diuraikan dalam tabel di bawah akan tersedia juga. Bila mencabut aksesori, telepon kembali ke profil <mark>Persona</mark>l

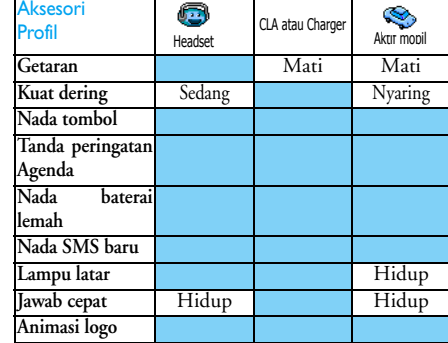

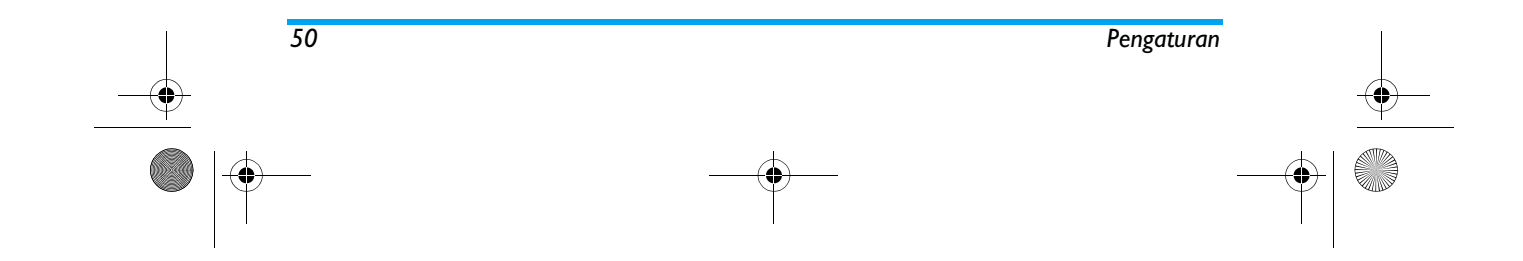

Philips639\_APMEA\_CTA\_GB.book Page 51 Saturday, February 28, 2004 3:44 PM

# **8 • Pesan**

### **Pesan SMS**

Dengan item Kirim SMS dari menu Pesan ♦ Anda dapat: Kirim Pesan

- • mengirim pesan standar atau yang dibuat sendiri kepada seseorang,
- • mengedit pesan terakhir yang dikirim dan mengirimkannya lagi,
- • menambah Melodi, bunyi, animasi atau gambar yang sudah ditentukan sebelumnya ke pesan Anda.

*Fitur di atas tidak tersedia dari modus siaga bila fitur* Pesan instan *sedang* Hidupkan *(lihat halaman 64). Dalam hal ini, Anda hanya dapat mengakses opsi* Jawab*.*

Pesan SMS standar ditampilkan dalam daftar. Tekan <sup>+</sup> atau - untuk meramban (browse): contohnya, Telepon saya balik di..., meleluasakan Anda untuk memilih pesan pra-konfigurasi, termasuk nomor telepon Anda, jika nomor ini merupakan opsi pertama dari Nomor Anda. (lihat halaman 32).

# *Kirim pesan*

# **Kepada nama dalam daftar**

*Ke nomor default jika ada lebih dari satu (buku telepon dalam HP) atau ke nomor telepon unik (buku telepon dalam SIM)*

- **1.** Tekan -, pilih nama yang Anda tentukan dan tekan  $\left[\begin{smallmatrix}\mathfrak{m}\end{smallmatrix}\right]$  .
- 2. Pilih Kirim pesan dan tekan <sup>(ax</sup>), kemudian <sup>p</sup>ilih jenis pesan yang akan dikirim, dan tekan <sup>(ok</sup>). Masukkan pesan Anda, lampirkan grafik atau suara jika dikehendaki, kemudian pilih Kirimkan! atau Simpan (lihat di bawah).

*Ke nomor pilihan Anda (hanya daftar nama telepon)*

- **1.** Tekan dan pilih catatan pilihan Anda, kemudian tekan ͡ ြ , pilih <del>T</del>ampilk<mark>an</mark> dan tekan ,.
- 2. Tentukan nomor pilihan Anda dan tekan <sup>(ar.)</sup> .
- **3.** Lanjutkan seperti yang diuraikan pada langkah 2 di paragraph sebelumnya.

# **Kepada nama yang lain**

Untuk mengirim pesan pendek kepada seseorang yang nomornya tidak disimpan dalam buku telepon, tekan ( dan pilih Pesan, SMS kemudian Kirim Pesan dan Baru. Masukkan nomor telepon yang akan dikirimi pesan dan tekan  $\lceil \bullet \rceil$  . Kemudian ikuti petunjuk yang diuraikan di atas untuk mengirim pesan.

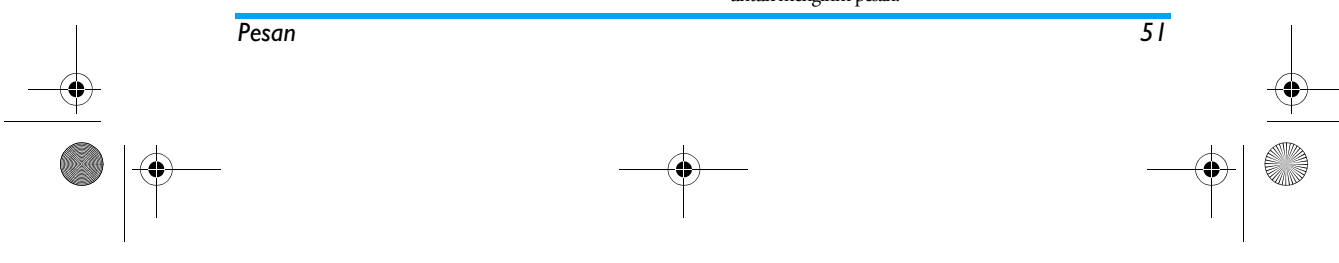

# Philips639\_APMEA\_CTA\_GB.book Page 52 Saturday, February 28, 2004 3:44 PM

# **Menyertakan lampiran**

Dengan opsi ini Anda dapat melampirkan bunyi, ikon atau animasi ke pesan Anda dan tekan (m) untuk konfirmasi dan melampirkannya ke pesan Anda. Tergantung pada jenis arsip yang ingin Anda lampirkan, pilih Tambah grafik untuk melampirkan bitmap image atau animasi, dan/atau Tambah suara untuk menyertakan melodi. Pilih sub-menu yang Anda tentukan, kemudian salah satu item yang tersedia dalam daftar yang muncul, dan tekan (DK) untuk konfirmasi dan menyertakannya ke pesan Anda.

*Anda dapat mengirim hingga 2 lampiran dari 2 jenis yang berbeda bersama-sama dengan pesan Anda. Animasi dan gambar eksklusif: jika pertama kali Anda memilih animasi , kemudian gambar, maka hanya gambar yang akan dipertimbangkan, dan sebaliknya.*

Beberapa ikon, animasi dan bunyi telah ditentukan sebelumnya dan disertakan sebagai standar pada HP Anda. Gambar dan bunyi pribadi, misalnya, yang Anda terima melalui SMS atau e-mail dan kemudian disimpan dalam menu yang relevan, secara otomatis akan muncul dalam sub-menu «Own» (melodi pribadi, animasi sendiri, dll) Anda tidak dapat mengirim item «Own» melalui SMS bila hak ciptanya dilindungi.

# **Kirimkan!**

♦ Anda dapat mengirim pesan yang sekarang sudah selesai ditulis (untuk Kirimkan! belajar tentang cara memasukkan teks dan nomor, lihat "Entri teks atau nomor" halaman 27). Tekan <sup>(ak</sup>) untuk konfirmasi. **Simpan**

Anda dapat menyimpan pesan yang S) baru dibuat dan ikon serta melodi yang Simpan terkait, kalau ada. Tekan ® untuk konfirmasi.

dan yang pertama kali disimpan pada kartu SIM Anda. Sejumlah opsi meleluasakan Anda untuk langsung menangani pesan-pesan pada HP Anda.

 Pesan yang sudah Anda terima dan sudah dibaca, ditandai dengan  $\sqrt{m}$ . Pesan yang sudah diterima tetapi belum dibaca, ditandai dengan ikon amplop tertutup. Pilih pesan dan tekan (m) untuk membacanya. Bila ditampilkan,tekan untuk mengakses opsi berikut:

Dengan opsi Baca pesan dalam menu Pesan, Anda dapat merujuk daftar pesan yang sudah Anda simpan dan terima,

# *Baca Pesan* $\mathbb{S}$

Baca Pesan

**Menerima Pesan**

*52 Pesan*

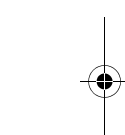

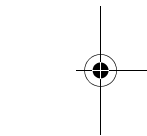

# Philips639\_APMEA\_CTA\_GB.book Page 53 Saturday, February 28, 2004 3:44 PM

- Membalas kepada pengirim,
- Kirim (sampaikan) pesan yang dipilih (tentukan penerima dalam buku telepon atau masukkan nomor teleponnya secara manual),
- Hapus pesan yang dipilih,
- Simpan Nomor pengirim jika dilampirkan pada pesan,
- Simpan Melodi jika ada melodi yang dikirim bersama dengan pesan,
- Simpan grafik jika satu atau beberapa grafik dan/atau animasi dikirim bersama pesan,
- Ekstrak mengeluarkan nomor yang disertakan dalam pesan, jika nomor ini ditulis dalam tanda petik (beberapa nomor dapat dimasukkan dan dikeluarkan),
- Panggilan pengirim pesan (ketergantungan operator).
- Pindah ke Arsip meleluasakan Anda untuk menyimpan pesan yang sudah dibaca ke dalam memori telepon. Selanjutnya, pesan yang disimpan dapat dirujuk dengan menekan  $\left( \begin{smallmatrix} \text{on} & \text{on} \end{smallmatrix} \right)$  dan memilih Pesan, Arsip SMS,

*Memindahkan pesan ke daftar arsip akan menghapus pesannya dari daftar Baca pesan.*

- Edit pesan dalam folder Baca atau Arsip, memodifikasinya dan mengirimkannya lagi ke seseorang (Anda dapat menambahkan gambar atau bunyi).

*Jika gambar atau bunyi dilampirkan ke pesan yang Anda edit, Anda harus mencopotnya dahulu dan menyimpannya dalam* Gambar album *atau dalam menu* Melo. Pribadi *dari daftar jenis dering. Kemudian lampirkan kembali ke pesan Anda (lihat halaman 52).*

# **Pesan yang disimpan**

Pesan yang Anda kirim diberi label a dalam modus normal atau dengan ikon kotak surat dalam modus simpan Pesan (lihat halaman 54). Pilih pesan yang Anda inginkan dan tekan (m) untuk membacanya. Bila ditampilkan, tekan <sup>(ox)</sup> untuk mengakses opsi yang sama, termasuk menyimpan nomor penelepon.

# **Menghapus semua pesan**

Anda dapat menghapus semua pesan, baik yang ada dalam daftar Baca pesan (pesan yang ada di kartu SIM) atau Arsip pesan (pesan yang ada di telepon) dari menu Pesan.

### *Atur pesan*

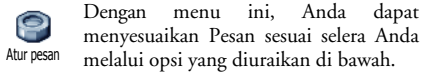

**Pusat pesan**

Anda dapat memilih pusat SMS/pesan a) default Anda. **Jika tidak tersedia pada kartu SIM, Anda harus memasukkan** Pusat **nomor pusat SMS**.

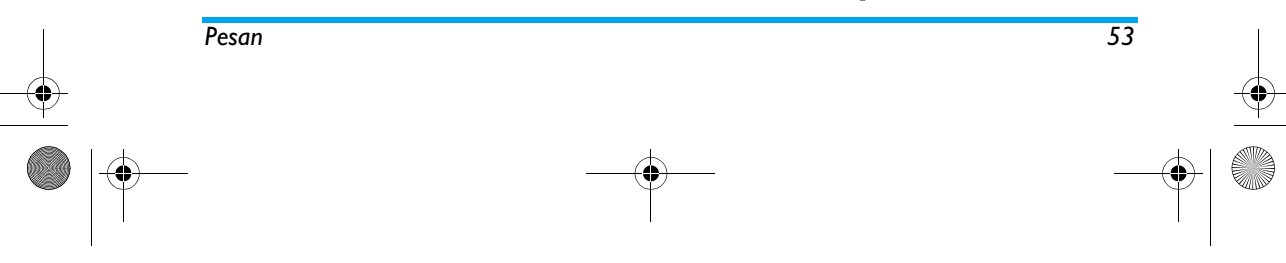

# Philips639\_APMEA\_CTA\_GB.book Page 54 Saturday, February 28, 2004 3:44 PM

### **Tanda tangan**

 $\bullet$ Anda dapat menanda-tangani pesan Anda. Secara default, tandatangan Anda Tanda tangan adalah nomor telepon Anda yang ditambahkan di akhir pesan Anda (secara konsekuen, mengurangi panjang pesan). Anda dapat meng-Edit, meng-Ganti dan Simpan tandatangan.

#### **Periode**

*Fitur ini merupakan ketergantungan kepelangganan.*

Anda dapat memilih berapa lama pesan ∯ Anda untuk disimpan di pusat SMS. Ini Periodeberguna bila penerima tidak terhubung ke jaringan (dan tidak dapat segera menerima pesan Anda).

# **Jawab jejak**

*Fitur ini merupakan ketergantungan kepelangganan.*

Anda dapat mengatur opsi Jawab jejak ke  $\bigoplus$ Hidupkan atau Mati. Bila Hidupkan, fungsi ini meleluasakan Anda untuk mengirim Jawab jejak **E-Mail**nomor pusat pesan Anda bersama dengan pesan. Koresponden Anda selanjutnya dapat membalas dengan menggunakan Pusat SMS Anda dan bukan pusat pesan mereka. Ini akan mempercepat pengiriman.

# **Status Pengiriman**

# *Fitur ini merupakan ketergantungan kepelangganan.*

RE Memberitahu Anda melalui SMS apakah pesan Anda sudah diterima atau Statusbelum. Opsi ini dapat disetel ke Hidupkan atau Mati.

#### **Autosave SMS**

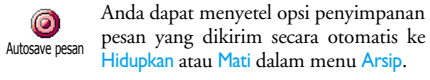

# *Arsip SMS*  $\circledast$

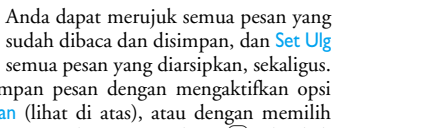

semua pesan yang diarsipkan, sekaligus. Anda menyimpan pesan dengan mengaktifkan opsi Autosave pesan (lihat di atas), atau dengan memilih pesan yang diterima, dengan menekan (m) dua kali dan memilih Pindahke Arsip. Arsip SMS

# **E-Mail**

*Jika tidak termasuk dalam kepelangganan telepon, Anda harus berlangganan e-mail account (melalui telepon atau lewat Internet dari komputer) dan telah menerima informasi pengaturan dari provider*

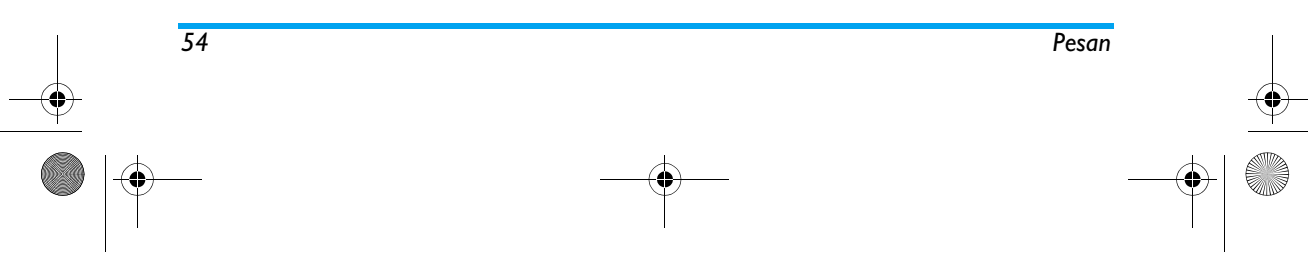

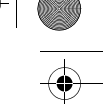

# Philips639\_APMEA\_CTA\_GB.book Page 55 Saturday, February 28, 2004 3:44 PM

*(penyedia jasa Internet) Anda. Dalam hal ini, semua parameter dikomunikasikan kepada Anda oleh provider dan/atau operator Anda seperti diuraikan di bawah ini dan harus dimasukkan sesuai petunjuk. Jika termasuk dalam kepelangganan, Anda cukup memasukkan, login, sandi dan alamat e-mail account Anda. Dalam sejumlah kasus, operator Anda dapat juga menjadi penyedia jasa e-mail .*

**Telepon Anda mungkin sudah di pra-konfigurasi. Dalam hal ini, hampir semua parameter sudah diatur dan Anda tidak perlu mengubahnya** (kecuali untuk Login, Sandi dan Alamat E-mail yang Anda pilih ketika membuat e-mail account).

*Untuk memasukkan teks dan nomor, termasuk tanda spesifik seperti @ atau %, lihat tabel karakter yang diuraikan halaman 28.*

# *Pengaturan*

### **Akses jaringan**

Dengan menu ini Anda dapat mengkonfigurasikan telepon dan menangani hubungan ke jaringan, baik GSM maupun GPRS, agar *kemudian* dapat terhubung ke server Internet yang sesuai sehingga Anda dapat mengirim dan menerima e-mail.

# *Semua opsi yang diuraikan di bawah merupakan ketergantungan operator dan/atau kepelangganan.*

- 1. Tekan  $\boxed{\bullet}$  , pilih Pesan > E-mail > E-mail 1 > Pengaturan dan tekan  $\left(\begin{smallmatrix}\infty\end{smallmatrix}\right)$  .
- **2.** Pilih Akses Jaringan dan tekan ,. *Bearer*

Dengan menu ini, Anda dapat memilih  $\frac{65M}{65M}$ jenis jaringan yang digunakan bila meluncurkan sambungan. Bearer

GSM atau GPRS: HP Anda hanya menggunakan jaringan GSM atau GPRS untuk hubungan e-mail. GPRS pilihan: HP Anda akan mencoba dulu menghubungi jaringan GPRS, kemudian jaringan GSM jika jaringan GPRS tidak tersedia saat menghubungkan.

*Memilih opsi ini, berarti Anda harus mempunyai kedua pengaturan, GSM dan GPRS yang sudah dikonfigurasi.*

*Pengaturan GPRS*

Dengan menu ini Anda dapat **MAR** memasuki atau mengganti pengaturan Pengaturan GPRS GPRS yang dikomunikasikan kepada Anda oleh operator Anda, yaitu: APN, Login dan Sandi.

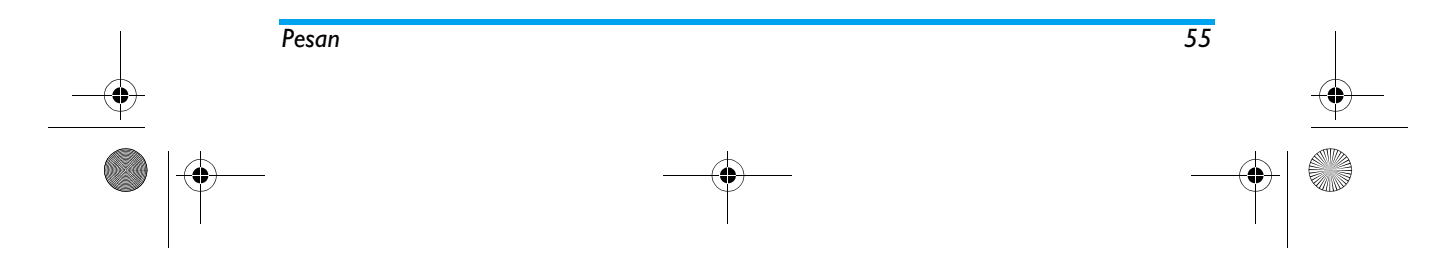

# Philips639\_APMEA\_CTA\_GB.book Page 56 Saturday, February 28, 2004 3:44 PM

Semua pengaturan harus dimasukkan sesuai petunjuk yang diberikan oleh operator Anda.

*Pesan kacau (error messages) selama hubungan pada umumnya disebabkan oleh parameter yang salah: Sebaiknya Anda menghubungi operator Anda sebelum menggunakannya pertama kali, agar mendapatkan parameter GPRS yang sesuai.*

#### *Pengaturan GSM*

Dengan menu ini Anda dapat S. memasuki atau mengganti pengaturan <sup>Pengaturan GSM GSM yang dikomunikasikan kepada</sup> Anda oleh operator Anda, yaitu: Nomor telepon, Diskonesi, Login dan Sandi. Masukkan semuanya sebagaimana yang ditentukan.

Nomor Telepon: Anda dapat memasukkan nomor telepon yang disediakan oleh ISP Anda dan yang diperlukan untuk menjalin hubungan. Tekan <sup>+</sup> atau - untuk memilih:

- Nomor ISDN untuk memasukkan nomor ISDN ISP, **ATAU**
- Nomor Analog untuk memasukkan nomor analog, kemudian tekan  $\circ$  .

*Hubungi ISP Anda untuk mengetahui jenis nomor yang harus Anda pilih.*

Diskonesi: Anda dapat memilih masa tidak aktif setelah telepon secara otomatis putus hubungan (jika hubungan sedang berlangsung) dari jaringan. Tekan  $\overline{\phantom{a}}$  atau  $\overline{\phantom{a}}$  untuk memilih nilai dari 3 sampai 10 menit, dan tekan ("nutuk validasi.

*Tidak adanya pertukaran kegiatan dengan jaringan (hubungan, pengiriman e-mail, pemutusan hubungan) menandakan masa waktu tak aktif yang mengakibatkan pemutusan hubungan secara otomatis.*

Terserah pada Anda untuk menentukan Login dan Sandi ketika berlangganan account tersebut. Masukkan Login dan Sandi sebagaimana ditentukan. **Mengakses server E-mail**

Menu yang diuraikan dalam bagian ini menampilkan pengaturan yang diperlukan untuk menghubungi server e-mail dari Internet Service Provider (ISP) Anda melalui telepon genggam. Sebagian besar parameter dikomunikasikan kepada Anda oleh penyedia jasa dan harus dimasukkan sesuai dengan petunjuk yang diberikan.

**1.** Tekan  $\circ$  , pilih Pesan > E-mail > E-mail 1 > Pengaturan dan tekan  $\qquad \quad \textcircled{\tiny{m}}$  .

*56 Pesan*

# Philips639\_APMEA\_CTA\_GB.book Page 57 Saturday, February 28, 2004 3:44 PM

- 2. Pili Server E-mail dan tekan <sup>(an</sup>). Bidang yang harus diisi adalah sebagai berikut: Alamat POP3, Alamat SMTP, Login, Sandi dan Alamat E-Mail.
- Alamat POP3: Anda dapat memasukkan alamat IP atau DNS dari server POP3, yang digunakan untuk **menerima** e-mail.
- Alamat SMTP: Anda dapat memasukkan alamat IP atau DNS server POP3, yang digunakan untuk **mengirim** e-mail.

*PERINGATAN ! Ketergantungan jaringan! Untuk penghubungan e-mail lewat GPRS, jika operator telepon Anda bukan penyedia e-mail Anda, hubungi operator Anda untuk mendapatkan alamat server SMTP nya yang benar dan masukkan alamat itu dalam bidang isian ini.*

Dalam sejumlah kasus, Anda dapat menentukan Login, Sandi dan alamat E-mail, ketika Anda berlangganan account tersebut. Masukkan semuanya sebagaimana yang ditentukan.

# **Nama account**

Dengan menu ini, Anda dapat mengubah nama account e-mail yang tersedia.

*Account e-mail mungkin diprakonfigurasi dengan nama operator Anda. Dalam hal ini, namanya tidak dapat diubah.*

- 1. Tekan <sup>(ox)</sup>, pilih Pesan > E-mail > E-mail 1 > Pengaturan > Nama account dan tekan <sup>(ox)</sup>.
- **2.** Masukkan nama baru dalam jendela edit yang muncul dan tekan  $\binom{m}{k}$  .

## **Lanjutan**

Menu yang diuraikan dalam bagian ini menampilkan pengaturan lanjutan yang mungkin saja sudah dikonfigurasikan sebelumnya, jadi Anda tidak perlu lagi mengubahnya.

*Jika bidang isian dari sejumlah menu ini kosong, atau jika Anda mengalami masalah sambungan, hubungi ISP Anda.*

Port POP3: meleluasakan Anda untuk masuk ke nomor port POP3, yang digunakan untuk **menerima** e-mail.

Port SMTP: meleluasakan Anda untuk masuk ke nomor port SMTP, yang digunakan untuk **mengirim** e-mail.

Alamat DNS: meleluasakan Anda untuk memasukkan alamat DNS dari jaringan data eksternal yang ingin Anda hubungi.

Otentikasi SMTP: meleluasakan Anda untuk mengaktifkan/melumpuhkan proses otentikasi server SMTP.

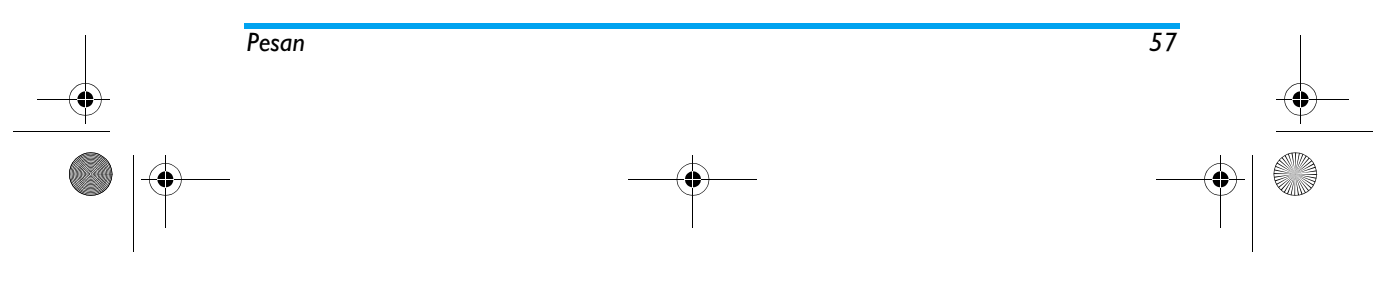

# Philips639\_APMEA\_CTA\_GB.book Page 58 Saturday, February 28, 2004 3:44 PM

*Di kebanyakan negara di Eropa, menu ini harus disetel ke* Mati*: e-mail Anda TIDAK akan dikirim jika disetel ke* Hidupkan*. Hubungi provider Anda untuk informasi selengkapnya.*

#### *Menulis dan mengirim e-mail*

Dengan menu Kirim surat Anda dapat  $\mathbb{R}$ mengirim e-mail ke satu atau beberapa Kirim surat penerima setiap kali, termasuk lampiran seperti gambar jpeg. Setelah diterima, pesan Anda dapat diteruskan pengirimannya dan lampiran dapat dilihat dengan perangkat lunak yang sesuai.

# **Kepada satu atau beberapa penerima**

- 1. Tekan <sup>(ox</sup>), pilih Pesan > E-mail, kemudian Email 1 atau E-mail 2 tergantung mana yang ingin Anda gunakan. Pilih <mark>Kirim surat</mark> dan tekan  $\lceil \begin{smallmatrix}\infty\end{smallmatrix}\rceil$  .
- **2.** Gerakkan untuk memilih Tambah add dan tekan ® untuk mengakses daftar.

*Jika Anda memilih buku telepon «pada kartu SIM», Anda tidak dapat mengakses alamat e-mail, tetapi melalui jendela edit, Anda dapat memasukkan alamatnya. Lihat "Buku telepon" halaman 29 untuk informasi mengenai pemilihan buku telepon.*

3. Pilih nama dalam daftar dan tekan <sup>(ak</sup>) untuk menambahkannya ke daftar pos (mailing list)

Anda atau tekan  $\left(\begin{array}{c} 1 \end{array}\right)$ untuk membatalkan dan kembali ke sub-menu sebelumnya.

- **4.**Kembali ke daftar Alamat-alamat, tekan (m) untuk meng-Ganti alamat e-mail atau untuk mem-Buang alamat itu dari daftar, atau pilih Tambah add, tekan , untuk mengakses lagi buku telepon dan menambah nama baru ke mailing list (daftar milis).
- **5.** Ulangi langkah 2 hingga 4 untuk menambah penerima sebanyak yang dikehendaki.
- **6.** Pilih Validasi List dan tekan ,. Kemudian masukkan subyek e-mail Anda (dapat juga dibiarkan kosong) dan tekan ,.
- **7.** Dalam jendela (window) berikutnya, masukkan teks e-mail Anda (ini juga dapat dibiarkan kosong). Tekan bila sudah siap untuk mengirim e-mail Anda.

*Untuk mempelajari cara memasukkan teks, lihat "Entri teks atau nomor" halaman 27. Jika Anda keluar dari menu* Kirim e-mail *sebelum mengirim e-mail Anda, isinya dihapus tanpa disimpan.*

8. Pilih Ubah surat dan tekan <sup>(ox</sup>) jika Anda ingin mengubah isi e-mail. Fungsi ini akan mengembalikan Anda ke langkah 2: ikuti petunjuk yang sama untuk menyelesaikan daftar penerima dan mengirim e-mail Anda.

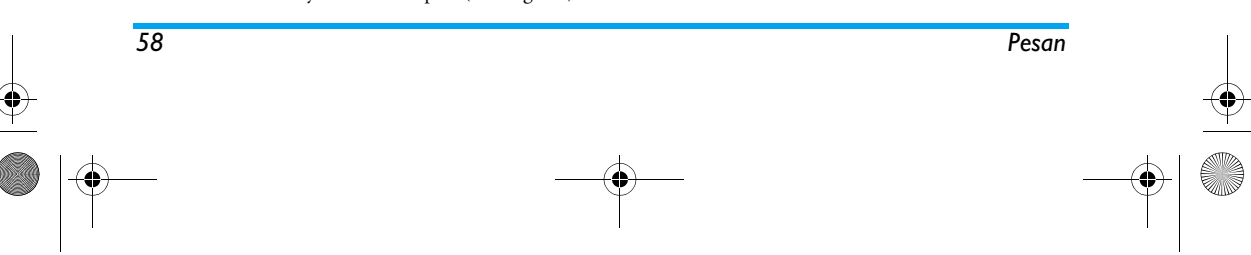

# Philips639\_APMEA\_CTA\_GB.book Page 59 Saturday, February 28, 2004 3:44 PM

9. Pilih Kirimkan! dan tekan <sup>(ak</sup>) untuk mengirim e-mail Anda. Telepon genggam Anda menghubungi server Internet, mengirimkan e-mail Anda ke nama-nama yang ada dalam mailing list Anda, kemudian hubungan diputuskan.

*Anda dapat membatalkan pengoperasian ini dengan menekan dan menahan tombol* c*. Telepon genggam Anda kemudian akan diputuskan dari jaringan, keluar dari menu e-mail dan kembali ke modus siaga. Pemutusan hubungan juga terjadi setiap kali Anda memasuki menu* Pengaturan *sementara hubungan sedang berlangsung. Dalam hal ini, e-mail Anda hilang.*

Tergantung pada pengaturan panggilan yang sudah dikonfigurasikan, (lihat "Menunggu (nada sela)" halaman 79), Anda dapat menerima panggilan sewaktu hubungan e-mail berlangsung. Dalam hal ini, dan jika Anda menerima panggilan masuk, telepon akan beralih ke konteks layar panggilan dan menu e-mail ditutup; telepon kembali ke siaga bila Anda mengakhiri percakapan dan menutup telepon.

# **Dengan bunyi atau gambar**

**1.** Ulangi langkah 1 sampai 7 seperti yang diuraikan di atas. Pilih Tambah suara atau Tambah grafik dan tekan ,.

**2.** Dalam kedua hal ini, muncul daftar yang menunjukkan arsip JPEG, BMP, GIF, atau MIDI yang tersedia. Tentukan gambar dan/atau bunyi pilihan Anda dan tekan ,.

*Anda hanya dapat melampirkan satu arsip JPEG setiap kali. Jika Anda keluar dari menu* Kirim e-mail *sebelum mengirim e-mail Anda, isinya (termasuk lampiran) dihapus tanpa disimpan.*

**3.** Pilih Ubah surat atau Kirimkan! dan tekan ,untuk konfirmasi.

#### *Menerima dan membaca e-mail*

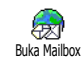

E-mail diterima pada server, yang harus Anda hubungi agar dapat mengambil

e-mail pada telepon genggam Anda (sejumlah operator mengirim pesan SMS kepada Anda bila Anda menerima e-mail baru). Pertama kali Anda harus men-download headers dari server sebelum mengambil e-mail yang bersangkutan.

# **Proses penghubungan ke server**

*Proses penghubungan*

1. Tekan <sup>(ox)</sup> dan pilih Pesan > E-mail, kemudian E-mail 1 atau E-mail 2 tergantung mana yang ingin Anda gunakan. Pilih Buka mailbox dan tekan ,.

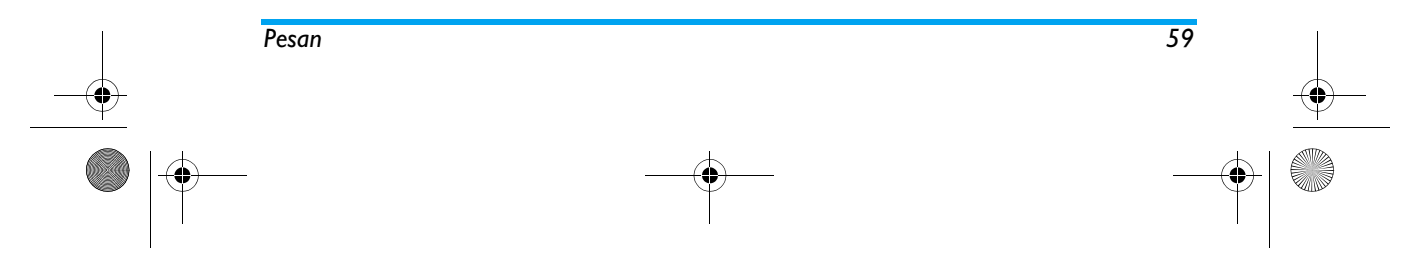

# Philips639\_APMEA\_CTA\_GB.book Page 60 Saturday, February 28, 2004 3:44 PM

*Kotak surat (mailbox) 1 dan 2 menampilkan pengaturan dan opsi yang sama. Dengan pengkonfigurasian yang berbeda, maka Anda akan mendapatkan dua alamat e-mail yang berlainan dari telepon Anda.*

- **2.** Telepon Anda secara otomatis menghubungi server e-mail dan men-download tajuk-tajuk (header) e-mail. Jika Anda tidak menerima e-mail, Daftar kosong ditampilkan pada layar. Kalau tidak, tajuk-tajuk e-mail ditampilkan dalam bentuk daftar.
- **3.** Jumlah surat yang diterima dan yang tertunda pada server ditampilkan pada bagian atas layar berikut jumlah halaman yang diperlukan untuk menampilkan semua tajuk.
- **4.** Telepon genggam Anda mengambi lima tajuk e-mail setiap kali. Jika Sesudah (kemudian Sebelum masing-masing) muncul pada akhir (awal, masing-masing) daftar, tajuk e-mail yang lain ditangguhkan: pilih salah satu dari opsi yang tersedia dan tekan <sup>(ox</sup>) untuk mengambilnya.

*Suatu e-mail tanpa lampiran apapun dapat secara otomatis ditampilkan pada layar rincian.*

#### *Informasi tajuk*

Pilih tajuk, tekan , pilih <mark>Rincian</mark> dan tekan lagi , untuk melihat alamat pengirim, tanggal dan waktu pengiriman, subyek dan besarnya lampiran, kalau ada. Ikon status berikut mungkin muncul sehubungan dengan masing-masing tajuknya:

[Tak ada ikon] E-mail dapat di-download.

- E-mail terlalu besar, tidak dapat didownload.
- E-mail diberi tanda untuk dihapus (lihat halaman 62).

#### **Download e-mail**

s

÷

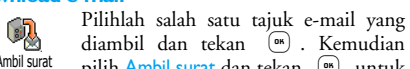

pilih <mark>Ambil surat dan</mark> tekan <sup>(ox</sup>) untuk men-download e-mail. Ulangi pengoperasian ini untuk men-download setiap e-mail yang terkait dengan masing-masing tajuk yang dipilih. Ambil surat

*Anda juga dapat menekan* , *untuk mengakses carousel tajuk e-mail dan memilih* Ambil surat *dari opsi-opsi yang tersedia. Jika e-mail terlalu besar (di atas 50 KB), email akan ditolak dan download dibatalkan.*

*60 Pesan*

# Philips639\_APMEA\_CTA\_GB.book Page 61 Saturday, February 28, 2004 3:44 PM

# **Mengambil dan menyimpan lampiran**

Jika e-mail yang sudah Anda terima berisi lampiran (gambar JPEG, arsip teks atau e-mail yang lain), semua itu ditandai oleh ikon khusus:

- Memuat rincian tajuk e-mail (tanggal dan  $\mathbb{R}^2$ waktu, alamat e-mail pengirim, dll.), tekan , untuk menampilkan rincian ini.
- Teks e-mail itu sendiri dapat dilihat sebagai lampiran, 偸 tekan (" untuk membacanya. Dalam hal ini, tidak ada opsi lanjutan: email dapat dibaca, tetapi tidak disimpan atau diteruskan pengirimannya.
- Arsip teks (text only, format «.txt» ) dilampirkan pada e-mail, tekan (" untuk membacanya. Dalam hal ini, tidak ada opsi lanjutan.
- Aplikasi yang diperlukan untuk menangani ☜ lampiran ini tidak tersedia dalam telepon Anda, atau e-mail terlalu besar untuk di-upload.
- Ada e-mail lain yang dilampirkan pada e-mail ñ yang Anda terima (maksimal lima e-mail yang dapat dilampirkan satu per satu). Tidak ada opsi lanjutan untuk lampiran email: email dapat dibaca, tetapi tidak disimpan atau diteruskan pengirimannya.

Gambar dalam format JPEG, BMP atau GIF  $\overline{\mathbf{r}}$ dilampirkan pada e-mail ini. Pilih lampiran gambar dalam daftar dan tekan <sup>(ox</sup>) dua kali untuk menyimpannya dalam HP Anda (Anda dapat mengubah namanya, jika dikehendaki).

*Anda harus sudah menyimpan satu gambar sebelum dapat dilihat melalui menu* Gambar album. *Lihat "Gambar album" halaman 70 untuk rincian selengkapnya. Jika memori tidak cukup untuk menyimpan gambar yang baru, Anda harus menghapus suatu item (nama, peristiwa atau gambar) agar dapat menyimpan gambar yang baru.*

Suatu gambar mungkin tidak dapat diterima oleh HP Anda jika terlalu besar, atau jika gambar itu tidak dalam format arsip yang sesuai. Bila menerima gambar melalui e-mail, lakukan hal berikut ini untuk memperoleh hasil yang optimal:

- Gambar yang diterima harus sudah disimpan dalam format JPEG, BMP atau GIF.
- •Ukuran arsip gambar jangan melebihi 50 KB.
- • Ukuran optimal adalah 128 x 128 piksel, agar dapat ditampilkan dengan benar. Kami merekomendasikan agar Anda menggunakan perangkat lunak pengeditan gambar yang standar untuk menciptakan gambar dengan ukuran yang Anda inginkan.

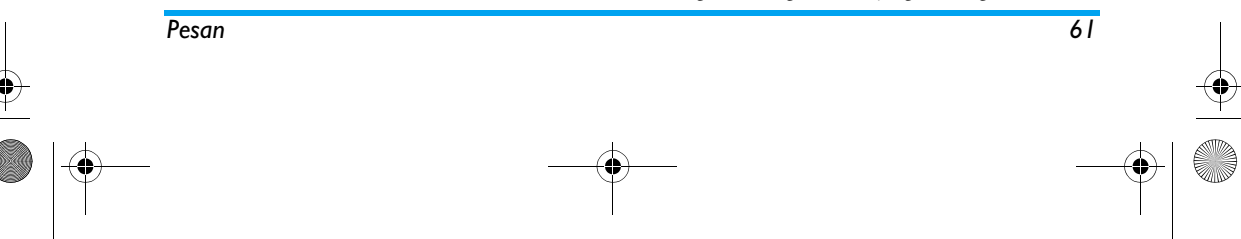

# Philips639\_APMEA\_CTA\_GB.book Page 62 Saturday, February 28, 2004 3:44 PM

• Gunakan nama arsip, maksimum 10 karakter. Anda kemudian dapat menambahkan ekstension seperti «.jpg».

**Menambah alamat e-mail ke buku telepon.**

*Anda harus sudah memilih buku telepon dalam HP Anda agar dapat menambah alamat e-mail; item menu ini TIDAK akan muncul jika Anda memilih buku telepon kartu SIM.*

Anda dapat menambah alamat e-mail 집 pengirim ke buku telepon Anda, <sup>Tambah nama</sup> walaupun Anda belum men-download e-mailnya (dengan mengambil tajuk saja sudah cukup untuk mengakses alamat e-mail).

- 1. Pilih tajuk e-mail, kemudian tekan <sup>(as</sup>) untuk mengakses opsi-opsi carousel.
- 2. Pilih Tambah ke nama dan tekan (am) . Kemudian pilih:
	- <baru> untuk membuat nama baru, masukkan nama depan dan nama belakang kemudian tambahkan alamat e-mailnya, **atau**
	- nama dalam daftar dan tekan (" untuk menambahkan alamat e-mail pada kartu nama ini. Jika kartu nama ini sudah berisi alamat e-mail, Anda akan diarahkan untuk menekan , untuk menggantinya.

#### **Hapus e-mail.**

- **1.** Pilih e-mail yang akan dihapus dan tekan ,untuk mengakses opsi-opsi.
- **2.** Pilih Hapus, dan tekan  $(\circ \circ)$  untuk mengkonfirmasi dan menandai e-mail yang akan dihapus. Dari daftar tajuk, terdapat ikon kecil yang meleluasakan Anda untuk mengenali tajuktajuk yang berkaitan ke e-mail yang akan dihapus.

*Untuk menghilangkan tanda penghapusan e-mail, pilih opsi ini lagi.*

**3.** Bila Anda keluar dari menu E-mail, Anda akan diminta untuk mengkonfirmasi penghapusan item yang dipilih dari server e-mail. Tekan ,untuk konfirmasi atau  $\boxed{\subset}$  untuk membatalkan (dalam hal ini, e-mail yang diberi tanda akan tetap ada dalam daftar dan tidak lagi mempunyai tanda untuk dihapus).

#### **Membalas e-mail**

- **1.** Pilih tajuk dari e-mail yang ingin Anda balas, tekan <sub>(am</sub> untuk mengakses menu opsi, kemudian pilih Membalas dan tekan <sup>(or)</sup> .
- **2.** Alamat pengirim yang dapat Anda modifikasi (lihat "Kepada satu atau beberapa penerima" halaman 58), secara otomatis ditambahkan ke daftar Alamat-alamat. Pilih Validasi List dan tekan (1864).

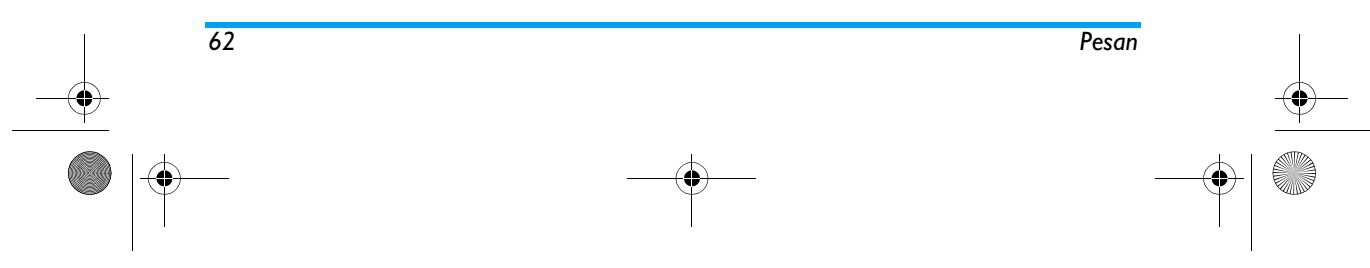

# Philips639\_APMEA\_CTA\_GB.book Page 63 Saturday, February 28, 2004 3:44 PM

- **3.** Muncul layar baru berisikan subyek e-mail yang diterima dan diawali dengan Re: kependekan dari «Reply» (Balasan). Tekan (CM).
- **4.** Masukkan teks surat Anda, kemudian tekan , untuk mengirimkannya: pilih Kirimkan! dan tekan <sup>(ak</sup>) untuk mengirim balasan Anda.

#### **Meneruskan e-mail**

Agar dapat meneruskan pengiriman e-mail ke penerima lainnya, pertama-tama Anda harus mendownload-nya (lihat "Download e-mail" halaman 60). Dari opsi Kirim, lanjutkan seperti diuraikan di atas dalam "Membalas e-mail".

*Dalam kedua hal tersebut (membalas ke e-mail atau mengalihkannya), hubungan telepon Anda akan diputuskan dari server bila mencapai masa tidak aktif jaringan yang disetel dalam menu* Auto deconnect.*"Bearer" halaman 55). Telepon akan terhubung kembali ke server ini bila mengirim e-mail.*

# **Pesan Siaran**

*Fungsi Penerimaan pesan (Broadcast SMS) ini merupakan ketergantungan kepelangganan.*

Anda dapat Aktifkan atau Non-aktifkan penerimaan pesan yang disiarkan secara teratur kepada semua pelanggan jaringan. Penerimaan

Anda dapat mengatur penerimaan pesan siaran ke Hidupkan atau Mati. Bila memilih Hidupkan, Anda harus menentukan satu atau beberapa topik sebagaimana diuraikan di bawah ini. Resepsi

Anda dapat menentukan jenis pesan  $\mathbb{R}$ yang ingin Anda terima. Untuk Judul menentukan jenis baru, pilih <Baru>, masukkan kode yang disediakan oleh operator, dan jika diinginkan, kaitkan suatu nama. Jika Anda memilih jenis yang ada dalam daftar, Anda dapat mengubah atau menghapusnya. Anda dapat memasukkan hingga 15 jenis yang berbeda dalam daftar. Untuk mendapatkan sejumlah kode yang terkait dengan jenis yang berbeda, hubungi operator Anda.

**Kode Distrik**

**Resepsi**

 $\mathbb{Q}$ 

**Judul**

Anda dapat memilih jenis pesan yang ingin (AD Anda tampilkan secara permanen pada Kode Distrik layar siaga. Sebagai konsekuensi untuk penanganan pesan yang khusus ini, Anda harus memasukkan jenisnya dalam Kode Distrik dan menu Judul.

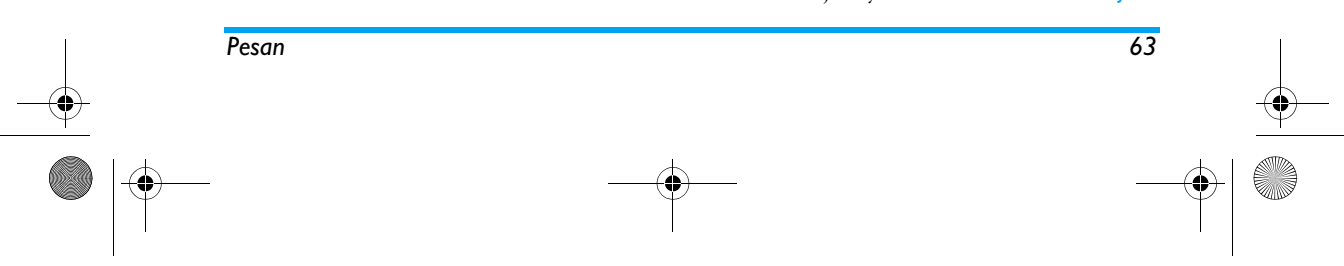

Philips639\_APMEA\_CTA\_GB.book Page 64 Saturday, February 28, 2004 3:44 PM

#### **Pesan instan**

**CONTRACTOR** 

Anda dapat mengatur fitur Pesan instan ke Hidupkan atau Matikan. Bila Hidupkan, pesan (SMS) apa pun yang Anda terima, secara otomatis ditampilkan pada modus siaga.

Geser ke bawah untuk membacanya, dan untuk membalas dengan cepat, tekan , dua kali: pertama untuk masuk ke layar edit, kemudian mengirim pesan Anda. Telepon akan secara otomatis kembali ke layar siaga.

*Jika Anda menerima SMS kedua sewaktu sedang membaca satu pesan, tekan*  c *untuk keluar dari yang pertama atau untuk membalasnya. Kemudian, HP akan menampilkan pesan kedua.*

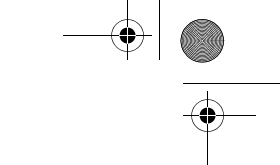

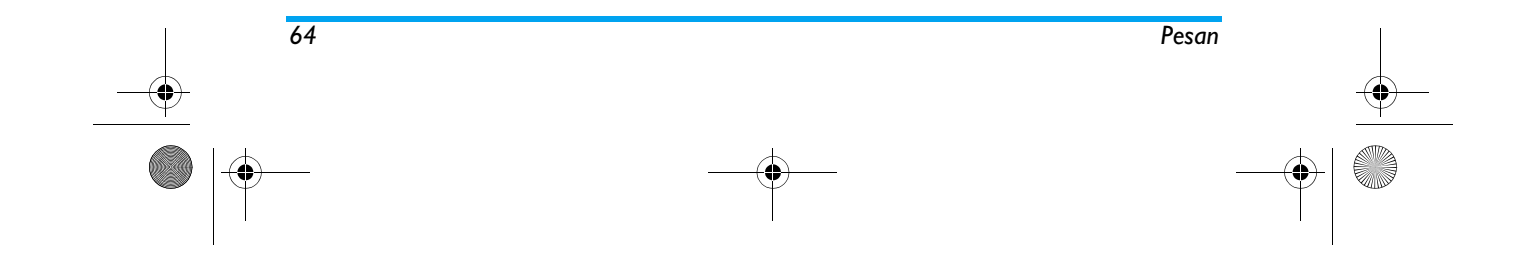

# Philips639\_APMEA\_CTA\_GB.book Page 65 Saturday, February 28, 2004 3:44 PM

# **9 • Musik mix**

HP Anda dilengkapi fitur BeDJ, yaitu aplikasi yang memungkinkan Anda untuk menciptakan, memadukan (mix) dan menggunakan bersama musik elektronik maupun menggunakan mix Anda sebagai pendering.

Dengan BeDJ, Anda dapat menciptakan bunyian sendiri dengan menggunakan gaya BeDJ pratetap (seperti dijelaskan di bawah), atau nada dering SP-MIDI atau MIDI apa pun yang ada pada telepon Anda, atau Anda dapat men-download melalui WAP, E-mail, dll. (rujuk ke bab terkait dalam manual pengguna ini untuk mendapatkan informasi selengkapnya). Selanjutnya, Anda dapat mengirim mix Anda sendiri ke teman dan kerabat, menggunakannya sebagai pendering atau alarm, dll.

Tekan

Tekan

menghidupkan **ATAU**

Multimedia > BeDJ.

**Cara…**

**Menghidupkan/ Mematikan** BeDJ

**Mengaktifkan/ melumpuhkan trek**Tekan tombol dari I hingga ( *Tekan* **c**  *untuk melumpuhkan semua trek sekaligus.* **Merekam mix (mulai dan berhenti)** Tekan  $[{\bf 0.} \, {\bf \hat{}}]$  . **Mengaktifkan bidang** Tempo Tekan  $\boxed{\text{\texttt{#}}$  = . **Membuka trek daftar pilihan** Tekan dan tahan tombol dari **La hingga** (<sup>952</sup>). **MembukaLayar** BantuanTekan  $\mathbb{F}$ . **Membukadaftar**  $Tekan \n\infty$ .

*Dalam BeDJ, warna jingga selalu menunjukan informasi yang digunakan sekarang, atau item yang dipilih.*

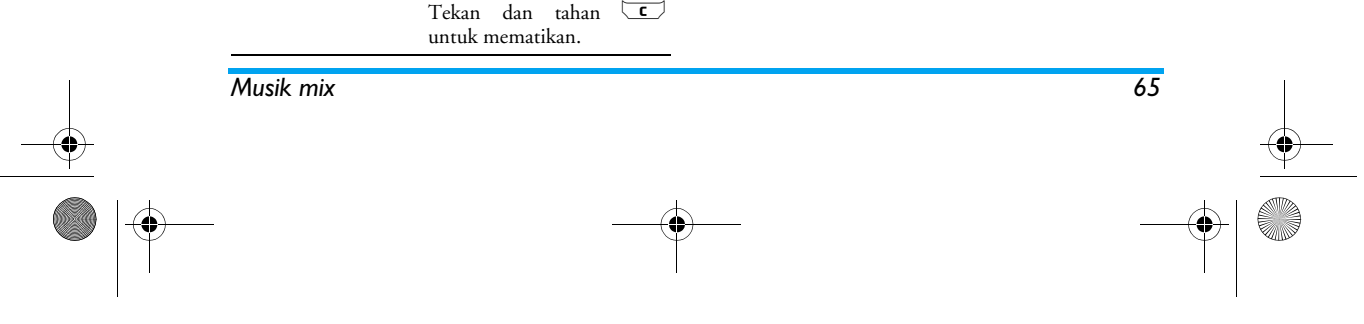

Opsi

 $\sqrt{\frac{b \cdot w}{\hat{u}}}$  untuk

 $\left( \begin{matrix} \overline{a} \\ \overline{b} \end{matrix} \right)$  dan pilih

# Philips639\_APMEA\_CTA\_GB.book Page 66 Saturday, February 28, 2004 3:44 PM

### **Persiapan awal**

# *Mengaktifkan trek*

- 1. Luncurkan BeDJ dengan menekan tombol a atau tekan <sup>(ok)</sup> dan pilih Multimedia > BeDJ.
- **2.** Dalam layar BeDJ yang muncul, pilihlah gaya musik standar (misalnya., Groovy, Techno, dll.).
- **3.** Di bagian kiri atas layar, ada tabel kecil yang menampilkan nilai tempo yang berlaku saat itu, status rekaman (Mati secara default) dan nama trek.
- **4.** Di bagian bawah layar, tersedia 9 trek, dikaitkan ke tombol  $\boxed{1\omega}$  hingga  $\boxed{9\frac{uw}{yz}}$  dan dapat Anda mix: tekan tombol yang sesuai dengan trek yang ingin Anda aktifkan.

Total trek yang tersedia ada 16: tekan dan tahan tombol  $\boxed{1\omega}$  hingga tombol **is hingga** (**932** untuk membuka<br>daftar pilihan trek. Tombol 5ml selalu diperuntukkan untuk trek suara.

**5.** Trek yang diaktifkan muncul dalam warna jingga, dan tabel di atas menampilkan nama melodi dan alat musik yang terkait.

# *Mengubah trek melodi dan alat musik*

Tekan dan tahan tombol  $\boxed{1\frac{\omega}{\omega}}$  hingga  $\boxed{\mathbf{9\frac{w}{32}}}$  menurut trek yang ingin Anda ubah. Pada daftar yang muncul, Anda dapat mengubah dahulu melodi yang saat itu digunakan oleh trek yang dipilih, kemudian alat musik yang digunakan dalam melodi.

# **Melodi**

- **1.** Melodi yang saat itu digunakan dalam trek yang dipilih adalah yang pertama ditonjolkan dalam daftar. Gerakkan <sup>+</sup> atau - untuk memilih yang lainnya (yang secara otomatis dimainkan bila dipilih), kemudian tekan untuk mengkonfirmasikan pilihan Anda.
- **2.** Nama melodi yang dipilih, ditampilkan di bagian atas layar. Tekan > untuk mengakses daftar alat musik yang digunakan dalam melodi ini.

# **Alat musik**

- **1.** Alat musik yang saat itu digunakan dalam melodi yang dipilih adalah yang pertama ditonjolkan dalam daftar.
- **2.** Gerakkan atau <sup>+</sup> untuk memilih alat musik yang berikut atau yang sebelumnya, kemudian tekan <sup>on</sup> untuk memilihnya.

### *Mengubah tempo*

- 1. Tekan  $\boxed{\texttt{#}}$  untuk mengaktifkan bidang Tempo.
- **2.** Tempo (ditampilkan dalam bmp atau «hentakan per menit») berlaku untuk semua trek. Tekan tombol <sup>&</sup>lt; atau <sup>&</sup>gt; yang ditonjolkan untuk mempercepat atau memperlambat tempo. Anda tidak perlu menyimpan Tempo, karena secara otomatis tempo sudah diperhitungkan.
- 3. Tekan  $\left(\begin{array}{c} \bullet \\ \bullet \end{array}\right)$   $\left(\begin{array}{c} \bullet \\ \bullet \end{array}\right)$  atau  $\left(\begin{array}{c} \bullet \\ \bullet \end{array}\right)$  untuk mundur satu layar tampilan.

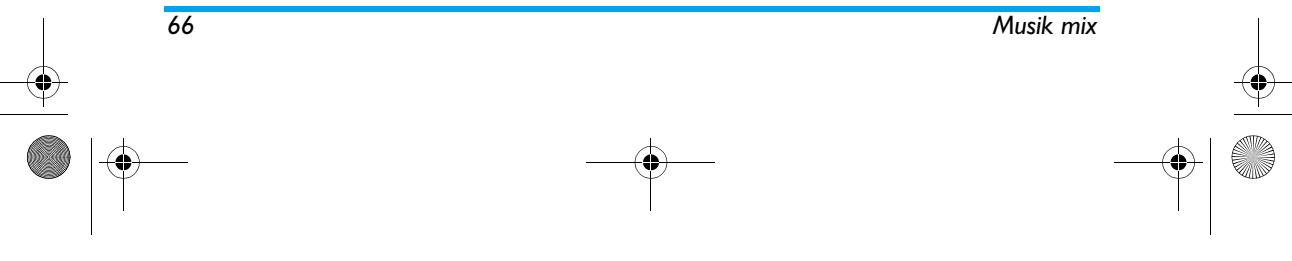

# Philips639\_APMEA\_CTA\_GB.book Page 67 Saturday, February 28, 2004 3:44 PM

*Anda tidak dapat mengubah* Tempo *sewaktu memainkan trek atau sewaktu perekaman mix.*

# **Merekam mix**

#### *Memulai rekaman*

- **1.** Bila sudah siap untuk merekam mix Anda, tekan 0.<sup>2</sup>. Timer dimulai dan ikon merah bertuliskan On air dipilih.
- **2.** Sewaktu merekam mix, Anda dapat:

Menekan tom<u>bol</u> Mengaktifkan trek yang relevan.<br><u>[15]</u> hingga [952  $\boxed{1\omega}$  hingga  $\boxed{9\frac{w}{92}}$ 

- Menggerakkan Menambah/mengurangi volume  $\triangle$  atau  $\blacktriangledown$ trek yang saat itu digunakan.
- Gerakkan $\longleftarrow$  atau  $\longleftarrow$ Untuk menonjolkan trek sebelumnya atau yang berikutnya.
- **3.** Tekan 0 untuk menghentikan rekaman.

*Perekaman akan berhenti secara otomatis bila mix mencapai 50 KB (sekitar 2 mn). Kapasitas tergantung pada memori yang tersedia dalam telepon Anda: pilih* Multimedia *>* Status Memori *untuk mengetahui informasi memori.*

# *Menangani rekaman*

Segera setelah Anda berhenti merekam mix Anda, jendela akan terbuka secara otomatis dan menampilkan opsi berikut yang dapat Anda pilih:

- Remix Anda dapat merekam mix baru dengan menggunakan trek yang sama.
- Ulangi Memutar mix yang baru saja Anda rekam.
- Simpan Buka window Simpan, agar Anda dapat memberikan nama dan menyimpan mix Anda.
- Kirim dgn MMS Anda dapat mengirim mix Anda sebagai bagian pesan multimedia (MMS).
- Kirim dgn email Buka menu E-Mail agar Anda dapat mengirim mix Anda lewat e-mail.

*Rekaman yang Anda simpan akan muncul di bawah nama pilihan Anda dalam* Pengaturan *>* Bunyi *> daftar* Jenis dering*, maupun dalam* Multimedia *>* Album suara*. Anda dapat memilihnya sebagai pendering/jenis dering untuk panggilan masuk dan peristiwa baru.*

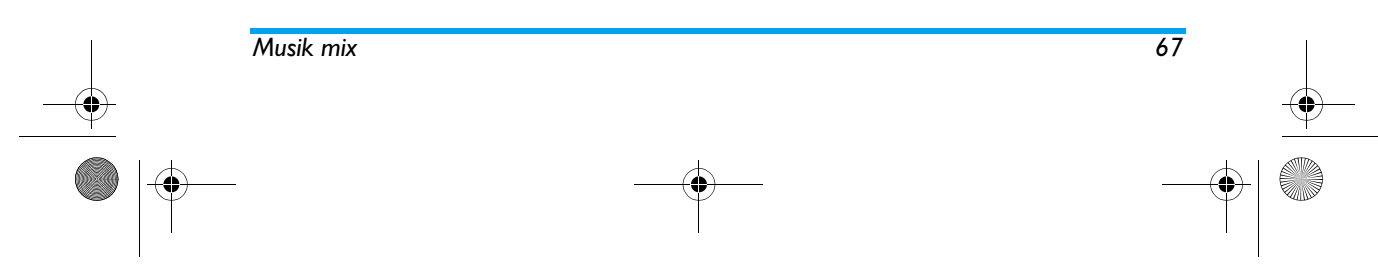

# Philips639\_APMEA\_CTA\_GB.book Page 68 Saturday, February 28, 2004 3:44 PM

# **Menciptakan gaya dan mix Anda sendiri**

Opsi lanjutan memungkinkan Anda untuk menciptakan dan me-mix gaya musik Anda sendiri, baik secara langsung dari gaya BeDJ yang tersedia (misalnya, Grove, Techno, Disco, dll.), atau dari daftar jenis dering (misalnya, Bach, Cool, Dream, dll.)

*Daftar jenis dering menyertakan arsip MIDI yang mungkin sudah Anda download lewat e-mail, WAP, dll.*

# *Dari arsip yang ada*

- 1. Bila layar BeDJ aktif, tekan untuk mengakses daftar opsi.
- **2.** Bila memilih Campuran bunyi atau Gaya BeDJ, cukup <sup>p</sup>ilih salah satu melodi yang tersedia dalam daftar dan tekan ( ··· ) untuk mengkonfirmasikan pilihan Anda.
- **3.** Telepon secara otomatis kembali ke layar BeDJ, dan melodi yang terkait ke jenis dering yang sudah Anda pilih dibagi-bagi ke dalam sejumlah trek.
- **4.** Seperti yang diuraikan di atas, selanjutnya Anda dapat mengaktifkan dan melumpuhkan trek, merekam mix Anda, dsb.

*Jumlah trek aktif tergantung pada melodi yang sudah Anda pilih.*

#### *Dari nol*

- **1.** Bila memilih Lanjutan, BeDJ membuka seperangkat trek kosong yang lengkap.
- **2.** Tekan dan tahan  $\boxed{1\%}$ : daftar seluruh arsip MIDI yang ada dalam telepon Anda, muncul pada layar. Pilih salah satu arsip dan tekan  $\lceil \frac{m}{2} \rceil$  .
- **3.** Muncul daftar baru yang menunjukkan semua trek arsip MIDI yang dipilih (maks. 16). Gerakkan <sup>+</sup> atau - untuk memilih salah satu, kemudian tekan  $\binom{6k}{ }$  untuk memberlakukannya pada tombol  $\boxed{1\frac{w}{w}}$ .
- **4.** Ulangi kedua langkah ini untuk menerapkan sejumlah trek piilihan Anda ke tombol telepon  $\boxed{\mathsf{2}_{\mathsf{anc}}}$  hingga  $\boxed{\mathsf{9}_{\mathsf{yz}}^{\mathsf{ws}}}$  .
- **5.** Bila sudah siap, rekam mix Anda, (lihat halaman 67).
- **6.** Tekan  $\left( \begin{matrix} \infty \\ \infty \end{matrix} \right)$  dua kali untuk kembali ke modus normal.

*Selamat berasyik dan ber-mix ria: Anda dapat menerapkan trek manapun dari 16 trek jenis dering apa saja yang menjadi pilihan Anda, ke to mbol*  1 *hingga*  9 *pada telepon An da! Dengan begitu, Anda memiliki ribuan kemungkinan untuk memberikan sentuhan pribadi seutuhnya pada mix karya Anda sendiri.*

*68 Musik mix*

Philips639\_APMEA\_CTA\_GB.book Page 69 Saturday, February 28, 2004 3:44 PM

# **Menyimpan gaya pribadi Anda**

Anda dapat menyimpan Gaya pribadi Anda dalam menu gaya BeDJ, dan menggunakannya kembali nanti untuk menciptakan mix yang lain. Gaya baru ini akan memuat semua trek yang sudah Anda mix, tetapi tanpa efek yang diterapkan ke mix.

# **Menerima panggilan**

Bila menerima panggilan sewaktu BeDJ diaktifkan, HP Anda akan secara otomatis meredam suara.

- **1.** Menjawab panggilan akan mengakhiri BeDJ dan telepon Anda akan kembali ke siaga bila Anda menutup telepon.
- **2.** Menolak atau mengabaikan panggilan akan meleluasakan Anda untuk tetap berada pada layar BeDJ.

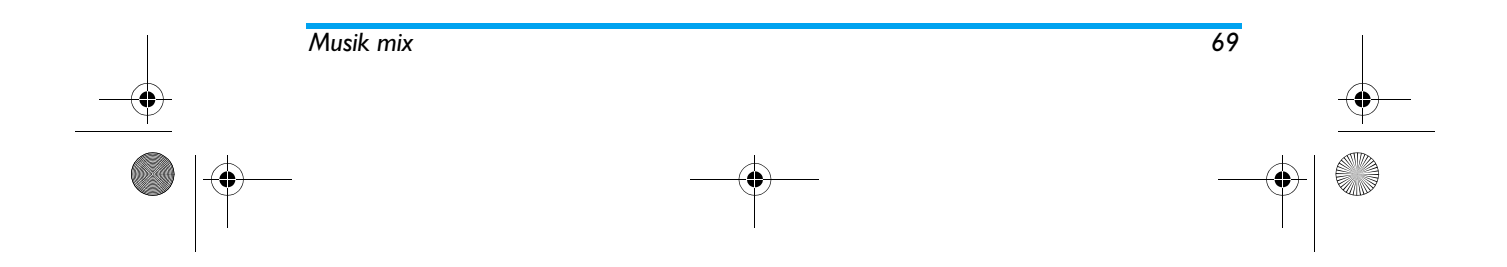

# Philips639\_APMEA\_CTA\_GB.book Page 70 Saturday, February 28, 2004 3:44 PM

# **10 • Multimedia**

# **Gambar album**

*Gambar JPEG harus memiliki ukuran dan format yang tepat agar HP Anda dapat menyimpan dan menampilkannya dengan benar. Silakan merujuk ke "Mengambil dan menyimpan lampiran" halaman 61 untuk mendapatkan informasi selengkapnya mengenai subyek ini.*

Dengan menu ini Anda dapat  $\langle \Phi \rangle$ menangani dan menampilkan gambar yang disimpan dalam HP Anda. Gambar album

Bila memasuki salah satu sub-menu yang tersedia, gambar yang disimpan dalam telepon Anda akan ditampilkan sebagai daftar teks. Untuk mengakses tampilan grafik, pilih gambar dalam daftar dan tekan  $\overrightarrow{ }$ . Kemudian tekan  $\overrightarrow{ }$  atau  $\overrightarrow{ }$  untuk menuju ke gambar berikutnya atau yang sebelumnya, atau <sup>&</sup>lt; untuk kembali ke daftar teks.

Tekan , untuk mengakses opsi-opsi berikut:

Ubah nama Untuk meng-Ubah nama-nya: tekan <u>®</u>, masukkan nama dan tekan lagi<br>®.

# Hapus Untuk meng-Hapus halaman yang dipilih.

Kirim dgn email Untuk mengirim gambar yang dipilih melalui E-mail (lihat "E-Mail" halaman 54 untuk rinciannya).

Set sbg **Wallpaper** Untuk menyetel gambar yang dipilih sebagai Wallpaper (opsi ini harus disetel ke Hidupkan dalam Pengaturan > Layar, lihat halaman 40).

*Gambar dalam folder* Gambar Standar *tidak dapat dihapus. Gambar baru disimpan di dalam* Gambar Sendiri*. Jika tempatnya tidak cukup untuk menyimpan gambar baru, Anda harus menghapus beberapa gambar untuk membebaskan memori.*

### **Album suara**

*70 Multimedia*

Dengan menu ini Anda dapat 类 menangani dan mendengarkan bunyi Album suara yang disimpan dalam HP Anda.

Bila memasuki salah satu sub-menu yang tersedia, bunyi akan ditampilkan sebagai daftar teks. Tekan <sup>+</sup> atau - untuk menuju ke bunyi berikutnya atau yang sebelumnya dan tunggu beberapa detik

# Philips639\_APMEA\_CTA\_GB.book Page 71 Saturday, February 28, 2004 3:44 PM

sampai bunyi itu diputarkan. Pilih bunyi dan tekan <sup>ON</sup> untuk mengakses opsi berikut.

Ubah nama Untuk meng-Ubah nama -nya: tekan (""), masukkan nama dan tekan lagi ( ··· ) .

Hapus Untuk meng-Hapus bunyi yang dipilih.

Sebagai bunyi pesan Untuk menyetel bunyi yang dipilih sebagai Bunyi pesan (opsi ini harus disetel ke Hidupkan dalam Pengaturan > Bunyi, lihat halaman 37).

*Anda tidak dapat mengirimkan bunyi yang dilindungi hak cipta. Bunyi dalam folder Melodi standar tidak dapat dihapus.*

#### **Mode demo**

 $\binom{68}{}$  untuk meluncurkan film Tekan IC<sub>O</sub> Demo.Mode demo

*Jika Anda menghidupkan telepon tanpa menyisipkan kartu SIM, menu ini tersedia dalam tingkat menu pertama.*

#### **Status memori**

Dengan menu ini, Anda dapat  $\odot$ menampilkan jumlah persen dari memori <sup>Status memori</sup> yang tersedia dalam telepon Anda. Beberapa fitur berbagi kapasitas HP: album gambar dan bunyi, rekaman memo dan label suara untuk perintah suara, pesan yang sudah Anda simpan dalam telepon, buku telepon dan entri agenda, game, dll.

*HP Anda dilengkapi dengan banyak bunyi dan gambar. Anda hanya dapat menghapus bunyi atau gambar dalam folder* Gambar Sendiri *atau* Melo. Pibadi*, misalnya, membebaskan ruang memori untuk menyimpan bunyi dan gambar Anda sendiri.*

Tekan (m) untuk memeriksa status memori. Layar menampilkan jumlah persen dari memori yang masih kosong dan total memori telepon Anda dalam satuan Kb. Tekan lagi , dan akses rincian daftar memori yang digunakan oleh setiap fitur.

*Jika «Daftar penuh» muncul ketika menyimpan item baru atau mengosongkan ruang memori, Anda harus menghapus suatu item agar dapat membuat atau menambahkan yang baru.*

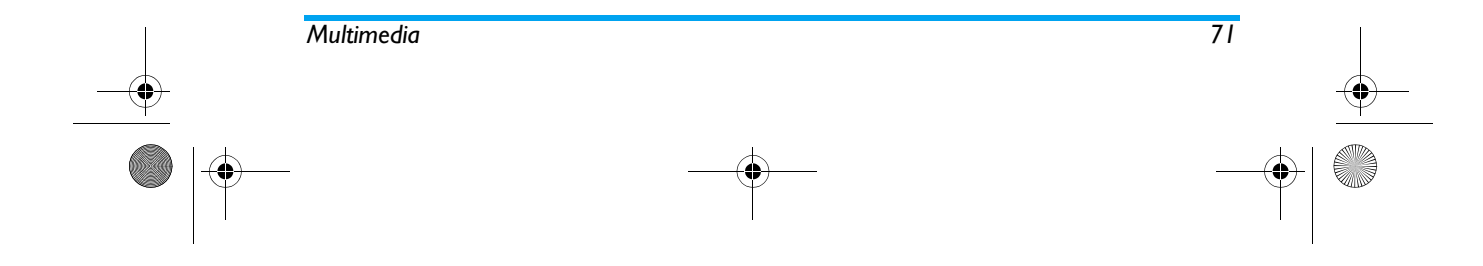
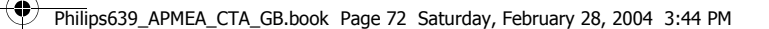

# **Perekaman bunyi**

Dengan menu ini Anda dapat merekam Ŋ bunyi selama maksimum 1 mnt., dan Perekaman bunyi hingga 20 bunyi yang berbeda, tergantung status Memori.

Tekan <sup>(ok</sup>) dan pilih Multimedia > Memo suara, kemudian tekan lagi <sup>(ox</sup>). Pilih <<mark>Baru></mark> untuk merekam bunyi baru. Ikuti petunjuk pada layar dan tekan (m setelah bunyi Anda direkam. Kemudian Anda dapat Hapus atau Ubah nama bunyinya.

*Memo suara yang disimpan sebelumnya tidak dapat dikirim lewat MMS.*

**BeDJ**

BeDJ

**Contract** Menu ini meleluasakan Anda untuk meluncurkan BeDJ: tekan (lihat "Musik mix" halaman 65 untuk rinciannya).

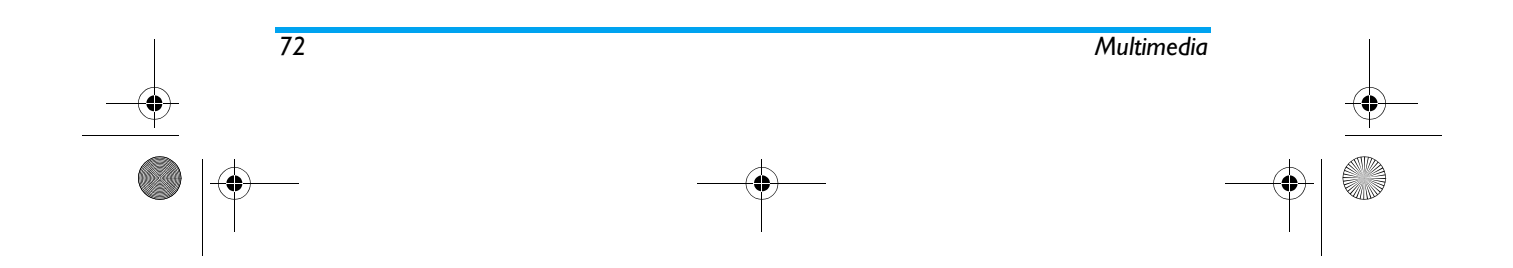

Philips639\_APMEA\_CTA\_GB.book Page 73 Saturday, February 28, 2004 3:44 PM

# **11 • Game & Applikasi**

#### **Kalkulator**

Menu ini menyediakan sejumlah fungsi berikut: Kalkulator

Menambah Dengan menekan tombol  $\overline{|\bullet_2|}$  .

Mengurang Dengan menekan tombol  $\begin{array}{|c|c|}\hline \textbf{\texttt{A}}\textbf{\texttt{B}}\hline \textbf{\texttt{A}}\hline \textbf{\texttt{A}}\hline \textbf{\texttt{A}}\hline \textbf{\texttt{A}}\hline \textbf{\texttt{A}}\hline \textbf{\texttt{A}}\hline \textbf{\texttt{A}}\hline \textbf{\texttt{A}}\hline \textbf{\texttt{A}}\hline \textbf{\texttt{A}}\hline \textbf{\texttt{A}}\hline \textbf{\texttt{A}}\hline \textbf{\texttt{A}}$ 

Perkalian Dengan menekan tombol  $\frac{1}{\sqrt{2}}$  3 kali.

Membagi Dengan menekan tombol  $\frac{|\bullet_1|}{|\bullet_2|}$  4 kali.

Sama dengan Dengan menekan tombol  $\boxed{\texttt{}}^{\texttt{}}$  .

Masukkan angka dengan menggunakan tombol. Ketepatan Kalkulator adalah 2 angka di belakang koma dan dibulatkan ke angka puluhan yang lebih besar. Tekan <a> Tekan dan tahan 0.<sup>2</sup> untuk mendapatkan tanda titik. Tekan dan tahan  $\boxed{\textcolor{red}{\mathsf{c}}}$  dua kali untuk kembali ke modus siaga.

# **Jam alarm**

Dengan menu ini Anda dapat menyetel Ô jam alarm. Tekan <sup>(an</sup>) dan pilih Game Jam alarm& Applikasi > Jam alarm, kemudian tekan <sup>+</sup> atau - untuk mengaktifkannya. Masukkan waktu, kemudian tekan (m) dan pilih:

- Sekali mengaktifkan alarm pada jam dan hari yang ditentukan,

- <mark>Per hari</mark> mengaktifkan alarm pada jam yang ditentukan, setiap hari selama seminggu,

- On weekday mengaktifkan alarm pada jam yang ditentukan hanya pada hari Senin sampai Jum'at. Kemudian pilih salah satu tanda alarm: buzzer atau melodi. Pilih item dalam daftar jika diperlukan, dan tekan  $\left( \begin{smallmatrix} \text{or} \ \end{smallmatrix} \right)$  untuk mengkonfirmasikan pilihan Anda.

*Jam alarm akan berdering walaupun telepon dimatikan, dan bahkan jika kuat Dering disetel ke* Mati *(lihat halaman 37). Tekan sembarang tombol untuk menghentikan deringan alarm.*

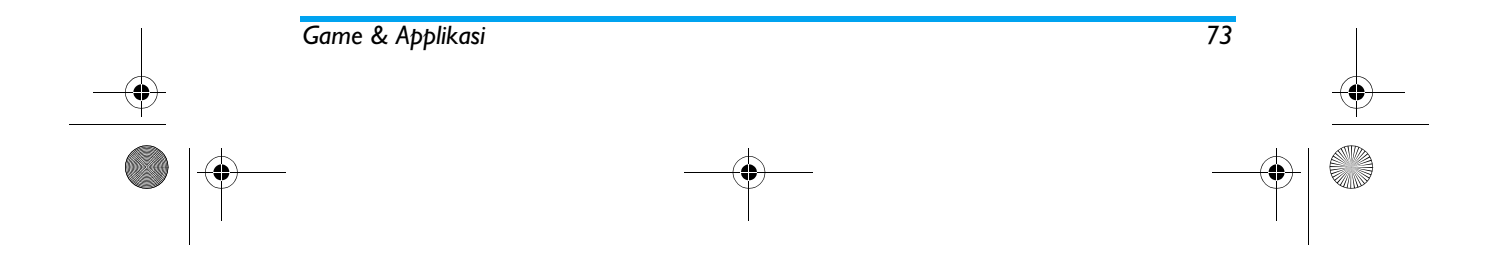

### Philips639\_APMEA\_CTA\_GB.book Page 74 Saturday, February 28, 2004 3:44 PM

# **Agenda**

### *Membuat peristiwa baru*

Dengan menu Peristiwa Anda dapat 飈 mencatat berbagai peristiwa dan Agenda menyimpannya dalam agenda Anda. Peristiwa dapat berupa Pertemuan, Libur atau Melakukan. Bila tanda organiser/agenda sedang di-Hidupkan (lihat halaman 38), bunyi bip akan mengingatkan Anda bila jadwal waktu peristiwa sudah tiba.

1. Pilih Agenda > Peristiwa > <Baru> dan tekan  $\quad \stackrel{\text{\tiny{66}}}{\text{\tiny{6}}}$  .

- **2.** Pilih jenis peristiwa yang akan dibuat (Libur, Pertemuan, Melakukan) dan tekan (m.
- **3.** Masukkan awal dan akhir tanggal dan waktu suatu peristiwa dan tekan , kemudian masukkan teks mengenai peristiwa itu (misalnya, «Pertemuan dengan Smith» dan tekan ,.
- **4.** Menu Pasang Alarm akan mengingatkan Anda mengenai peristiwa itu melalui tanda yang dipicu pada waktu yang sudah Anda tentukan. Gerakkan < atau > , atur Pengingat untuk peristiwa ini dan tekan  $\;\;\mathsf{^{(m)}}\;$  .

*Menu ini hanya berlaku untuk peristiwa* Pertemuan *dan* Melakukan*. Harap dicatat bahwa 'reminder' / pasang alarm, tergantung pada setelan waktu dan tampilan pada layar. Dengan begitu, reminder akan diperbarui bila mengubah zona waktu (lihat "Waktu dan tanggal" halaman 48).*

- 5. Gerakkan < atau > untuk mengatur opsi Peristiwa lagi untuk peristiwa ini dan tekan  $\hspace{0.1em}$   $\overset{\bullet}{\bullet}$  .
- **6.** Semua peristiwa akan dicantumkan dengan menggunakan waktu dan tanggal mulai. Dari daftar peristiwa,
	- tekan dan tahan <a>C untuk kembali ke layar siaga,
	- ulangi langkah 2 hingga 5 untuk membuat/ mencatat peristiwa lagi.

*Agenda berbagi kapasitas dan memori HP dengan fitur lainnya (buku telepon, album gambar, bunyi, dll). Sebagai konsekuensinya, semua fitur saling bergantung: semakin banyak peristiwa yang Anda catat, semakin berkurang memo atau gambar yang dapat Anda simpan, dan sebaliknya. Jumlah maksimal dari peristiwa + nama yang dapat Anda simpan adalah 299. Jika muncul «Daftar Penuh», hapus suatu peristiwa (atau nama) agar dapat membuat yang baru. Untuk memeriksa memori yang tersedia dalam telepon, tekan*  , *dan pilih* Multimedia > Status Memori*.*

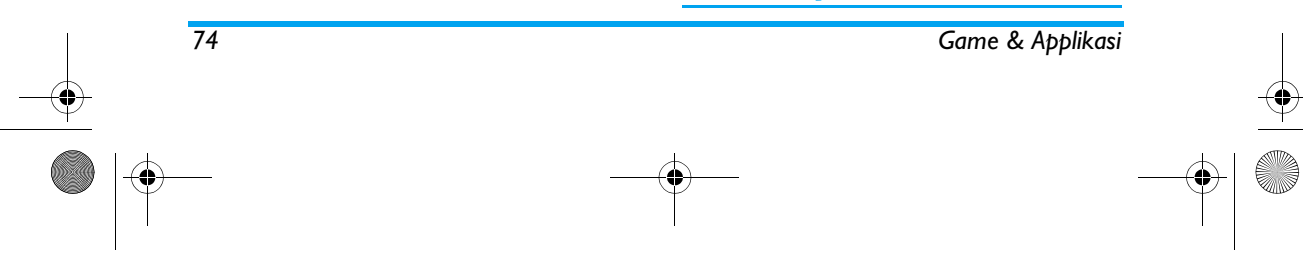

# Philips639\_APMEA\_CTA\_GB.book Page 75 Saturday, February 28, 2004 3:44 PM

# *Memodifikasi peristiwa*

#### **Mengganti peristiwa**

*Bila membuat atau mencatat suatu***I**  *peristiwa, tidak semua bidang isian* Ganti *tersedia. Ini dirancang agar Anda dapat lebih cepat membuat atau menulis peristiwa baru. Bila mengganti suatu peristiwa, akan tersedia sejumlah opsi lebih lanjut.*

- **1.** Untuk mengganti suatu peristiwa, tentukan peristiwa pilihan Anda dan tekan  $\left( \begin{smallmatrix} \text{on} \ \end{smallmatrix} \right)$  .
- **2.** Bila telepon Anda menampilkan rincian dari peristiwa yang dipilih, tekan ® , pilih <mark>Gant</mark>i dan tekan lagi ,.

*Mengganti peristiwa-ulangan akan pula memodifikasi semua kejadian peristiwa ini: dalam hal ini, tekan*  , *untuk konfirmasi.*

**3.** Ganti informasi apapun seperlunya dan seperti yang telah diuraikan di atas.

#### **Menghapus peristiwa**

#### *Menghapus satu peristiwa*

Tentukan peristiwa pilihan Anda dan tekan <sup>(ak</sup>) dua kali. Kemudian, pilih H<mark>apus</mark> dan tekan ® untuk konfirmasi. *Menghapus peristiwa-ulangan*

- Dengan memilih peristiwa lalu: pilih kejadian lalu dari suatu peristiwa dan tekan <sup>(ox)</sup> . Bila rincian peristiwa muncul, tekan<sup>om</sup>, kemudian pilih H<mark>apus</mark> dan tekan <sup>(ok)</sup> untuk konfirmasi: hanya kejadian lalu dari peristiwa yang dipilih, yang akan dihapus.
- • Dengan memilih kejadian mendatang: pilih kejadian mendatang dari suatu peristiwa dan tekan (m). Bila rincian peristiwa muncul, tekan (m), kemudian pilih H<mark>apus</mark> dan tekan <sup>(ok</sup>) untuk konfirmasi: semua kejadian dari peristiwa yang dipilih, dihapus.

*Menghapus peristiwa lalu*

*Game & Applikasi 75*

Anda juga dapat menghapus peristiwa ۴ lama dengan memilih Hapus yang lama <sup>Hapus yang lama</sup> pada level pertama menu Agenda. Dalam hal ini, masukkan tanggal mulai (yang lalu atau yang mendatang) pada semua peristiwa lalu yang akan dihapus dan tekan , dua kali untuk menghapus semua peristiwa yang terjadi sebelum tanggal ini.

*Untuk menghapus semua peristiwa dalam agenda Anda, masukkan tanggal mulai beberapa tahun di muka (misalnya, 31 Desember, 2010). Dengan cara ini, semua peristiwa sebelum tanggal tersebut akan dihapus sekaligus.*

# Philips639\_APMEA\_CTA\_GB.book Page 76 Saturday, February 28, 2004 3:44 PM

# **Tampilan peristiwa**

Tampilan View hari, View minggu dan View bulan menampilkan semua peristiwa yang disimpan dalam agenda Anda dalam formatnya masing-masing. Untuk menampilkan peristiwa dalam tampilantampilan ini, lanjutkan sebagai berikut:

- **1.** Tentukan tampilan/view pilihan Anda dan tekan ,.
- **2.** Setelah Anda memasukkan tampilan yang dipilih, gerakkan <sup>&</sup>lt; atau <sup>&</sup>gt; untuk menampilkan hari, minggu atau bulan sebelumnya.
- 3. Tekan <sup>(ak</sup>) untuk menampilkan daftar peristiwa yang bersangkutan atau untuk membuat yang baru.

# **Zona waktu**

Walaupun mengganti zona waktu memang perlu bila sering bepergian, Anda harus sadar bahwa hal itu akan berdampak pada semua pengingat (reminder) organiser/agenda: alarm peristiwa yang akan diupdate tergantung pada waktu yang ditampilkan di layar (lihat "Waktu dan tanggal" halaman 48). Zona waktu

# **Kebun binatang**

经 Dengan menu ini, Anda dapat mengatur animasi bonbin yang lucu, yang akan Kebun binatang ditampilkan pada layar cermin FX. Bila disetel ke Hidupkan, animasi hanya dapat diluncurkan bila telepon ditutup dan dalam modus siaga.

**1.** Pilih Hidupkan, kemudian pilih animasi dalam daftar. Tekan ® untuk konfirmasi.

*Dengan memilih* Semua*, maka akan memainkan animasi yang berbeda setiap kali Anda meluncurkan fitur bonbin.*

- **2.** Untuk meluncurkan animasi, tutup telepon Anda dan tekan agak lama tombol samping atas bila dalam modus siaga.
- **3.** Tekan tombol apa saja atau buka telepon untuk menghentikannya. Bila menerima panggilan sewaktu animasi sedang dimainkan, telepon Anda akan otomatis menghentikan animasi dan kembali ke modus siaga bila Anda menutup telepon.

*Bunyi yang dimainkan, terkait ke setiap animasi. Anda tidak dapat mengubahnya.*

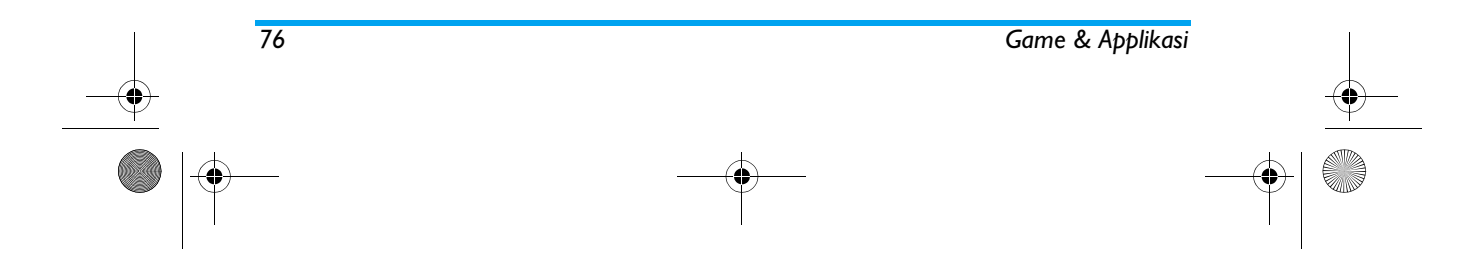

# Philips639\_APMEA\_CTA\_GB.book Page 77 Saturday, February 28, 2004 3:44 PM

# **Jam gila**

Dengan menu ini, Anda dapat  $\mathbf{R}_{\odot}$ mengatur animasi jam yang lucu, yang Jam gila akan ditampilkan pada layar cermin FX. Bila disetel ke Hidupkan, animasi hanya dapat dimainkan bila telepon ditutup dan dalam modus siaga.

- **1.** Pilih Hidupkan, kemudian animasi jam yang ada dalam daftar dan tekan  $\sqrt{8}$  .
- **2.** Pilih frekuensi animasi (setiap seperempat jam, setengah jam atau satu jam) dan tekan ,.

**3.** Animasi akan dimainkan sesering yang sudah Anda tentukan. Tekan tombol apa saja atau buka telepon untuk menghentikannya. Bila menerima panggilan sewaktu animasi sedang dimainkan, telepon Anda akan otomatis menghentikan animasi dan kembali ke modus siaga bila Anda menutup telepon.

*Animasi Kebun Binatang dan jam gila tidak dapat dimainkan secara bersamaan.*

## **Brick Game**

*Menu ini mungkin merupakan ketergantungan kepelangganan. Karena itu, ikon dan isinya dapat beragam.*

 $\bullet$ Menu ini memberi Anda akses ke brick  $\equiv$ game. Tujuan game ini adalah Brick Game menghancurkan batu bata dengan

menghantamnya dengan bola. Bila Anda sudah menghancurkan bata terakhir, Anda mengakses level berikutnya. Berikut adalah tomboltombol yang digunakan:

- 46H) dan **6**mol Untuk menggerakkan raket ke kiri atau ke kanan.
- $\left(\frac{\pi_{\frac{1}{2}}}{\pi_{\frac{1}{2}}} \right)$  dan  $\left(\frac{\pi_{\frac{1}{2}}}{\pi_{\frac{1}{2}}} \right)$  Untuk melontar bola ke kiri atau ke kanan. Tekan salah satu tombol ini untuk memulai game.
	- Untuk menghentikan permainan sejenak; waktu istirahat dibatasi hingga 2 menit, setelah itu layar kembali ke modus siaga dan game/ permainan hilang.

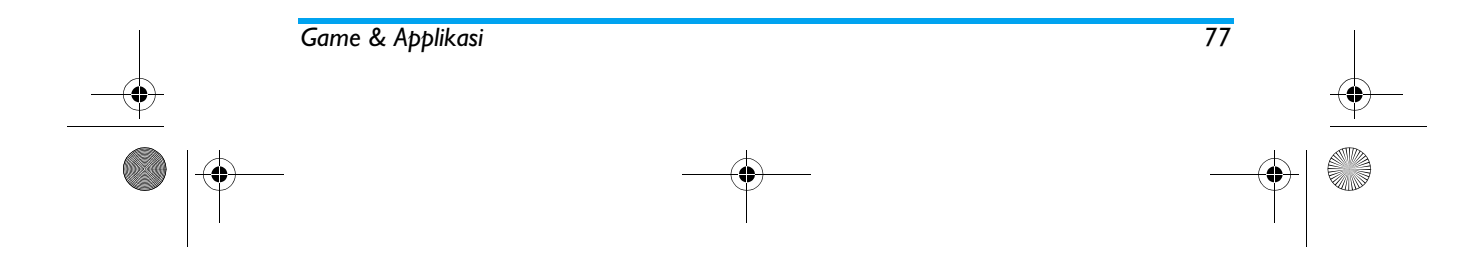

 $0.\overset{\lozenge}{\bullet}$ 

Philips639\_APMEA\_CTA\_GB.book Page 78 Saturday, February 28, 2004 3:44 PM

# **12 • Informasi panggilan**

# **Pengaturan call**

Dengan menu ini, Anda dapat menyetel 國路 semua opsi panggilan (pengalihan, Pengaturan call menunggu, dll).

# *Flip aktif*

Bila opsi ini diaktifkan, Anda dapat menerima panggilan masuk hanya dengan membuka telepon. Bunyi bip juga menandakan akhir komunikasi bila menutup telepon.

*Dalam kasus ini, Anda tidak mungkin untuk menolak panggilan karena Anda harus membuka telepon untuk mengakses tombol*  ) *dan kemudian menolak panggilan secara manual.*

#### *Pengalihan panggilan*

₾ Anda dapat mengalihkan panggilan masuk, baik ke kotak surat Anda atau Pengalihan ke suatu nomor (apakah ke nomor yang ada dalam Buku telepon atau bukan) dan memberlakukannya untuk: Panggilan Data, Telepon Suara dan Panggilan Fax.

*Sebelum mengaktifkan opsi ini, Anda harus memasukkan nomor kotak suara Anda (lihat "Kotak surat" halaman 79). Fitur ini merupakan ketergantungan kepelangganan, dan berbeda dari transfer call (memindahkan panggilan), yang dapat dilakukan bila satu atau beberapa panggilan sedang berlangsung.*

# **Seluruhnya**

Opsi Seluruhnya akan mengalihkan semua panggilan masuk.

*Peringatan! Bila memilih opsi ini, Anda tidak akan dapat menerima semua panggilan sampai Anda melumpuhkan opsinya.*

#### **Bersyarat**

Opsi ini meleluasakan Anda untuk memilih situasi di mana Anda ingin mengalihkan panggilan-panggilan masuk. Tersedia tiga opsi: Tak dijawab (Anda belum menjawab panggilan), Diluar area (jaringan Anda tidak tersedia) atau Bila sibuk (Anda sedang berbicara di telepon dan kepelangganan Anda tidak termasuk opsi call waiting (menunggu) atau Anda belum mengaktifkan opsinya). Masing-masing opsi dapat disetel tersendiri.

Begitu Anda telah memilih salah satu, baik Bersyarat atau Seluruhnya, tentukan apakah Anda ingin mengalihkan panggilan ke kotak pesan suara atau ke nomor telepon lain, atau membatalkan pengalihan panggilan.

*78 Informasi panggilan*

# Philips639\_APMEA\_CTA\_GB.book Page 79 Saturday, February 28, 2004 3:44 PM

#### **Status**

Anda dapat menampilkan status semua a pengalihan panggilan. Status

#### *Kotak surat*

Dengan menu ini Anda dapat  $\mathbb{C}$ memasukkan nomor kotak surat pesan Kotak surat suara Anda (jika tidak tersedia pada kartu SIM Anda).

*Dalam beberapa kasus, Anda mungkin harus memasukkan dua nomor: satu untuk mendengarkan kotak surat Anda, yang lain untuk mengalihkan panggilan. Silakan menghubungi operator untuk mendapatkan informasi lebih lanjut mengenai subyek ini.*

#### *Otomatis*

Anda dapat mengatur sambung-ulang  $\circ$ otomatis ke Hidupkan atau Mati. Bila **Otomatis** otomatis Hidupkan dan orang yang

Anda panggil sedang sibuk, telepon Anda secara otomatis memutar ulang nomor ini sampai berhasil tersambung, atau sampai jumlah pengulangan mencapai maksimum (10 kali). Telepon akan mengeluarkan bunyi bip satu kali pada awal setiap upaya penyambungan ulang dan satu bip khusus jika sambungan berhasil.

### *Selang waktu di antara setiap penyambungan ulang akan semakin cepat.*

#### *Jawab cepat*

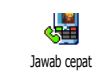

Anda dapat menerima panggilan dengan menekan sembarang tombol, kecuali ), karena tombol ini digunakan untuk menolak panggilan.

### *Menunggu (nada sela)*

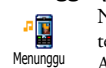

Nada sela ditangani berbeda-beda tergantung pada jenis jaringan yang Anda pilih (GSM atau GPRS).

# **Dengan GSM**

 $\frac{V}{\frac{G \times H}{G}}$ Anda dapat Aktifkan atau Non-aktifkan nada sela dan memberlakukannya Dengan GSM untuk: Semua panggilan, Telepon Suara,

# Panggilan Fax dan Panggilan Data.

Bila opsi ini aktif, Anda mendengar bunyi bip jika ada yang mencoba menghubungi Anda sewaktu Anda sedang melakukan percakapan telepon. Pilih opsi Status untuk mengetahui apakah nada sela GSM sedang aktif atau tidak.

*Fungsi ini merupakan ketergantungan kepelangganan. Hubungi operator jaringan Anda.*

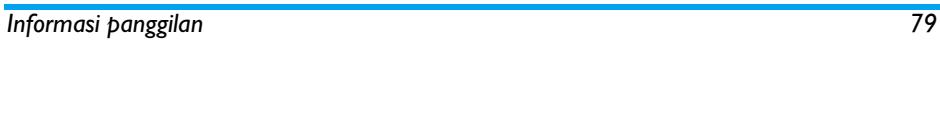

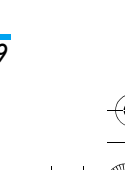

### Philips639\_APMEA\_CTA\_GB.book Page 80 Saturday, February 28, 2004 3:44 PM

### **Dengan GPRS**

Anda dapat Aktifkan atau Non-aktifkan Y nada sela untuk panggilan suara yang  $rac{1}{|GPRS|}$ Dengan GPRS masuk sewaktu sambungan GPRS sedang berlangsung.

#### *Identifikasi*

Anda dapat Tampilkan atau Simpan € identitas Anda kepada lawan bicara/ Identifikasikoresponden Anda. Opsi Status akan memberitahu Anda apakah fungsi ini diaktifkan atau tidak.

### **Daftar panggilan**

 $\begin{picture}(20,5) \put(0,0) {\line(0,1){10}} \put(10,0) {\line(0,1){10}} \put(10,0) {\line(0,1){10}} \put(10,0) {\line(0,1){10}} \put(10,0) {\line(0,1){10}} \put(10,0) {\line(0,1){10}} \put(10,0) {\line(0,1){10}} \put(10,0) {\line(0,1){10}} \put(10,0) {\line(0,1){10}} \put(10,0) {\line(0,1){10}} \put(10,0) {\line(0,1){10}} \put(10,0) {\line(0,$ Menu ini menyediakan daftar panggilan keluar dan panggilan masuk, Call Listserta rincian upaya penyambungan ulang otomatis dan rincian panggilan. Panggilan (yang telah dilakukan, tak terjawab dan diterima) akan ditampilkan menurut kejadiannya, di mana kejadian yang terbaru dicantumkan paling atas dalam daftar. Bila Call list kosong, layar menampilkan Daftar kosong.

#### *Call list*

Dari carousel utama, tekan ,Ŧ kemudian pilih Info panggilan > Call list<sup>&</sup>gt; Call list untuk menampilkan daftar Call list panggilan. Gunakan panah A dan V untuk menggeser daftar dan tekan lagi (m) untuk melihat tanggal, waktu, nomor, status panggilan dari panggilan yang dipilih dan untuk mengetahui apakah panggilan sudah dikirim atau diterima. Tekan , untuk mengakses carousel yang meleluasakan Anda untuk melakukan Panggilan koresponden ini, Kirim pesan, Hapus panggilan yang dipilih atau Simpan nomor yang bersangkutan.

# *Set Ulang*

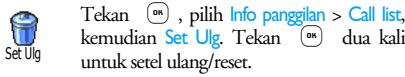

*Telepon menyimpan 30 nomor terakhir dalam* Call list*, nomor yang paling terbaru, ditampilkan pertama. Anda dapat menyambung ulang semua nomor ini. Pada layar siaga, gerakkan* + *untuk mengakses* Call list*. Jika nomor juga tercantum dalam* Buku telepon*, nama yang bersangkutan akan ditampilkan. Gerakkan* <sup>+</sup> *atau* - *untuk memilih nomor yang akan disambung ulang dan tekan* (*. Tekan* ) *untuk mengakhiri/menutup telepon.*

*80 Informasi panggilan*

# Philips639\_APMEA\_CTA\_GB.book Page 81 Saturday, February 28, 2004 3:44 PM

### **Call counters**

露 Dengan menu ini Anda dapat menangani biaya dan durasi semua Call counters panggilan Anda.

#### *GSM counters*

Menu ini memberi Anda akses ke opsi berikut seperti diuraikan di bawah. GSM counter

*Gerai Panggilan GSM tidak termasuk hubungan WAP. Sebagian besar opsi yang disebut di bawah merupakan ketergantungan kepelangganan.*

**Total durasi**

 $\sum_{i=1}^{n}$ Pilih opsi ini dan tekan press G untuk Tampilkan atau Set Ulg durasi Accum. call timer waktu panggilan Outgoing atau panggilan Incoming.

# **Informasi panggilan terakhir**

*Fitur ini merupakan ketergantungan kepelangganan.* Anda dapat menampilkan durasi dan/

傳 atau biaya panggilan terakhir. Last call info

### **Info di akhir pgln**

*Fitur ini merupakan ketergantungan kepelangganan.*

# *Informasi panggilan 81*

Anda dapat mengaktifkan atau A melumpuhkan tampilan durasi dan/ Info at call endatau biaya setiap panggilan secara sistimatis bila menutup telepon.

# **Total biaya**

# *Fitur ini merupakan ketergantungan kepelangganan.*

Anda dapat menampilkan akumulasi biaya dan menyetel hitungan ke nol. Akumulasi biaya dilindungi oleh kode PIN atau PIN2. Accum. cost

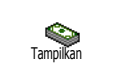

Sisa Dana

ర

Menunjukkan berapa banyak yang dikeluarkan setelah menentukan tarif biayanya.

Anda dapat menyetel ulang Accum. Ĥ cost ke 0; memerlukan kode PIN2 SetUlg Anda.

> Anda dapat memeriksa sisa kredit (dibandingkan dengan batasan yang sudah ditentukan sebelumnya)

Anda dapat membatalkan batas biaya. Fitur ini dapat dilindungi oleh kode PIN atau PIN2 (tergantung pada kepelangganan Anda). Cancel cost limit

# Philips639\_APMEA\_CTA\_GB.book Page 82 Saturday, February 28, 2004 3:44 PM

Anda dapat memasukkan batasan biaya yang digunakan dalam menu Sisa Dana.

Anda dapat menyetel atau mengganti tarif per unit. Pertama-tama masukkan mata uang yang digunakan (maksimal tiga karakter), kemudian masukkan biaya per unit.

#### *GPRS counters*

Batas Biaya

Tarif

*Fungsi ini merupakan ketergantungan kepelangganan dan jaringan.*

Dengan menu ini Anda dapat memilih  $\odot$ salah satu dari opsi berikut: GPRS counter

#### **Sesi HP terakhir**

Opsi ini akan menampilkan sesi Q hubungan terakhir (last connection Sesi mobile session) atau volume transfer HP Anda (misalnya, setelah hubungan WAP melalui GPRS).

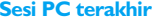

 $\mathbf{Q}$ 

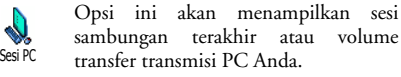

*82 Informasi panggilan*

*Gerai panggilan yang ditangani oleh telepon Anda bisa berbeda dari yang digunakan oleh operator Anda. Karena itu Anda sebaiknya mempertimbangkan tampilan gerai biaya pada layar sebagai bahan informasi, BUKAN sebagai dasar tarif biaya yang sebenarnya.*

# Philips639\_APMEA\_CTA\_GB.book Page 83 Saturday, February 28, 2004 3:44 PM

# **13 • WAP**

HP Anda mendukung layanan berbasis O Wireless Application Protocol (WAP). WAP Browser WAP terpasang (built-in) akan meleluasakan Anda mengakses berbagai layanan yang tersedia pada jaringan Anda, seperti berita, olahraga, cuaca, dll.

*HP Anda siap mendukung fungsi WAP jika ini termasuk dalam kepelangganan Anda; jika telepon Anda sudah dikonfigurasikan sebelumnya, Anda tidak perlu mengubah pengaturan yang diuraikan dalam bagian ini. Dengan sejumlah operator, parameter WAP dapat disetel dari jarak jauh. Tanyakan langsung kepada opeartor Anda mengenai informasi ini selengkapnya.*

## **Layanan Internet**

Dengan menu utama browser WAP, Anda dapat mengkonfigurasi pengaturan yang berkaitan dengan WAP, terhubung ke homepage operator Anda, menentukan marka (bookmark) untuk penyambungan yang langsung dan lebih cepat, dll.

## *Meluncurkan sesi WAP*

**1.** Untuk meluncurkan sesi WAP, tekan dan tahan tombol @ sewaktu berada dalam modus siaga.

### *Anda juga dapat memilih* Jasa Operator *>* WAP*<sup>&</sup>gt;* Rumah URL *dan tekan*  ,*.*

- **2.** HP Anda akan menghubung ke jaringan sesuai dengan Atur akses yang sudah Anda tetapkan dalam menu Pengaturan > Jaringan (lihat halaman 46).
- **3.** Browser diluncurkan dan animasi menunjukkan, bahwa telepon Anda sedang menghubungi homepage operator Anda.
- **4.** Gerakkan <sup>+</sup> atau untuk menavigasi halaman on-line, dan tekan (\* untuk memilih item yang ditonjolkan.
- **5.** Tekan c untuk kembali ke halaman sebelumnya.

#### *Mengakhiri sesi WAP*

Untuk mengakhiri sesi WAP, tekan dan tahan CC, **ATAU** tekan @, pilih Opsi > Keluar dari WAP dan tekan <sup>or</sup> untuk konfirmasi.

# *Rumah URL (Homepage)*

Rumah URL adalah tautan ke situs WAP pertama yang akan Anda akses ketika meluncurkan WAP dari layar siaga. Pada umumnya, item menu Layanan WAP ini sudah dikonfigurasi sebelumnya dan akan terhubung langsung ke rumah URL WAP operator Anda.

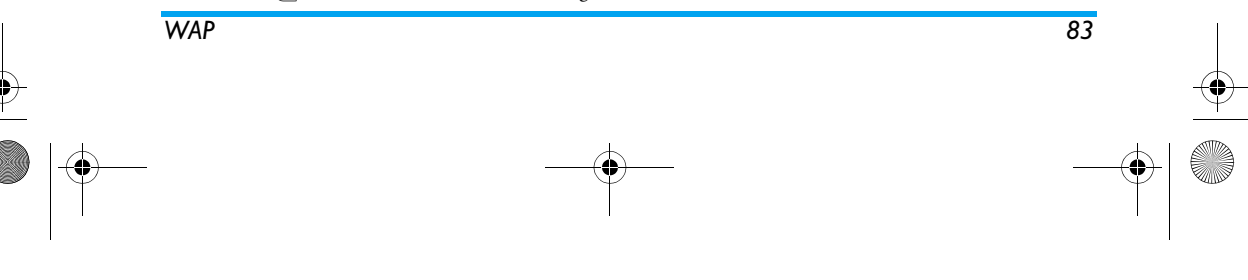

Philips639\_APMEA\_CTA\_GB.book Page 84 Saturday, February 28, 2004 3:44 PM

Anda dapat mengubah rumah URL default ini dengan menentukan nama dan alamat URL homepage lain, yang akan menggantikannya (lihat "Simpan sebagai rumah URL" halaman 87).

#### *Bookmark*

Dengan menu ini Anda dapat menyimpan situs WAP favorit Anda, mengubah namanya jika dikehendaki dan mengaksesnya dengan cepat dari daftar.

*Ini juga dapat dilakukan sewaktu meramban (browsing): tekan*  @ *untuk mengakses* Opsi*, kemudian pilih* Bookmark*. Dalam hal ini, bidang isian Nama dan URL akan secara otomatis diisi dengan informasi yang tertera pada halaman yang Anda ramban.*

### **Tambah bookmark**

- **1.** Pilih WAP > Bookmark > Tambah bookmark dan tekan ,.
- **2.** Mulailah masukkan nama baru: secara otomatis, layar edit muncul.
- **3.** Tekan , untuk menyimpan nama yang Anda masukkan.
- **4.** Tekan untuk bergerak ke bidang isian alamat dan melanjutkan dengan cara yang sama seperti Anda memasukkan alamat WAP.

#### **Menangani bookmark**

Dengan menu ini Anda dapat meng-Hapus bookmark yang disimpan, atau meng-Edit bookmark untuk mengubah nama dan/atau alamatnya. Apapun yang Anda pilih, tekan (m) untuk konfirmasi.

# **Menggunakan bookmark**

Untuk terhubung ke situs WAP yang sudah Anda simpan sebagai bookmark, cukup dengan memilihnya dari daftar dan tekan <sup>(ok</sup>) untuk meluncurkan sambungan.

### *Memasukkan alamat*

Dengan menu ini Anda dapat memasukkan alamat situs WAP, yang dapat Anda hubungi langsung bila memilihnya dan menekan ,. Ini cara yang cepat untuk mengakses alamat WAP tanpa menyimpannya sebagai bookmark.

- 1. Tekan ® dan masukkan alamat URL homepage yang dikehendaki.
- 2. Tekan <sup>®</sup> untuk terhubung ke halaman ini.

*Semua alamat yang Anda masukkan dalam menu ini dan Anda hubungi sedikitnya satu kali, akan muncul dalam daftar: pilih salah satu item dan tekan*  , *untuk menghubung kembali ke halaman yang bersangkutan, tanpa harus memasukkan lagi alamat lengkapnya.*

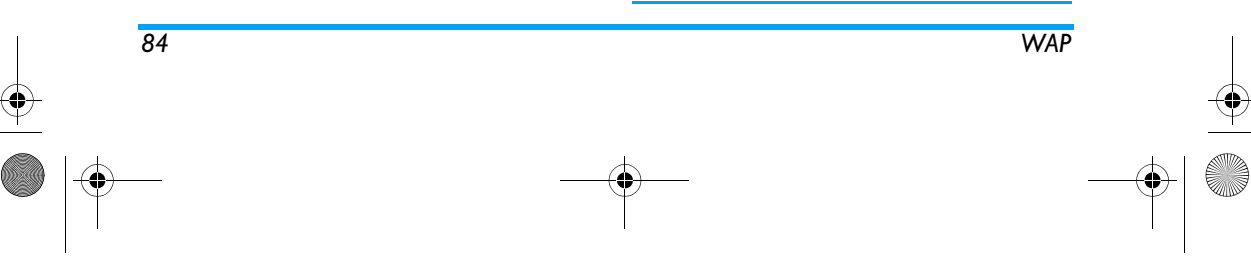

# Philips639\_APMEA\_CTA\_GB.book Page 85 Saturday, February 28, 2004 3:44 PM

#### *Pengaturan*

#### **Mengedit Rumah URL**

- Anda dapat mengubah nama dan alamat Rumah URL:
- 1. Tekan ® dan mulai masukkan nama yang baru. Secara otomatis, layar edit muncul.
- 2. Tekan ® untuk menyimpan nama yang Anda masukkan.
- 3. Kembali ke menu Edit Rumah URL, tekan untuk bergerak ke bidang isian alamat dan lanjutkan dengan cara yang sama seperti Anda mengubah alamat.

#### **Memilih Profil**

Dengan menu ini Anda dapat memilih salah satu profil yang tersedia, dan kemudian menentukan pengaturan sambungan untuk masing-masing profil: geser  $\triangle$ atau  $\bullet$  untuk menentukan profil pilihan Anda, kemudian tekan <sup>&</sup>lt; atau <sup>&</sup>gt; untuk memilih / untuk membatalkan pilihan dan tekan (m) untuk konfirmasi.

*Semua pengaturan sambungan yang diuraikan di bawah akan berlaku pada profil yang dipilih, kemudian Anda dapat mengubah namanya agar lebih mudah untuk mengenalinya.*

# **Penyambungan**

# *Memilih sambungan*

Anda dapat memilih salah satu profil data yang sudah Anda tetapkan dalam Pengaturan > Atur Akses (lihat halaman 46 untuk informasi selengkapnya mengenai subyek ini).

Pada daftar yang muncul, tentukan pengaturan sambungan pilihan Anda dan tekan untuk konfirmasi.

## *Bearer*

Anda dapat memilih jenis jaringan yang digunakan oleh profil yang dipilih bila meluncurkan sambungan. GSM atau GPRS: HP Anda hanya menggunakan jaringan GSM atau GPRS untuk hubungan WAP. GPRS pilihan: HP Anda akan mencoba menghubungi dulu jaringan GPRS, kemudian jaringan GSM jika jaringan GPRS tidak tersedia saat menghubungkan.

*Dengan memilih opsi ini, berarti Anda harus mempunyai kedua pengaturan, GSM dan GPRS yang sudah dikonfigurasi. Lihat halaman 46 untuk rinciannya.*

#### *Alamat Proxy*

Anda dapat menentukan alamat gerbang proxy untuk digunakan bila meluncurkan sambungan WAP dengan menggunakan profil yang dipilih. Tekan , dan masukkan nama pilihan Anda, kemudian tekan <sup>(ok</sup>) untuk konfirmasi.

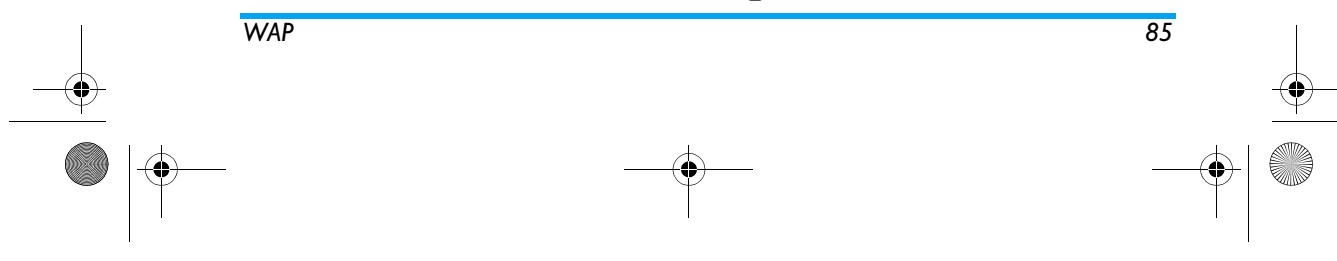

Philips639\_APMEA\_CTA\_GB.book Page 86 Saturday, February 28, 2004 3:44 PM

# *Tekan dan tahan* 0*untuk memasukkan titik «.»*

#### *Port proxy*

Anda dapat menentukan nomor port proxy, seandainya proxy yang Anda gunakan memerlukan nomor port yang berbeda. Tekan , dan masukkan nomor pilihan Anda, kemudian tekan , untuk konfirmasi. **Pengamanan**

# *Sertifikat*

Pilih menu ini dan tekan (m) untuk menampilkan daftar sertifikat pengamanan yang sudah diinstal. Pilih salah satu item dalam daftar dan tekan <sup>on</sup> untuk menampilkan rinciannya atau untuk menghapusnya. *Info sesi*

Anda dapat menampilkan informasi mengenai sesi WAP yang sekarang: jenis pengamanan, kelas, dll. Tekan **C** untuk mundur satu halaman.

*Sertifikat yang sekarang*

Anda dapat menampilkan sertifikat pengamanan yang sekarang digunakan. Tekan  $\left(\begin{array}{c}\right. \right. \left.\left.\right. \right. \left.\left.\left.\right. \right. \left.\left.\right. \right. \left\langle \right. \right. \left\langle \left. \right. \right. \left\langle \right. \right. \left. \left. \right. \left. \left. \right. \right. \left. \left. \right. \left. \left. \right. \left. \right. \left. \left. \right. \right. \left. \left. \right. \left. \left. \right. \right. \left. \left. \right. \right. \left. \left. \left. \right. \right. \left. \left. \right. \$ halaman.

# **Mengubah nama Profil**

Dengan menu ini Anda dapat mengubah nama profil yang sekarang dipilih: masukkan nama baru (layar edit secara otomatis muncul), kemudian tekan <sup>®</sup> untuk menyimpan nama yang Anda masukkan.

### **Opsi Browser**

Dengan menu ini, Anda dapat mengaktifkan/ melumpuhkan download gambar yang dilampirkan pada halaman WAP. Pilih Tak pernah atau Selalu dan tekan  $\left( \begin{smallmatrix} \text{or} \ \end{smallmatrix} \right)$  untuk mengkonfirmasikan pilihan Anda.

*Dengan memilih* Tak pernah *akan mempercepat waktu download global dari berbagai halaman yang diramban.*

### **Cache**

Dengan menu ini, Anda dapat mengosongkan tempat memori telepon yang menyimpan berbagai halaman yang diramban selama sesi WAP. Pilih Kosongkan cache dan tekan <sup>(ok)</sup> untuk mengkonfirmasikan pilihan Anda.

# *Push inbox*

*86 WAP*

Dengan menu ini, Anda dapat membaca dan menangani pesan yang secara otomatis dikirim kepada Anda oleh jaringan dan / atau operator Anda.

- **1.** Jika Anda sudah diberitahu, bahwa Anda telah menerima pesan push, tekan <sup>(as)</sup> untuk membacanya.
- **2.** Kalau tidak, pilih Jasa Operator > WAP > Layanan Internet > Push inbox dan tekan 
(am untuk mengakses daftar pesan.

# Philips639\_APMEA\_CTA\_GB.book Page 87 Saturday, February 28, 2004 3:44 PM

# *Pesan dengan prioritas tinggi menampilkan tanda seru bersama ikon baca/tdk baca.*

- 3. Tekan  $\triangle$  atau  $\triangledown$  untuk meramban daftar dan memilih pesan pilihan Anda, tekan ,untuk membacanya.
- **4.** Jika pesan memuat alamat WAP (atau URL), tekan <sup>®</sup> untuk menghubung ke situs WAP yang bersangkutan.
- **5.** Untuk menghapus salah satu pesan push, pilih Push Inbox > Kelola pesan dan tekan ,.
- **6.** Pilih pesan yang akan dihapus dan tekan , untuk konfirmasi.

# **Opsi**

Ketika meramban halaman Internet, tekan tombol  $\cup$  untuk mengakses opsi yang diuraikan di bawah.

*Menu yang umum untuk menu* Layanan Internet *dan* Opsi *telah diuraikan di bagian atas.*

### *Rumah URL (Homepage)*

Memberi Anda akses langsung ke Rumah URL situs WAP yang sedang Anda ramban sekarang.

#### *Kembali*

Mengembalikan Anda ke halaman yang diramban sebelumnya.

### *Sedikitnya, Anda harus sudah meramban 2 halaman agar opsi ini menjadi tersedia.*

#### *Kirim (sampaikan)*

Mengembalikan Anda ke halaman yang diramban berikutnya (misalnya, bila sebelumnya Anda sudah memilih Kembali).

# *Refresh*

Akan memuatkan kembali halaman yang sudah diramban sekarang dari server asalnya.

#### *Simpan sebagai rumah URL*

Dengan opsi menu ini, Anda dapat menyimpan halaman WAP yang diramban sekarang sebagai rumah URL default.

- 1. Pilih Simpan sebagai rumah URL dan tekan (am.) Alamat URL dari halaman yang Anda ramban secara otomatis muncul dalam bidang isian Alamat.
- **2.** Masukkan nama untuk rumah URL ini dan tekan ,.
- **3.** Kembali ke menu Layanan Internet, nama rumah URL akan menjadi item pertama dalam daftar. Tekan tombol @ sewaktu berada dalam modus siaga untuk terhubung secara otomatis ke halaman ini.

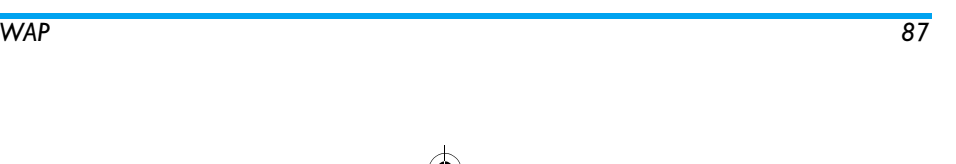

# Philips639\_APMEA\_CTA\_GB.book Page 88 Saturday, February 28, 2004 3:44 PM

# *Simpan sebagai...*

Dengan opsi menu ini, Anda dapat menyimpan gambar yang terbenam dalam halaman yang ditampilkan apabila meramban situs WAP.

- **1.** Sewaktu meramban, geser ▲ atau ▼ untuk memilih gambar.
- **2.** Setelah gambar ditonjolkan, tekan @ untuk mengakses <mark>Opsi</mark>. Pilih Simpan sebagai... dan tekan  $\sqrt{a}$
- **3.** Ubah nama gambar jika dikehendaki dan tekan , untuk menyimpannya dalam Gambar album.

#### *Keluar*

Anda dapat mengakhiri sesi WAP: tekan (m) untuk konfirmasi dan keluar dari WAP.

# *Menerima panggilan*

Bila menerima panggilan sewaktu terhubung ke WAP:

- **1.** Menjawab panggilan akan menyudahi aplikasi WAP dan memutuskan hubungan sesi yang sedang berlangsung. Telepon Anda akan kembali ke halaman yang terakhir kali diramban ketika Anda menutup telepon, tetapi sambungannya itu sendiri akan hilang.
- **2.** Menolak panggilan akan mengembalikan Anda ke layar pra-tayang.

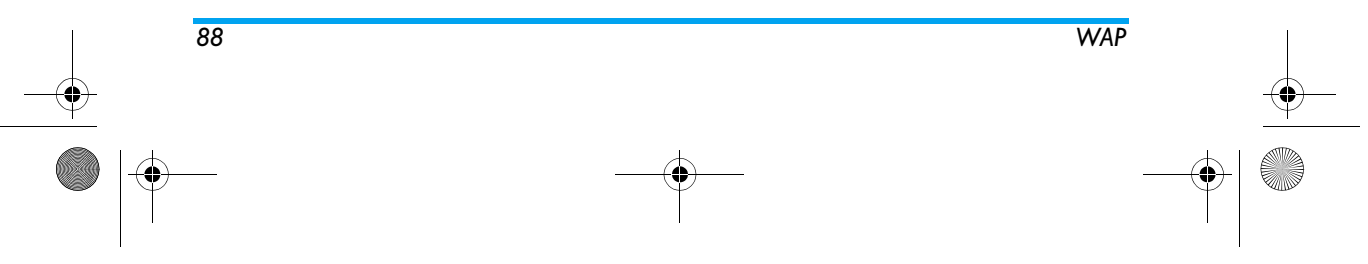

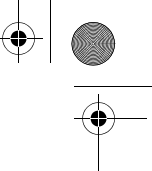

# Philips639\_APMEA\_CTA\_GB.book Page 89 Saturday, February 28, 2004 3:44 PM

# **14 • Jasa Operator**

Sebagian besar item dari menu Jasa Operator (misalnya, Nomor jasa, Jasa +) merupakan ketergantungan kepelanggan dan khusus untuk operator: telepon Anda siap mendukung fitur ini jika termasuk dalam kepelangganan Anda. Secara konsekuen, sejumlah menu yang ditunjukkan berikut ini, mungkin tersedia, mungkin juga tidak. Hubungi operator jaringan Anda untuk rincian informasi mengenai ketersediaan dan tarifnya.

*Sejumlah jasa yang disediakan mungkin harus dilakukan dengan panggilan telepon atau pengiriman SMS yang akan dikenakan biaya.*

#### **Untaian GSM**

Telepon mendukung untain GSM standar yang dapat dikirim dari bantalan tombol ke jaringan dan digunakan untuk mengaktifkan sejumlah jasa yang disediakan oleh jaringan.

• Contoh n° 1

 $\text{Tekan}$   $\begin{bmatrix} \frac{\mathbf{A} - \mathbf{A}}{2} \\ \frac{\mathbf{A}}{2} \end{bmatrix}$   $\begin{bmatrix} \frac{\mathbf{A}}{2} \\ \frac{\mathbf{A}}{2} \end{bmatrix}$   $\begin{bmatrix} \frac{\mathbf{A}}{2} \\ \frac{\mathbf{A}}{2} \end{bmatrix}$ , kemudian  $\begin{bmatrix} \sqrt{1} \\ \sqrt{1} \end{bmatrix}$ , untuk mengaktifkan layanan jasa Nada Sela.

• Contoh n° 2<br>Tekan  $\frac{1}{\binom{n-1}{3}}$   $\frac{1}{\binom{n-1}{2}}$   $\frac{1}{\binom{n}{2}}$   $\frac{1}{n}$   $\frac{1}{\binom{n}{2}}$ , kemudian  $\left\{ \cdot \right\}$ , untuk mengetahui apakah identifikasi HP sudah dikirim.

• Contoh n° 3 Tekan \* 6 1 #, kemudian (, untuk mengaktifkan fitur pengalihan panggilan jika panggilan tak dijawab.

• Contoh n° 4 Tekan \* 6 2 #, kemudian (, untuk mengaktifkan fitur pengalihan panggilan jika panggilan tak terjangkau.

*Hubungi operator jaringan Anda untuk rincian informasi mengenai untaian GSM.*

# **Nada DTMF**

Sejumlah layanan telepon (seperti mesin penjawab telepon dan penyeranta) mengharuskan telepon Anda untuk mengirim nada DTMF (Dual Tone MultiFrequency), yang juga dikenal sebagai "nada sentuh". Nada-nada ini digunakan untuk mengkomunikasikan sandi, nomor Telepon Balik, <sup>p</sup>ilihan penelepon (caller choices) dan lain sebagainya. Anda dapat mengirim nada DTMF setiap saat selama panggilan dengan menekan salah satu tombol <mark>0.?</mark><br>hingga (مرين) <del>(م</del>رين) dan (<del>#=</del>]. Anda juga dapat menyertakan urutan DTMF ke nomor telepon sebelum menghubunginya (atau menyimpannya dalam Buku telepon). Nomor telepon dan bagian DTMF harus dipisahkan dengan karakter tunggu (wait characters).

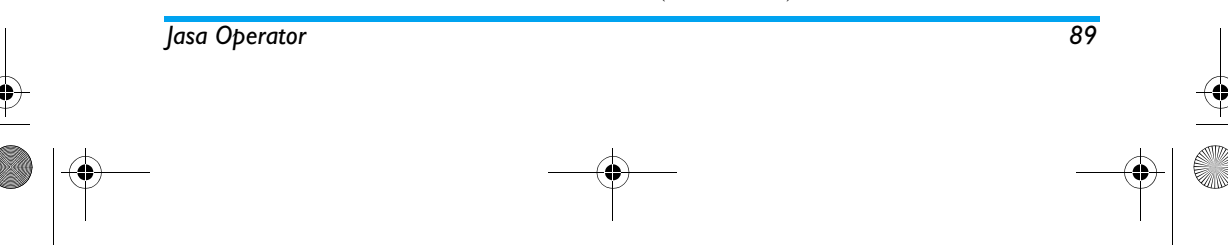

# Philips639\_APMEA\_CTA\_GB.book Page 90 Saturday, February 28, 2004 3:44 PM

# **Karakter jeda dan karakter tunggu**

Untuk mendapatkan karakter jeda atau karakter tunggu, tekan dan tahan  $\boxed{\texttt{}}^{\texttt{\#}}$ . Layar menunjukkan w untuk tunggu dan p untuk jeda. Telepon selalu mengartikan karakter jeda pertama sebagai karakter tunggu. Bila Anda menghubungi nomor yang memuat karakter tunggu, telepon Anda menghubungi bagian pertama (nomor telepon) dan kemudian menunggu sampai panggilan tersambung sebelum mengirim digit selanjutnya sebagai nada DTMF. Karakter jeda berikutnya merupakan tanda jeda biasa yang menyebabkan penundaan selama 2.5 detik.

### **Contohnya: mengakses mesin penjawab milik Anda**

Untuk mendengarkan semua pesan (misalnya, kode 3) pada mesin penjawab milik Anda (sandi 8421) pada nomor telepon 12345678, Anda dapat menekan: 12345678w8421p3.

Telepon menyambung nomor 12345678 dan menunggu hingga panggilan tersambung. Bila sudah terhubung, telepon mentransmisikan 8421 (sandi), jeda 2.5 detik, dan kemudian mengirim digit terakhir. Jika 2.5 detik tidak cukup lama untuk kebutuhan Anda, Anda dapat memasukkan beberapa karakter jeda satu-per-satu untuk menambah waktu penundaan.

# **Melakukan panggilan kedua**

Anda dapat melakukan panggilan kedua sewaktu panggilan aktif sedang berlangsung atau selama panggilan ditunda. Anda dapat bergantian di antara dua panggilan (biaya yang ditampilkan pada layar tergantung pada tarif lokal).

- **1.** Saat Anda menangani panggilan aktif, sambungkan nomornya, kemudian tekan  $\left[\begin{matrix} 0 \end{matrix}\right]$ . Panggilan pertama ditunda dan nomornya ditampilkan di bagian bawah layar. Kemudian, nomor kedua disambung.
- **2.** Untuk bertukar di antara dua panggilan, tekan (on) kemudian pilih Bertukar. Setiap kali Anda bertukar dari satu panggilan ke panggilan lainnya, panggilan aktif ditunda dan yang ditunda, diaktifkan.
- **3.** Untuk menutup jalur yang aktif, tekan ). Jalur aktif ditutup dan panggilan yang ditunda tetap pada posisinya.
- **4.** Untuk mengakhiri panggilan yang ditunda, gunakan Bertukar untuk mencapainya, kemudian tekan  $\boxed{\circledcirc}$  .

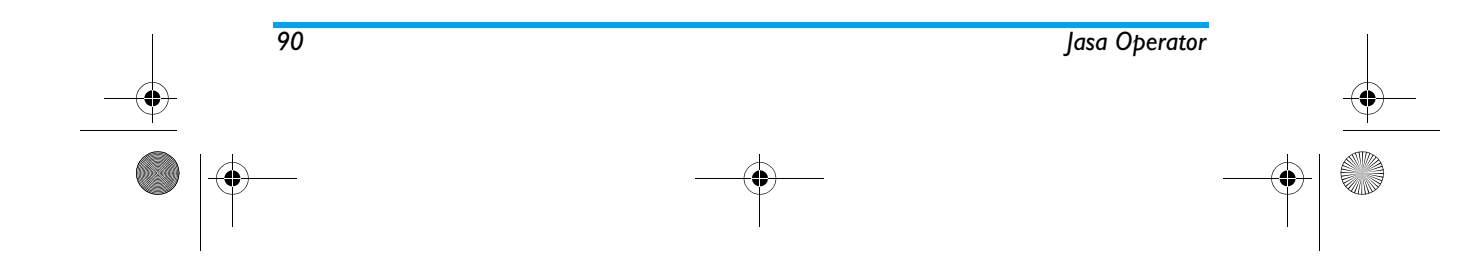

# Philips639\_APMEA\_CTA\_GB.book Page 91 Saturday, February 28, 2004 3:44 PM

### *Catatan:*

*Nomor kedua dapat dihubungi, baik dari bantalan tombol atau dari:*

*- buku telepon, dengan menekan* -*, kemudian pilih nama yang akan dipanggil, - daftar Panggilan, dengan menekan* +*, kemudian*

*pilih nomor yang akan dipanggil.*

# **Menjawab panggilan kedua**

Anda dapat menerima panggilan lain sewaktu sedang berkomunikasi (jika fitur ini termasuk dalam kepelangganan Anda). Bila Anda menerima panggilan kedua, telepon mengeluarkan bunyi bip dan layar menampilkan Menunggu/Nada sela.

### *Untuk menerima panggilan kedua, Anda harus mempunyai:*

- *kepelangganan untuk fitur ini,*
- *melumpuhkan opsi pengalihan Panggilan untuk panggilan suara (lihat halaman 78),*

# *- mengaktifkan opsi Nada sela (lihat halaman 79).*

Jika Anda menerima panggilan kedua, tekan ("), kemudian Anda dapat:

• menerima panggilan kedua: panggilan pertama ditunda, panggilan kedua menjadi aktif. Jika Anda ingin bertukar di antara kedua panggilan,

*Jasa Operator 91*

tekan (<u>®)</u> kemudian pilih <mark>Bertukar.</mark> Setiap kali Anda bertukar dari satu panggilan ke panggilan lainnya, panggilan aktif ditunda dan panggilan yang ditunda kemudian diaktifkan. Untuk memperkenalkan penelepon baru ke dalam Konferensi, tekan <sup>(ak</sup>) dan pilih Konferensi.

- •menolak panggilan kedua
- • mengakhiri panggilan aktif, kemudian panggilan masuk Anda berdering.

#### *Catatan:*

*- Jika Anda juga ingin menjawab panggilan masuk, tekan* (*; untuk menolaknya, tekan* )**.**

**-** *Jika Anda sudah mengaktifkan pengalihan panggilan 'Bila Sibuk' (lihat "Pengalihan panggilan" halaman 78), Anda tidak akan pernah menerima panggilan kedua karena akan selalu dialihkan bila jalur telepon Anda sedang sibuk.*

# **Menjawab panggilan ketiga**

# *Ketergantungan kepelangganan*

Sementara komunikasi sedang berlangsung dan satu panggilan ditunda, Anda dapat menerima panggilan ketiga. Telepon mengeluarkan bunyi bip. Anda dapat mengakhiri salah satu panggilan sebelum dapat menjawab panggilan ketiga atau menyertakan pihak

# Philips639\_APMEA\_CTA\_GB.book Page 92 Saturday, February 28, 2004 3:44 PM

yang memanggil ke dalam Konferensi (lihat di bawah). Layanan ini terbatas pada dua komunikasi yang sedang berlangsung (satu panggilan aktif dan satu panggilan tunda).

**Panggilan konferensi**

### *Ketergantungan kepelangganan*

Anda dapat mengaktifkan panggilan 8 konferensi dengan melakukan Konferensi panggilan keluar berturut-turut, atau menciptakannya dari konteks panggilan multi-partai. Anda dapat memiliki hingga lima peserta sekaligus dan mengakhiri Konferensi dengan ). Pada tahap ini semua hubungan panggilan diputuskan.

Untuk dapat melakukan panggilan keluar berturutturut, pertama-tama lakukan panggilan biasa ke nomor pertama dari konferensi. Bila anggota pertama sudah tersambung, lakukan panggilan kedua seperti diuraikan dalam "Melakukan panggilan kedua" di atas. Bila panggilan kedua sudah didapatkan, tekan , dan pilih Konferensi. Ulangi proses di atas hingga terhubung lima orang perserta.

Jika ada panggilan masuk selama panggilan konferensi berlangsung, dan jika pesertanya kurang dari lima, Anda dapat menerima panggilan yang baru ini dengan

menekan . Tekan lagi kemudian pilih Konferensi untuk menambahkan peserta ini ke panggilan konferensi. Jika ada panggilan masuk selama konferensi berlangsung di mana sudah ada lima peserta yang terhubungkan, Anda dapat menerima panggilan masuk yang baru ini tetapi tidak dapat menyertakannya ke dalam konferensi.

Sewaktu panggilan konferensi sedang berlangsung, tekan (1866) untuk mengakses opsi Anggota. Putuskan hubungan anggota konferensi dengan memilih Keluarkan dan tekan , untuk konfirmasi, atau pilih Panggilan pribadi untuk melakukan percakapan pribadi hanya dengan anggota ini (anggota lainnya ditunda).

### **Pengalihan Panggilan Eksplisit**

#### *Ketergantungan kepelangganan*

Anda dapat menghubungkan panggilan aktif dan panggilan yang ditunda. Bila transfer sudah dilakukan, Anda terputus dari keduanya. Selama panggilan tekan (amal), pilih Transfer dan tekan (amal).

*Fitur ini berbeda dari pengalihan Panggilan, yang terlaksana sebelum Anda menjawab panggilan (lihat halaman 78).*

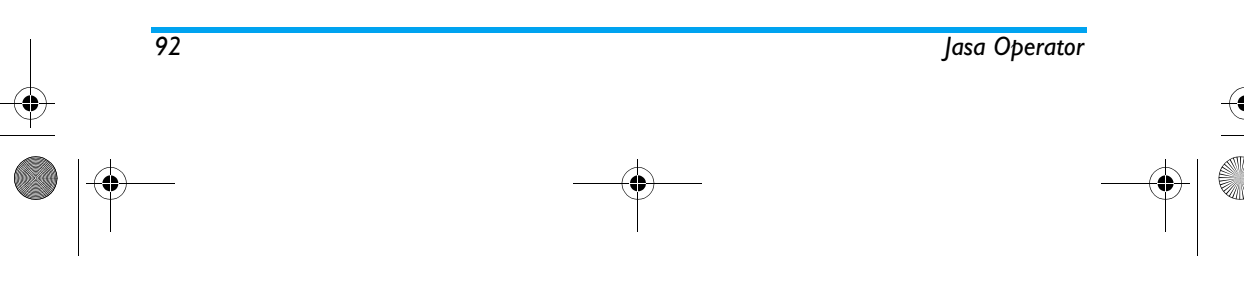

Philips639\_APMEA\_CTA\_GB.book Page 93 Saturday, February 28, 2004 3:44 PM

# **15 • Memotret**

*Kamera merupakan aksesori yang TIDAK termasuk sebagai perlengkapan standar dalam kemasan ketika membeli telepon. Silakan menghubungi pengecer di tempat Anda untuk membeli kamera.*

*Tidak ada satupun pengaturan, fitur atau opsi yang diuraikan dalam bab ini akan tersedia jika Anda tidak menggunakan kamera dengan telepon Anda.*

HP Anda mendukung kamera digital yang meleluasakan Anda untuk memotret, menyimpannya dalam telepon Anda, menggunakannya sebagai wallpaper atau mengirimkannya kepada teman dan kerabat.

# **Manajemen kamera**

#### *Cara…*

Mengaktifkan/ melumpuhkan kamera

Colok/Cabut kamera ke konektor seperti ditunjukkan di bawah. *Jika kamera sudah*

*dicolokkan, tekan agak lama tombol* m *untuk mengaktifkannya kembali.*

*Memotret 93*

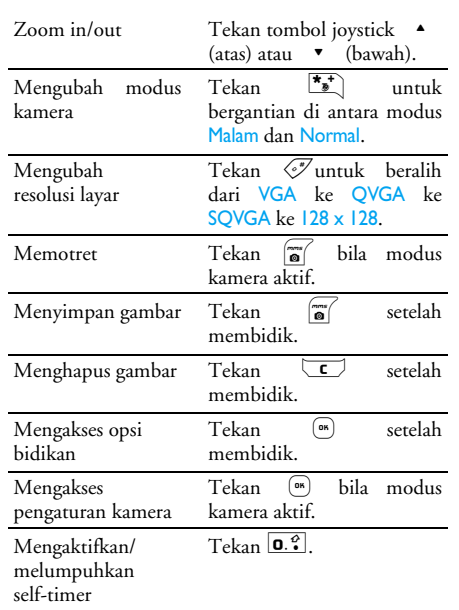

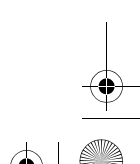

Philips639\_APMEA\_CTA\_GB.book Page 94 Saturday, February 28, 2004 3:44 PM

*Dalam menu terkait kamera yang mana saja, tekanan agak lama pada tombol*  c *akan membatalkan tindakan apapun yang dilakukan saat itu dan mengembalikan Anda ke modus siaga.*

### *Colokkan kamera*

Colokkan jack kamera ke dalam soket yang sesuai pada HP (sebelah kanan), seperti ditunjukkan di bawah. Kemudian tekan namati untuk menampilkan layar pra-tayang kamera, dan merotasi kamera ke kanan atau ke kiri untuk mengambil bidikan yang Anda inginkan.

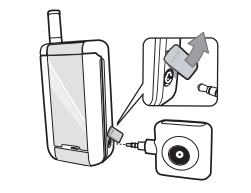

#### *Lensa kamera secara otomatis terfokus.*

Ikon ditampilkan di atas dan di bawah layar agar Anda dapat memeriksa Mode kamera, Resolusi gambar, Mode zoom dan Pengaktifan self-timer.

# **Bidikan gambar**

### *Prinsip umum*

*Semua opsi dan tekanan tombol yang diuraikan dalam bab ini berlaku hanya bila modus kamera sedang aktif, yaitu, bila pra-tayang ditampilkan pada layar.*

### **Modus kamera**

Tersedia dua modus kamera: Normal dan Mode Malam. Menurut tingkat cahaya lingkungan, tekan \* untuk bergantian di antara dua modus, yang direfleksikan oleh ikon modus kamera (matahari & bulan) di bawah layar.

## **Resolusi gambar**

Ukuran gambar default format standar adalah 128 <sup>x</sup> 128. Tekan # untuk beralih ke VGA (640 <sup>x</sup> 480 piksel) ke Q VGA (320 <sup>x</sup> 240 piksel) atau ke SQ VGA (160 <sup>x</sup> 120 piksel). Resolusi gambar yang Anda

### **Modus zoom**

 Opsi zoom satu-tingkat ini hanya tersedia dalam modus VGA (640 <sup>x</sup> 480 piksel). Jika Anda telah memilih resolusi ini, tekan tombol navigasi <sup>+</sup> atau - untuk zoom in atau zoom out.

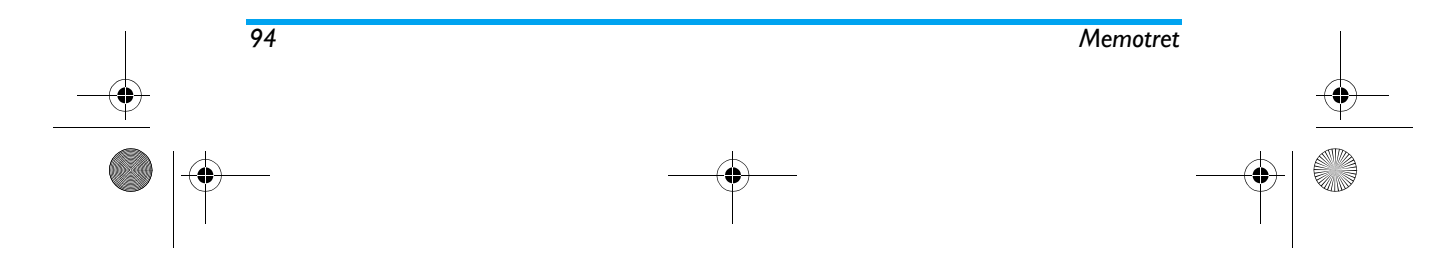

# Philips639\_APMEA\_CTA\_GB.book Page 95 Saturday, February 28, 2004 3:44 PM

*Ikon zoom ditonjolkan bila zoom diaktifkan. Zoom out hanya tersedia setelah zoom in.*

# **Self-timer**

Dengan opsi ini, Anda dapat menyetel opsi Self-timer ke Hidupkan atau Mati (lihat rinciannya di bawah).

#### *Memotret*

# **Dengan tombol**

- 1. Jika opsi self-timer Mati, tekan tombol a untuk memotret, yang secara otomatis akan ditampilkan pada layar.
- **2.** Nomor pada palang hitam di bagian atas layar menunjukkan barisnya. Gambar akan diberi nama dalam menu Gambar Sendiri «img\_1.jpg», dll., hingga 999.

*Ini bukan berarti, bahwa Anda dapat menyimpan hingga 999 gambar (lihat "Jumlah gambar" di bawah), tetapi, bahwa gambar itu, termasuk gambar yang Anda hapus, diberi nomor hingga 999. Penomoran kemudian akan dimulai lagi dari 1.*

- **3.** Selanjutnya Anda dapat memilih:
- tekan **C** untuk Hapus gambar yang sudah Anda ambil,
	- tekan na untuk <mark>Simpan</mark> gambar,

- tekan <sup>®</sup> untuk mengakses daftar opsi yang tersedia, termasuk mengirim gambar yang baru saja Anda ambil. **4.** Kemudian tekan lagi c atau m untuk

kembali ke modus pra-tayang.

### **Dengan self-timer**

- 1. Jika opsi self-timer Hidupkan, tekan **a** untuk mengaktifkannya (atau tekan <mark>o. )</mark> jika opsi Mati).
- **2.** Hitung mundur dimulai -5 detik (nilai ini tidak dapat diubah). Bunyi bip dibunyikan 2 detik sebelum gambar diambil, kemudian dibunyikan lagi bila gambar sudah dibidik.

*Alarm bip dapat disesuaikan melalui pengaturan kamera. Setiap saat, Anda dapat menekan*  c *untuk menghentikan timer dan kembali ke modus pra-tayang atau menekan*  0 *untuk menghentikan timer-nya saja.*

**3.** Setelah gambar dibidik, ikuti petunjuk mulai dari nomor 2 di bagian sebelumnya.

### **Jumlah gambar**

Jumlah gambar yang dapat Anda simpan dalam telepon akan beragam menurut pengaturan yang sudah Anda konfigurasikan: semakin tinggi resolusinya, semakin besar ukuran arsipnya.

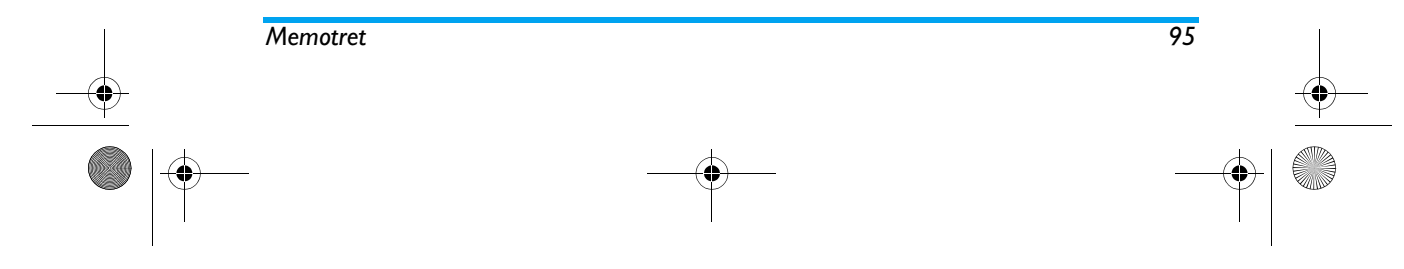

#### Philips639\_APMEA\_CTA\_GB.book Page 96 Saturday, February 28, 2004 3:44 PM

*Ada pesan yang akan memperingatkan Anda jika memori tidak cukup untuk menyimpan gambar yang sudah Anda ambil. Dalam hal ini, Anda harus menghapus data (bunyi, gambar, dll) sebelum menyimpan gambar. Pilih* Multimedia *>* Status memori *untuk memeriksa memori yang tersedia dalam telepon Anda.*

### *Meninjau gambar*

Gambar yang Anda simpan, secara otomatis ditempatkan dalam menu Multimedia > Gambar album<sup>&</sup>gt; Gambar Sendiri. Pilih gambar dalam daftar dan tekan

<sup>&</sup>gt;untuk mengakses tampilan grafik. Kemudian tekan  $\triangle$  atau  $\triangledown$  untuk ke gambar berikutnya atau yang sebelumnya, atau <sup>(ox</sup>) untuk Kirim, Hapus atau Ubah nama gambar. Tekan < untuk kembali ke daftar teks.

### *Menerima panggilan*

Bila menerima panggilan saat sedang menggunakan kamera:

**1.** Menjawab panggilan akan mengakhiri tindakan apapun yang terkait dengan kamera: gambar, pra-tayang, bidikan gambar, self-timer, perambanan opsi, dll. Telepon Anda akan kembali ke siaga bila Anda menutup telepon. Jika Anda sudah memotret, gambar yang belum disimpan akan hilang.

**2.** Menolak panggilan pun akan menyudahi tindakan apa saja yang terkait ke kamera, dan akan mengembalikan Anda ke layar pra-tayang.

### *Melakukan panggilan*

- **1.** Untuk melakukan panggilan, pertama, Anda harus menekan agak lama pada tombol  $\overline{\mathsf{C}}$  atau memutuskan hubungan kamera untuk kembali ke layar siaga.
- **2.** Kemudian masukkan nomor atau pilih nama dari buku telepon Anda, tekan  $\left.\overline{\phantom{a}}\right\}$  untuk menyambung dan tekan ) untuk menutup telepon.
- **3.** Untuk memotret lagi: jika Anda belum memutuskan hubungan kamera, tekan agak lama pada  $\boxed{\bullet}$  untuk mengaktifkan kembali layar pratayang, kalau tidak, hubungkan kembali kamera.

# **Pengaturan**

Selain dari pengaturan yang tersedia secara langsung dalam layar pra-tayang seperti diuraikan di atas, terdapat sejumlah menu yang juga meleluasakan Anda untuk menyetel opsi yang lain. Tekan · ketika modus kamera sedang aktif untuk mengaksesnya. Dalam semua hal, pilih opsi, dan tekan untuk memotret gambar berikut dengan menggunakan modus ini, atau tekan **C** untuk membatalkan.

*96 Memotret*

# Philips639\_APMEA\_CTA\_GB.book Page 97 Saturday, February 28, 2004 3:44 PM

### *Modus warna*

Anda dapat memilih modus yang tersedia berikut ini: Warna, Hitam & Putih, Sepia dan Biru. Efeknya akan diterapkan pada gambar menurut modus yang Anda <sup>p</sup>ilih (misalnya, Sepia akan menghasilkan gambar warna coklat dan beige, memberi kesan potret zaman dulu). Modus default adalah Warna.

#### *Modus kamera*

Anda dapat memilih salah satu dari dua modus yang tersedia: Normal dan Malam. Modus default adalah Normal.

## *Bunyi*

Kedua bunyi Pertanda dan Shoot dapat disetel dari menu ini. Yang pertama dibunyikan 2 detik sebelum gambar diambil, yang kedua dibunyikan bila gambar sudah dibidik.

Dalam kedua hal tersebut, pilih Hidupkan, dan tekan , untuk mengakses daftar bunyi yang tersedia. Pilih salah satu bunyi, atau <Baru> untuk menciptakan bunyi yang baru, kemudian tekan ,untuk mengaktifkannya.

#### *Resolusi gambar*

Anda dapat memilih resolusi yang tersedia di antara berikut ini: VGA (640 x 480 piksel), Q VGA (320 <sup>x</sup> 240 piksel), SQ VGA (160 <sup>x</sup> 120 piksel) dan 128 <sup>x</sup> 128. Modus default adalah 128 x 128.

#### *Mutu gambar*

Anda dapat memilih mutu citra yang tersedia di antara yang berikut ini: Rendah, Sedang, Tinggi. Modus default adalah Medium.

### *Self-timer*

Lihat "Self-timer" halaman 95.

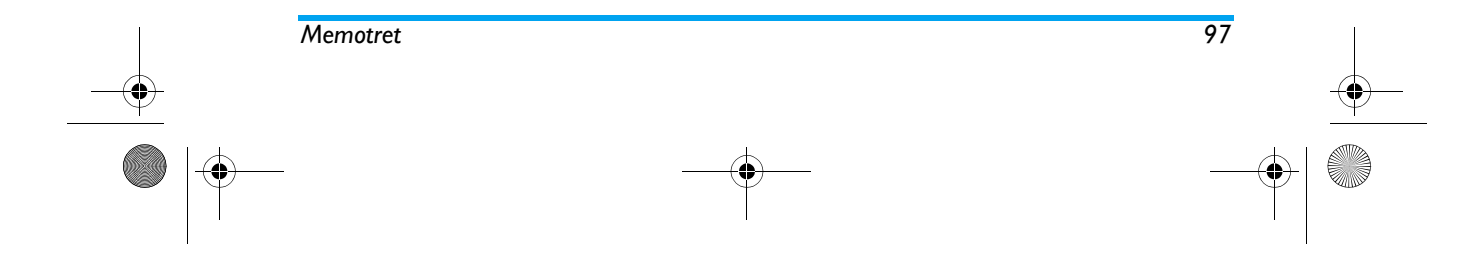

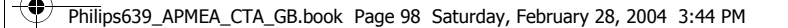

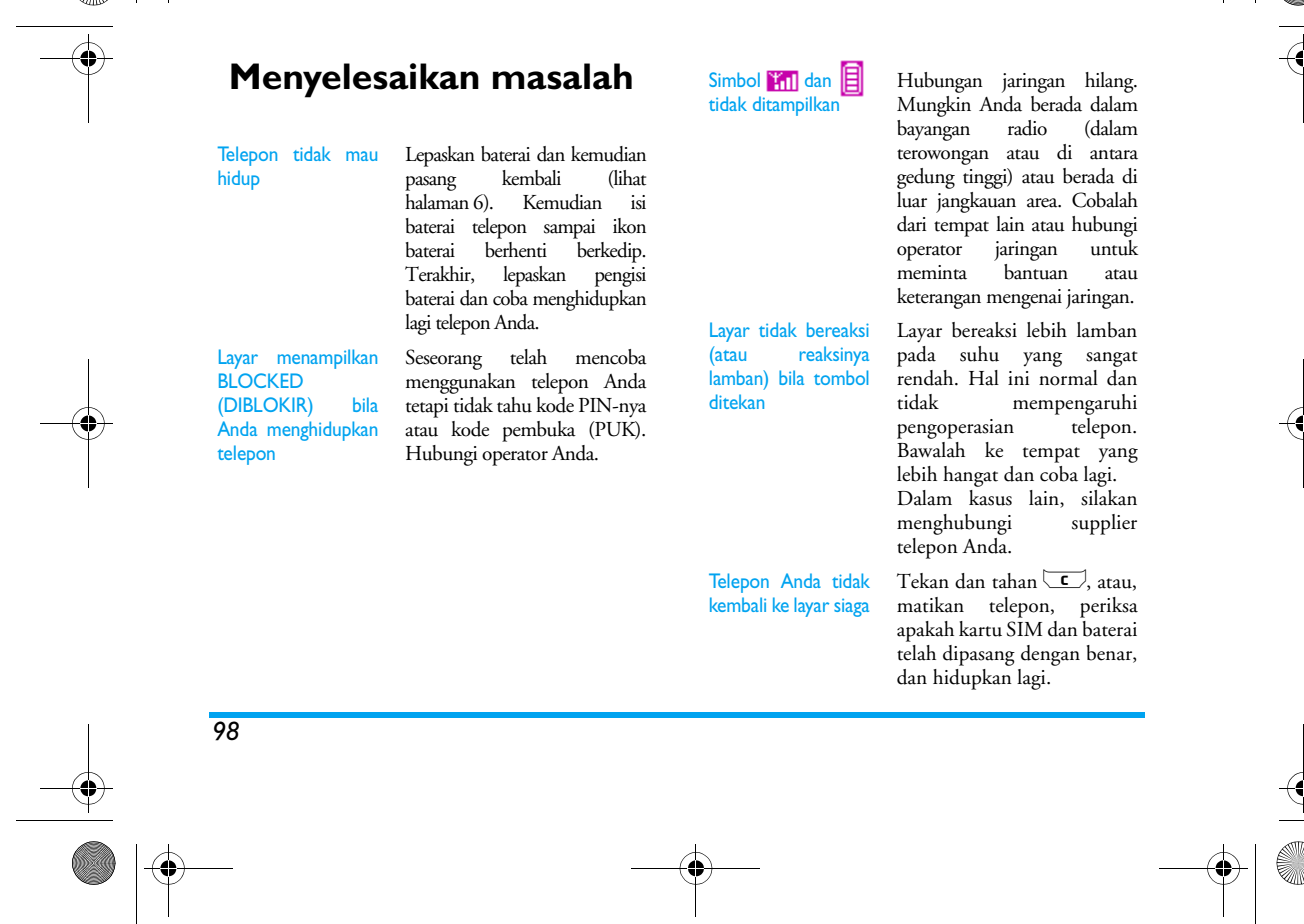

# Philips639\_APMEA\_CTA\_GB.book Page 99 Saturday, February 28, 2004 3:44 PM

Telepon tidak menampilkan nomor telepon dari panggilan masuk Fungsi ini merupakan ketergantungan kepelangganan dan jaringan.

Anda tidak dapat mengirim pesan

Layar menampilkan IMSI gagal

maan tidak jaringan tidak<br>mkan nomor mengirimkan penelepon, telepon akan menampilkan Call 1 sebagai gantinya. Hubungi operator mendapatkan<br>lebih lanjut informasi lebih lanjut mengenai hal ini.

Sejumlah jaringan tidak mengizinkan pertukaran pesan dengan jaringan lain. Hubungi operator untuk mendapatkan informasi lebih lanjut mengenai hal ini.

Masalah ini berkaitan dengan

Hubungi operator jaringan

kepelangganan

Anda.

Anda tidak dapat menerima dan/atau menyimpan gambar JPEG

Suatu gambar mungkin tidak dapat diterima oleh HP Anda jika terlalu besar, atau jika gambar itu tidak dalam format arsip yang sesuai. Lihat halaman 61 untukrincian mendapatkan informasi mengenai subyek ini

Ketika mengisi baterai telepon, ikon Isilah baterai hanya dalam lingkungan di mana suhu tidak lebih rendah dari 0°C (32°F) atau melebihi 50°C (113°F). Dalam kasus lain, silakan

menghubungi supplier telepon Anda.

> Cek apakah kartu SIM telah disisipkan di posisi yang benar (lihat halaman 6). Jika masalah berlanjut, mungkin kartu SIM Anda rusak. Hubungi operator jaringan Anda.

*99*

baterai menunjukkan balokbalok dan garis luarnya berkedip

SIM gagal

Layar menampilkan

# Philips639\_APMEA\_CTA\_GB.book Page 100 Saturday, February 28, 2004 3:44 PM

Anda tidak yakin menerima panggilan dengan **b**enar

Ketika mencoba menggunakan fasilitas dalam menu,

menampilkan tak

telepon

diizinkan

Untuk menerima berbagai panggilan, pastikan bahwa satupun fitur<br>an panggilan «pengalihan bersyarat» atau «pengalihan panggilan»,<br>(lihat) diaktifkan halaman 78).

Sejumlah fasilitas merupakan ketergantungan jaringan. Karena itu, fasilitas tertentu hanya tersedia, jika jaringan atau kepelangganan Anda mendukungnya. Hubungi operator untuk mendapatkan informasi lebih lanjut

mengenai hal ini.

Layar menampilkan Sisipkan kartu SIM

mobil Anda

Cek apakah kartu SIM telah disisipkan di posisi yang benar (lihat halaman 6). Jika masalah ini tetap berlanjut, mungkin kartu SIM Anda rusak. Hubungi operator jaringan Anda.

Telepon tidak berfungsi baik dalam Mobil mengandung sejumlah benda logam yang menyerap gelombang elektromagnetik, yang dapat mempengaruhi telepon. Ada piranti mobil yang menyediakan antena eksternal memungkinkan Anda untuk menggunakan telepon tanpa pegangan.

Tanyakan kepada pejabat lokal yang berwenang, apakah Anda boleh menggunakan sewaktu mengemudi.

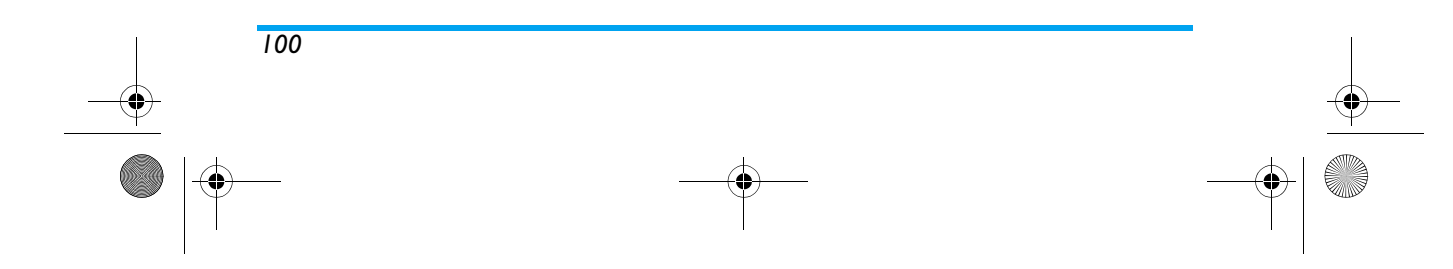

# Philips639\_APMEA\_CTA\_GB.book Page 101 Saturday, February 28, 2004 3:44 PM

# **Ikon & simbol**

Dalam modus siaga, beberapa simbol dapat ditampilkan serempak, baik pada layar eksternal atau layar utama.

*Jika simbol jaringan tidak ditampilkan, berarti saat itu jaringan tidak tersedia. Anda mungkin berada di tempat yang penerimaannya tidak baik: pindahlah ke lokasi lain.*

- Ж **Sunyi** - Telepon Anda tidak akan berdering bila menerima panggilan.
- **Getaran** Telepon Anda akan bergetar bila Õ menerima panggilan.
- **Lampiran GPRS** Telepon Anda GPRS terhubung ke jaringan GPRS.
- **Pesan SMS** Anda telah menerima pesan Å yang baru.
- **Pesam suara** Anda telah menerima pesan 禀 suara yang baru.
- ₿ **Baterai** - Balok-balok menandakan level baterai (4 balok = penuh, 1 balok = lemah).

#### **Jam alarm** diaktifkan.  $\bullet$

- **Roaming** Ditampilkan bila Anda Δ menggunakan jaringan lain, bukan yang Anda langgani (khususnya bila Anda di luar negeri).
- **Pesan penuh** Memori untuk pesan sudah 悫 penuh. Hapus pesan lama agar dapat menerima yang baru.
- Ð **Pengalihan Panggilan Tanpa Kecuali ke nomor** - Semua panggilan suara yang masuk dialihkan ke nomor yang berbeda dari nomor pesan suara.
- **Pengalihan Panggilan ke pos pesan suara** æ) - Semua panggilan suara yang masuk dialihkan ke pesan suara.
	- **Zona Induk** Zona yang ditetapkan oleh operator jaringan Anda. Ini merupakan ketergantungan kepelangganan, hubungi operator Anda untuk penjelasannya.

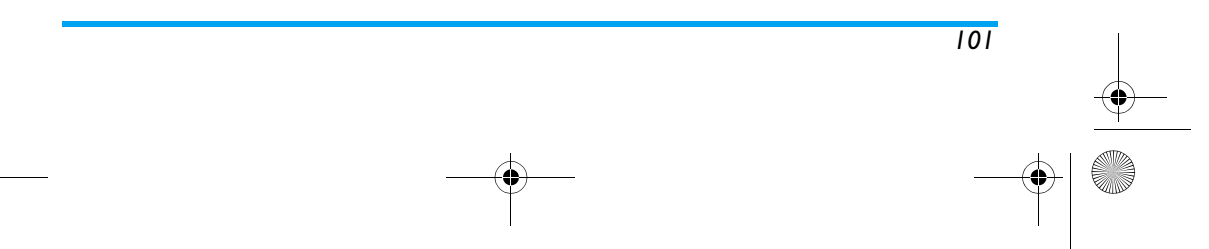

企

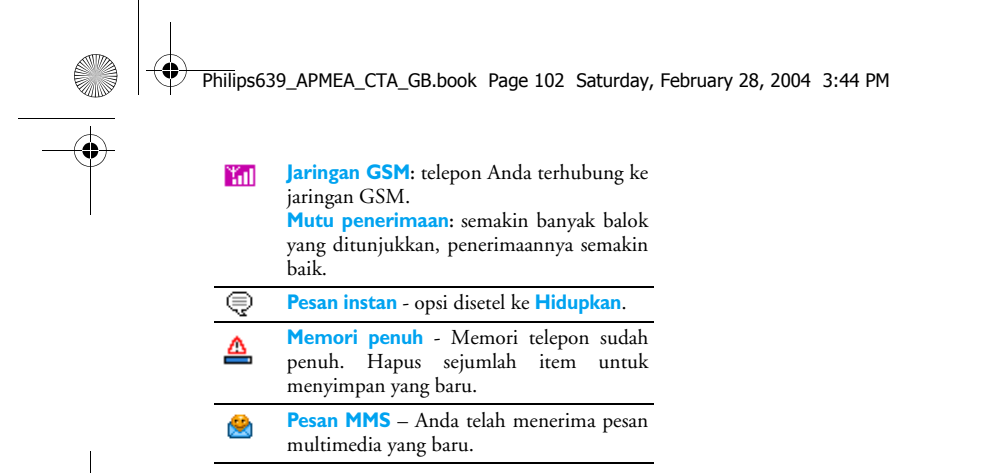

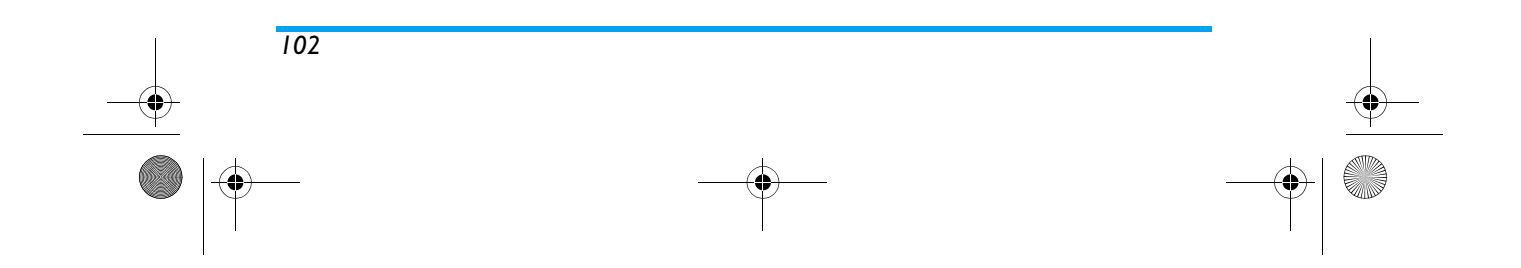

# Philips639\_APMEA\_CTA\_GB.book Page 103 Saturday, February 28, 2004 3:44 PM

# **Pencegahan**

# **Gelombang radio**

Telepon genggam selular Anda adalah **pemancar/penerima radio berkekuatan rendah**. Bila sedang dioperasikan, telepon mengirim dan menerima gelombang radio. Gelombang radio menghantarkan suara Anda atau sinyal data ke stasiun induk yang terhubung ke jaringan telepon. Jaringan mengendalikan daya yang dipancarkan telepon.

- • Telepon Anda mengirim/menerima gelombang radio pada frekuensi GSM (900 /1800MHz).
- Jaringan GSM mengendalikan daya transmisi (0.01 hingga 2 watt).
- Telepon Anda mematuhi semua standar keselamatan yang terkait.
- • Tanda CE pada telepon Anda menunjukkan kesesuaian dengan kompatibilitas elektromagnetik Eropa (Ref. 89/336/EEC) dan pengarahan tegangan rendah (Ref. 73/23/EEC).

Telepon genggam selular Anda adalah **tanggung jawab**. Anda. Untuk menghindari kecelakaan pada diri Anda, orang lain atau telepon itu sendiri, baca dan ikuti semua petunjuk keselamatan dan beritahu siapa saja yang meminjam telepon Anda. Selanjutnya, untuk mencegah penggunaan yang tidak bertanggung jawab atas telepon Anda:

Simpan telepon Anda di tempat yang aman

dan jauh dari jangkauan anak kecil. Jangan menuliskan kode PIN Anda. Sebaiknya dihafalkan.

Matikan telepon dan keluarkan baterainya jika Anda tidak akan menggunakan telepon untuk waktu yang lama. Gunakan menu Pengamanan untuk mengubah kode PIN setelah membeli telepon dan aktifkan opsi pencegahan panggilan.

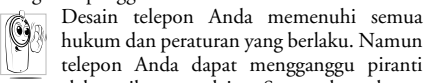

hukum dan peraturan yang berlaku. Namun telepon Anda dapat mengganggu piranti elektronik yang lain. Secara konsekuen,

Anda patut mengikuti semua **rekomendasi dan peraturan setempat** bila menggunakan telepon selular, baik di rumah atau saat bepergian. **Peraturan atas penggunaan telepon selular dalam kendaraan dan pesawat udara khususnya sangat ketat.**

Sejak lama kekhawatiran masyarakat berfokus pada kemungkinan adanya gangguan kesehatan bagi para pemakai telepon selular. Riset baru mengenai teknologi gelombang radio, antara lain teknologi GSM, telah ditinjau ulang dan standar keselamatan

*103*

### Philips639\_APMEA\_CTA\_GB.book Page 104 Saturday, February 28, 2004 3:44 PM

telah disusun untuk memastikan perlindungan terhadap paparan pada energi gelombang radio. Telepon selular Anda **mematuhi semua standar keselamatan** dan Radio Equipment and Telecommunications Terminal Equipment Directive (Panduan Perlengkapan Radio dan Perlengkapan Terminal Telekomunikasi) 1999/5/EC.

### **Selalu matikan telepon Anda**

**Peralatan elektronik sensitif** atau yang tidak dilindungi secara layak dapat terpengaruh oleh energi radio. Gangguan ini dapat mengakibatkan kecelakaan.

Sebelum menaiki **pesawat udara** dan atau bila menyimpan telepon dalam kopor. penggunaan telepon selular dalam pesawat udara dapat membahayakan bagi pengoperasian pesawat udara, mengganggu jaringan telepon selular dan bisa melanggar hukum.

Di **rumah sakit**, klinik, pusat kesehatan A lainya dan di mana saja Anda berada dekat  $\frac{1}{2}$ dengan tempat **peralatan** medis.

> Di daerah **atmosfir berpotensi meledak** (misalnya, pompa bensin dan juga daerah yang mengandung butiran debu, seperti serbuk logam).

*104*

Dalam kendaraan yang mengangkut produk-produk yang mudah menyala (walaupun kendaraan itu sedang diparkir) atau kendaraan yang menggunakan LPG, pastikan bahwa kendaraan mematuhi peraturan keselamatan yang berlaku.

Di daerah yang mengharuskan Anda mematikan <sup>p</sup>iranti pemancar radio, seperti daerah pertambangan atau di tempat di mana sedang berlangsung operasi peledakan.

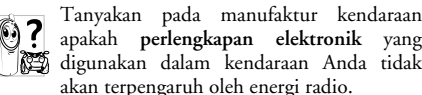

•

apakah **perlengkapan elektronik** yang digunakan dalam kendaraan Anda tidak akan terpengaruh oleh energi radio.

# **Pengguna alat pacu jantung**

Jika Anda seorang pengguna **alat pacu jantung**:

- • Selalu menjaga jarak telepon lebih dari 15 cm dari alat pacu bila telepon dihidupkan, demi menghindari gangguan potensial.
- • Jangan membawa telepon dalam saku dekat dada.
- • Gunakan telinga yang berlawanan arah dengan alat pacu untuk meminimalkan gangguan potensial.
- Matikan telepon jika Anda menduga terjadi gangguan.

# Philips639\_APMEA\_CTA\_GB.book Page 105 Saturday, February 28, 2004 3:44 PM

# **Pengguna alat bantu dengar**

Jika Anda penguna **alat bantu dengar**, tanyakan kepada dokter Anda dan produsen alat tersebut untuk mengetahui apakah perangkat yang Anda gunakan itu tahan terhadap gangguan telepon selular.

### **Peningkatan kinerja**

Untuk **meningkatkan kinerja telepon Anda**, kurangi emisi energi radio, **kurangi pemakaian baterai dan pastikan pengoperasian yang aman sebagaimana panduan berikut:**<br> **particulary** Untuk pengoperasian telepon yang optimal

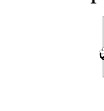

Untuk pengoperasian telepon yang optimal dan memuaskan, Anda dianjurkan untuk menggunakannya pada posisi pengoperasian normal (bila tidak menggunakan kondisi bebas-pegang atau aksesori bebas-pegang).

- Jangan memaparkan telepon Anda ke suhu yang ekstrim.
- Jagalah telepon dengan hati-hati. Setiap penyalah-gunaan akan membatalkan Jaminan Internasional.
- • Jangan merendam telepon dalam cairan apapun; jika telepon Anda lembab, matikan, keluarkan baterai dan biarkan mengering selama 24 jam sebelum digunakan kembali.
- • Untuk membersihkan telepon, lap dengan kain yang lembut. •
- Panggilan yang dilakukan atau diterima, mengkonsumsi energi baterai dalam jumlah yang sama. Namun, telepon ini mengkonsumsi energi yang berkurang dalam kondisi layar siaga bila tetap berada di tempat yang sama. Bila berada dalam kondisi layar siaga dan ketika Anda sedang bergerak, telepon mengkonsumsi energi untuk mentransmisi informasi lokasi yang terbaru ke jaringan. Mengatur cahaya latar untuk jangka waktu yang lebih pendek maupun menghindari penavigasian dalam menu yang tidak perlu, juga akan membantu menghemat energi baterai untuk penggunaan telepon dan kinerja siaga yang lebih lama.

# **Informasi tertera pada baterai**

- •Telepon Anda diberdayakan oleh baterai isi ulang.
- • Hanya gunakan pengisi baterai yang sudah ditentukan.
- •Jangan dibakar.
- •Jangan membengkokkan atau membuka baterai.
- • Jangan membiarkan benda-benda logam (seperti kunci dalam saku baju Anda) memendekhubungkan kontak baterai.

*105*

# Philips639\_APMEA\_CTA\_GB.book Page 106 Saturday, February 28, 2004 3:44 PM

• Hindari pemaparan yang berlebihan terhadap suhu  $(>\!\!60^{\circ}\mathrm{C}$ atau 140°F), kelembaban atau lingkungan yang menyengat.

Gunakan hanya Aksesori Asli Philips, karena 49 bila menggunakan aksesori lain dapat merusak telepon dan membatalkan semua jaminan Philips Anda.

Pastikan, bahwa bagian yang rusak segera diganti oleh teknisi yang memenuhi syarat dan, bahwa bagian tersebut diganti dengan suku cadang pengganti Philips yang asli.

# **Jangan menggunakan telepon sewaktu mengemudi**

Mengemudikan kendaraan sambil menggunakan telepon, menurunkan 762) konsentrasi yang dapat membahayakan. Patuhilah panduan berikut ini:

Curahkan perhatian Anda sepenuhnya pada pengemudian. Menepi dan parkir mobil Anda sebelum menggunakan telepon.

Patuhi peraturan lokal di negara tempat Anda mengemudi dan menggunakan telepon GSM Anda. Jika Anda ingin menggunakan telepon dalam kendaraan, pasanglah piranti mobil bebas-pegang yang khusus dirancang untuk maksud tersebut,

*106*

namun tetap curahkan perhatian sepenuhnya pada pengemudian Anda.

Pastikan bahwa telepon dan piranti mobil Anda tidak menghalangi kantung udara atau piranti pengamanan lainnya yang dipasang dalam mobil Anda.

Sejumlah negara melarang penggunaan sistem alarm yang mengoperasikan lampu atau klakson kendaraan untuk menandakan adanya panggilan masuk, di jalanjalan umum. Periksa peraturan lokal.

# **EN 60950 Norm**

Dalam cuaca panas atau setelah pemaparan yang berkepanjangan ke matahari (misalnya, di balik jendela atau kaca depan), suhu bingkai telepon dapat meningkat, apalagi bila ada lapisan logam. Dalam hal ini, ambil telepon Anda dengan sangat hati-hati dan hindarkan juga penggunaannya pada lingkungan suhu di atas 40°C.

### **Pemeliharaan lingkungan**

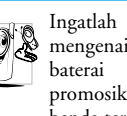

Ingatlah untuk mematuhi peraturan lokal mengenai mengenai pembuangan bahan kemasan, pembuangan bahan kemasan, pembuangan bahan kemasan, pembuangan bahan kemasan, pembuangan bahan kemasan, pembuangan bahan kemasan, pembuangan bahan kemasan, pembuangan bahan kemas baterai bekas, telepon usang dan promosikanlah pendaur-ulangan bendabenda tersebut.

#### $\bigcirc$ Philips639\_APMEA\_CTA\_GB.book Page 107 Saturday, February 28, 2004 3:44 PM

Philips telah menandai baterai dan kemasannya dengan simbol standar, yang dirancang untuk mempromosikan pendaur-ulangan dan pembuangan limbah dengan cara yang benar.

**START OF STRAIGHT** 

 $\overline{\bigcirc}$ 

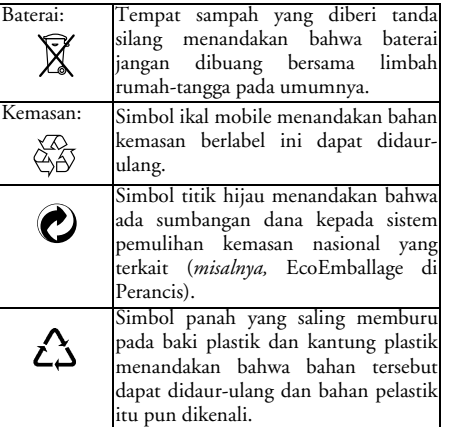

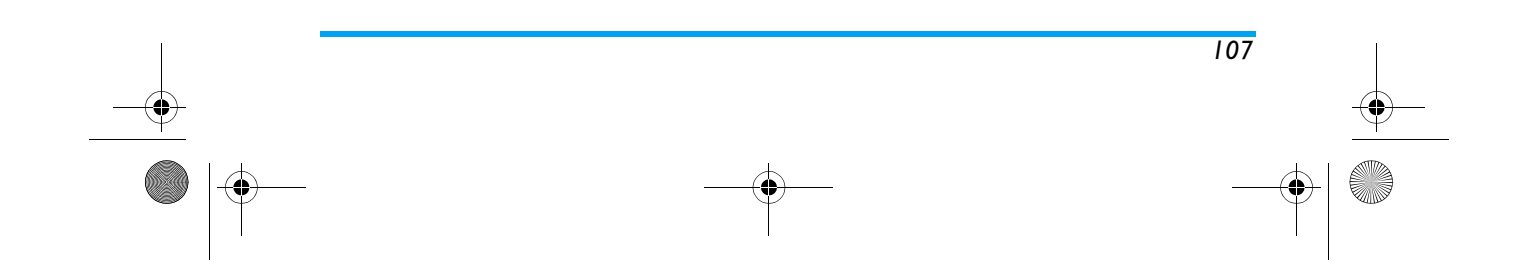
Philips639\_APMEA\_CTA\_GB.book Page 108 Saturday, February 28, 2004 3:44 PM

# **Aksesori asli Philips**

## **Charger**

Mengisi baterai Anda di stopkontak listrik manapun. Cukup mungil untuk dibawa dalam tas kerja/tas tangan.

### **Piranti mobil universal**

Dirancang untuk mengoperasikan HP handsfree Philips dan mudah digunakan, solusi handsfree ringkas ini menyajikan mutu audio yang tinggi. Cukup colokkan piranti ke outlet auxiliary kendaraan.

**Headset XTra Deluxe**

Tombol jawab in-line menawarkan alternatif praktis untuk mencari telepon: Anda dapat menjawab panggilan masuk hanya dengan menekan tombol. Dalam modus siaga, tekan tombol ini untuk mengaktifkan menyambung dengan suara.

*Sejumlah negara tertentu melarang penggunaan telepon selagi mengemudi. Untuk instalasi yang aman dan tidak merepotkan, kami rekomendasikan agar instalasi piranti mobil dilakukan oleh para teknisi khusus.*

## **Kamera digital**

Kamera dengan rotasi 360° ini meleluasakan Anda untuk memotret, dan menyimpan potretnya dalam telepon Anda. Dilengkapi dengan tas jinjing spesifik.

## **Piranti hubungan data**

Penghubungan data yang mudah ke HP Philips Anda: kabel USB mampu menghubungkan telepon dan komputer Anda dengan kecepatan yang tinggi. Cukup hubungkan telepon Anda ke kabel untuk menyinkronkan agenda dan buku telepon Anda secara otomatis dalam beberapa detik. Perangkat lunak yang disediakan meleluasakan Anda untuk mengirim fax dan SMS, mengakses fasilitas komunikasi data pada jaringan mobile dan menghubungkan ke Internet.

*Untuk memaksimalkan kinerja telepon Philips dan tidak membatalkan jaminan , belilah selalu Aksesori Asli Philips yang khusus dirancang untuk digunakan dengan telepon Anda. Philips Consumer Electronics tidak dapat dikenakan tanggung jawab atas kerusakan apapun yang diakibatkan oleh penggunaan aksesori yang tidak sah. Mintalah Aksesori Asli Philips di tempat Anda membeli telepon Philips.*

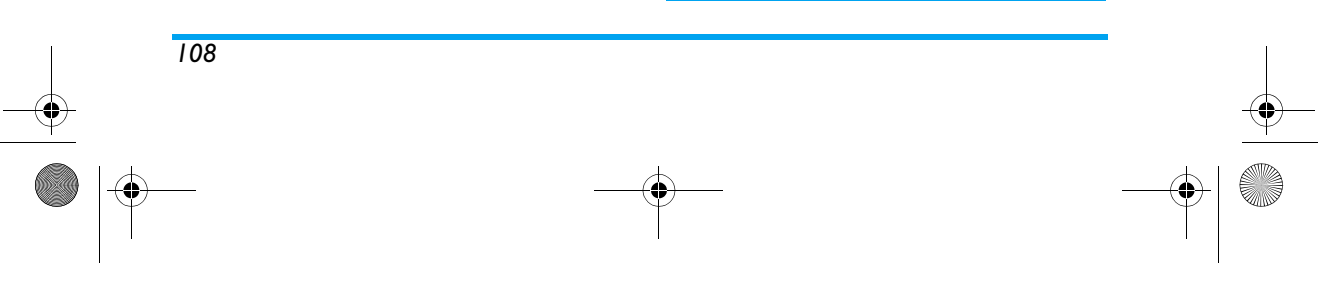

### Philips639\_APMEA\_CTA\_GB.book Page 109 Saturday, February 28, 2004 3:44 PM

# **Jaminan Terbatas**

1. Apa yang tercakup dalam 'Jaminan Terbatas' ini? Philips Consumer Communications ('Philips') menjaminan pembeli eceran pertama ("Konsumen' atau 'Anda') bahwa produk selular Philips dan berbagai aksesori asli yang disediakan oleh Philips dalam paket penjualan ('Produk'), bebas dari cacat materi dalam bahan, desain dan pengerjaannya, di bawah penggunaan yang normal sesuai dengan petunjuk pengoperasiannya serta mematuhi persyaratan dan kondisi di bawah ini. Jaminan terbatas ini hanya diperuntukkan bagi Konsumen atas pembelian Produk dan digunakan di negara asal pembelian tersebut dilakukan. Jaminan terbatas ini hanya berlaku di negara tujuan bagi penjualan produk Philips tersebut.

2. Berapa lama masa berlaku Jaminan Terbatas ini?

Masa berlaku jaminan terbatas bagi Produk ini adalah SATU (1) TAHUN dari tanggal pembelian Produk sebagaimana tercantum dalam bukti pembelian aslinya. Jaminan terbatas bagi baterai asli Philips yang dapat diisi ulang, berlaku selama enam (6) bulan sejak tanggal pembelian.

3. Apa yang akan dilakukan Philips jika Terdapat Cacat Materi dalam Bahan, Desain dan Pengerjaan Produk Selama Masa Berlakunya Jaminan Terbatas?

Selama masa berlakunya jaminan terbatas, Philips atau perwakilan layanan resmi, yang ditun <sup>p</sup>ilihannya, akan memperbaiki atau mengganti secara cuma-cuma untuk suku-cadang, tenaga kerja, Produk yang cacat-materi dengan suku-cadang atau Produk baru atau yang diperbaiki, dan mengembalikan Produk yang sudah diperbaiki atau diganti kepada Konsumen dalam kondisi layak-kerja. Philips akan menahan suku-cadang, module atau peralatan yang cacat/rusak.

Produk yang sudah diperbaiki atau diganti akan tercakup oleh jaminan terbatas ini selama masa berlaku yang masih tersisa atau sembilan puluh (90) hari dari tanggal perbaikan atau penggantian, mana saja yang lebih lama. Perbaikan atau penggantian Produk atas pilihan Philips merupakan ganti-rugi Anda yang ekslusif.

- 4. Apa yang Tidak Tercakup Oleh Jaminan Terbatas ini? Jaminan terbatas ini tidak mencakup:
	- a) Produk yang telah disalah-gunakan, kecelakaan, pengiriman atau kerusakan fisik lainnya, pemasangan yang tidak benar, pengoperasian atau penanganan yang abnormal, kelalaian, banjir, kebakaran, kemasukkan air atau cairan lain; atau
	- b) Produk yang rusak karena diperbaiki, diubah atau dimodifikasi oleh orang yang tidak diberi

*109*

### Philips639\_APMEA\_CTA\_GB.book Page 110 Saturday, February 28, 2004 3:44 PM

kewenangan oleh Philips; atau

- c) Produk memiliki masalah penerimaan atau pengoperasian yang disebabkan oleh kondisi sinyal, keandalan jaringan atau sistem kabel atau antena; atau
- d) Produk yang rusak atau bermasalah karena digunakan dengan produk atau aksesori lain yang bukan dari Philips; atau
- e) Produk yang stiker jaminan/kualitas, nomor seri produk atau nomor seri elektroniknya sudah dilepas, diubah atau dibuat tak terbaca; atau
- f) Produk dibeli, digunakan, diperbaiki, atau yang dikirim untuk perbaikan dari negara yang bukan negara pembelian produk tersebut, atau digunakan untuk maksud komersial atau institusional (termasuk namun tidak terbatas pada Produk yang digunakan untuk tujuan sewa-menyewa); atau
- g) Produk dikembalikan tanpa bukti pembelian yang sah atau bukti pembeliannya sudah diubah atau dibuat tak terbaca;
- h) Keusangan normal (usia-pakai sudah habis) atau Force Majeure.
- 5. Bagaimana Anda Mendapatkan Layanan Jaminan? g) Kembalikan Produk ke pusat layanan resmi Philips. Anda dapat menghubungi kantor Philips setempat untuk menanyakan lokasi

*110*

pusat layanan resmi yang terdekat.

- h) Kartu SIM harus dikeluarkan dari Produk sebelum diserahkan ke Philips. Philips tidak bertanggung jawab atas risiko kerusakan atau kehilangan kartu SIM atau data yang ada di dalamnya.
- i) Jika kerusakan Produk tidak tercakup oleh Jaminan terbatas ini, atau jaminan terbatas ini tidak berlaku, batal atau tidak sah, karena adanya persyaratan dan kondisi yang dicantumkan, Konsumen akan dikenakan biaya perbaikan atau penggantian dari Produk tersebut serta biaya lainnya yang terkait dalam perbaikan atau penggantian Produk.
- j) PENTING Anda diminta mengembalikan Produk bersama bukti pembelian sah yang menunjukkan pembelian tersebut, tanggal pembelian, model Produk serta nomor seri Produk yang terterta dengan jelas.
- 6. Batasan Lain: Jaminan ini merupakan Keseluruhan Perjanjian

KECUALI PENJELASAN JAMINAN SEPERTI YANG TERTERA DI ATAS DAN SEMUA HAL YANG DINYATAKAN SECARA TAK LANGSUNG OLEH HUKUM, YANG TIDAK DAPAT DIPISAHKAN ATAU DIMODIFIKASI OLEH PERJANJIAN, PHILIPS TIDAK MEMBERIKAN JAMINAN LAIN, BAIK YANG

#### Philips639 APMEA CTA GB.book Page 111 Saturday, February 28, 2004 3:44 PM

DINYATAKAN SECARA LANGSUNG ATAU TIDAK LANGSUNG (BAIK **SECARA** `DI UNDANG-UNDANG, **BAWAH PENGOPERASIAN HUKUM ATAU** SEBALIKNYA) DAN SECARA **SPESIFIK** MENOLAK JAMINAN KEPUASAN APAPUN ATAS MUTU BARANG LAYAK-PASAR/ DIPERDAGANGKAN **ATAU** KESELARASANNYA MAKSUD UNTUK TERTENTU.

PERTANGGUNG-JAWABAN PHILIPS YANG MEYELURUH ATAS KERUSAKAN YANG BERKAITAN DENGAN, ATAU YANG DITIMBULKAN OLEH PEMBELIAN ATAU PENGGUNAAN PRODUK, TERLEPAS DARI JENIS ATAU SEBAB KERUSAKAN TERSEBUT ATAU BENTUKNYA, ATAU KARAKTERISTIK TUNTUTAN YANG DIAJUKAN (KONTRAK ATAU KERUGIAN), TIDAK AKAN MELEBIHI HARGA BELI ASAL YANG SUDAH DILUNASI UNTUK PRODUK TERSEBUT.

WALAUPUN BEGITU, DALAM HAL APAPUN JUGA, APAKAH PHILIPS TELAH DIBERITAHU ATAU TIDAK MENGENAI KEMUNGKINAN KERUSAKAN, PHILIPS TIDAK DIKENAKAN TANGGUNG JAWAB, DALAM PENGERTIAN SELUAS-LUASNYA YANG DIMUNGKINKAN SECARA HUKUM, ATAS DENDA, KERUSAKAN KHUSUS, INSIDENTAL, TIDAK LANGSUNG

ATAU KONSEKUENSIAL, (TERMASUK TAPI TIDAK TERBATAS PADA KEHILANGAN ATAS PENGGUNAAN, KEHILANGAN ATAS WAKTU, KETERGANGGUAN, KERUGIAN KOMERSIAL KEHILANGAN ATAS LABA, KEHILANGAN PELUANG BISNIS, BIAYA PENGGANTI ATAS BARANG ATAU LAYANAN, INVESTASI KERUSAKAN ATAS JASA BAIK ATAU REPUTASI, ATAU KEHILANGAN DATA DAN ADANYA TUNTUTAN OLEH PIHAK KETIGAY YANG DIAKIBATKAN DARI PEMBELIAN ATAU PENGGUNAAN PRODUK **TERSEBUT** PEMBATASAN INI BERLAKU SEKALIPUN TIDAK MAMPU MEMENUHI TUJUAN UTAMA DARI GANTI-RUGI MANA PUN.

Iaminan terbatas merupakan perjanjian yang menyeluruh dan ekslusif antara Konsumen dan Philips sehubungan dengan Produk selular tersebut, yang mengungguli semua perjanjian terdahulu antara kedua pihak, baik lisan atau tertulis, dan segala komunikasi antara kedua pihak mengenai<br>pokok yang berkaitan dengan jaminan terbatas ini. Oleh sebab itu, para pembawa, pengecer, agen, dealer, karyawan, atau pegawai Philips tidak diberi wewenang untuk mengubah jaminan terbatas ini dan sebaiknya Anda tidak mengandalkan pada perwakilan tersebut. Jaminan terbatas ini tidak mempengaruhi hak Konsumen di bawah hukum nasional yang diberlakukan.

 $\overline{111}$